ANDRÉ SILVA OLIVEIRA

# **DESENVOLVIMENTO DE MODELO NUMÉRICO DE FLUXO DE ÁGUA SUBTERRÂNEA NO MUNICÍPIO DE SÃO PAULO – JURUBATUBA**

Trabalho de graduação apresentado à Escola de Engenharia de São Carlos da Universidade de São Paulo para a obtenção do título de Engenheiro Ambiental

Área de Concentração: Hidrogeologia Orientador: Prof. Dr. Edson Cezar Wendland

SÃO CARLOS 2008

# **RESUMO**

Este trabalho tem por objetivo desenvolver um modelo numérico do fluxo de águas subterrâneas, pelo método de Elementos Finitos, do sistema aqüífero situado no município de São Paulo (incluindo parte do município de Diadema), na região do canal Jurubatuba. A contribuição principal deste estudo, devido à grande densidade populacional e industrial da região, será utilizar o fluxo modelado como um indicativo do processo advectivo no transporte de contaminantes, e assim, dar subsídios para a delimitação de áreas de restrição e controle de captação das águas subterrâneas. O pré-processamento dos dados topográficos e hidrogeológicos foi feito em um Sistema de Informações Geográficas (SIG), para a posterior transferência ao software Simulação de Processos em Aqüíferos (SPA) (WENDLAND, 2003). Com esse pacote construiu-se a malha de elementos finitos, onde os parâmetros físicos e as condições de contorno foram atribuídos, criando-se condições para a simulação do fluxo subterrâneo de água. Por fim, após a calibração do modelo numérico e avaliação dos seus resultados, este foi validado, contribuindo para aumentar o conhecimento geral dos problemas relacionados a sobre-exploração e qualidade das águas subterrâneas na área de estudo.

**Palavras chave:** Jurubatuba; aquífero; modelo numérico

# **ABSTRACT**

This research develops a groundwater flow model, using the element finite method, of the aquifer system located in the city of São Paulo (including part of Diadema city), in the region of Jurubatuba channel. The main contribution of this study, due to the big population and industrial density, will be to use this modeled flux like an indication to the contaminant transport by the advective process, and then, subsidize the delimitation of restricted and controlled areas for groundwater exploration. The pre-processing of topographic and hydrogeology datasets was done in a Geographic Information System (GIS), to a further transfer to the software Aquifer Process Simulation (APS) (WENDLAND, 2003). With this package the element finite mesh was built, where the physics parameters and contour condition were incorporated, creating an environment to the simulation of groundwater flux. In the end, the model calibration and evaluation of its results contributed to extend the knowledge of the problems related to the groundwater over-exploration and quality.

**Keywords:** Jurubatuba; aquifer; numeric model

# **LISTA DE ILUSTRAÇÕES**

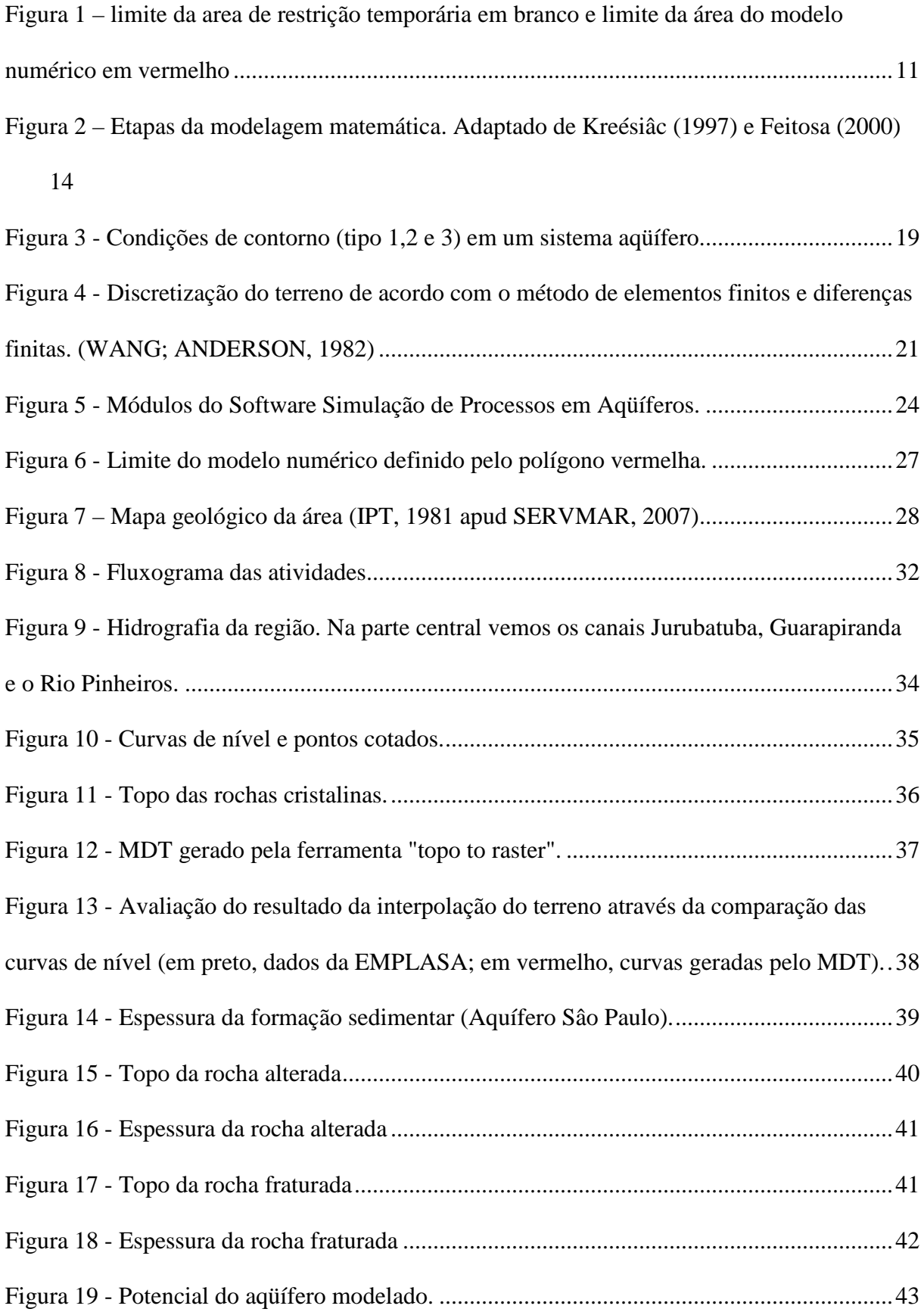

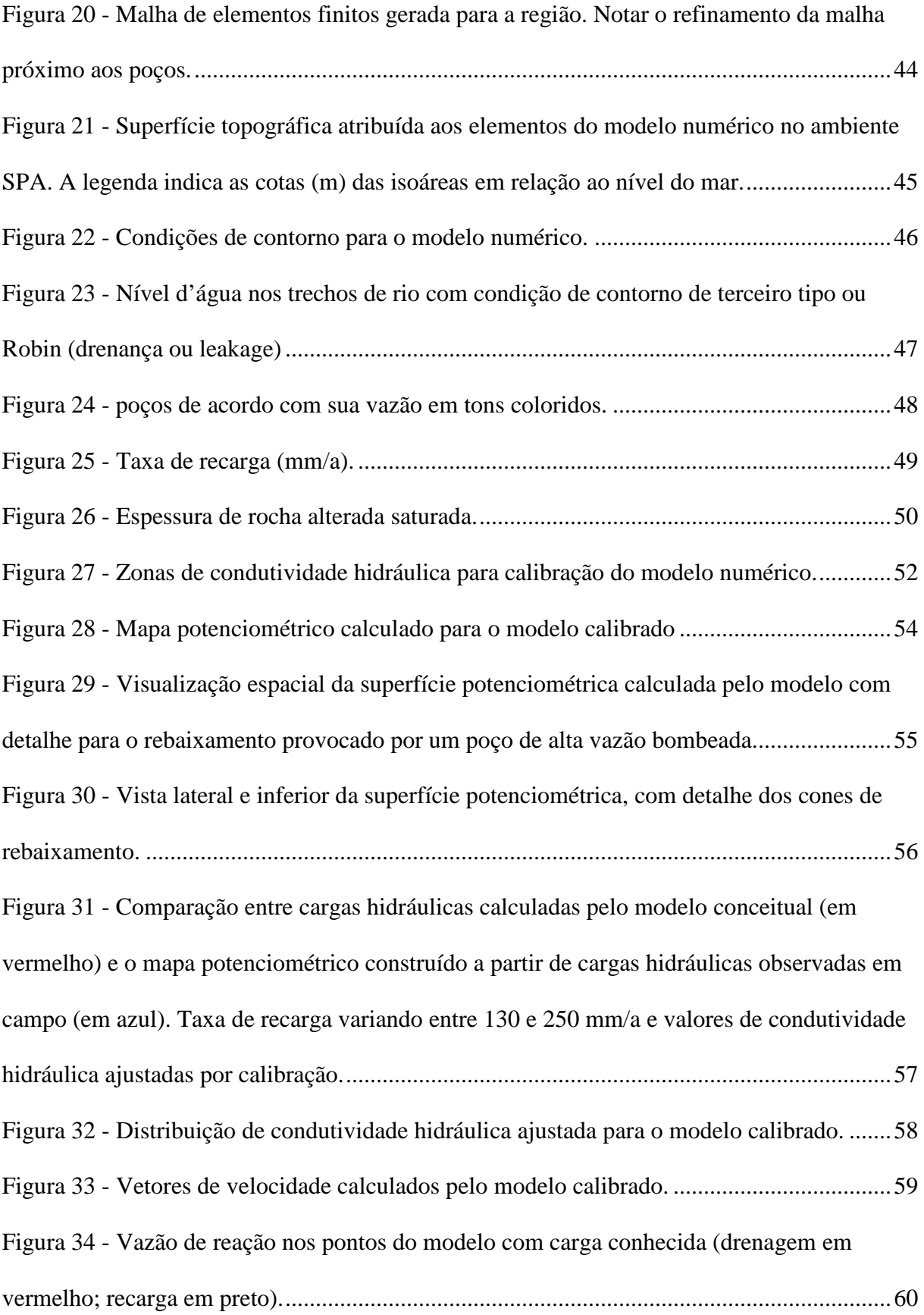

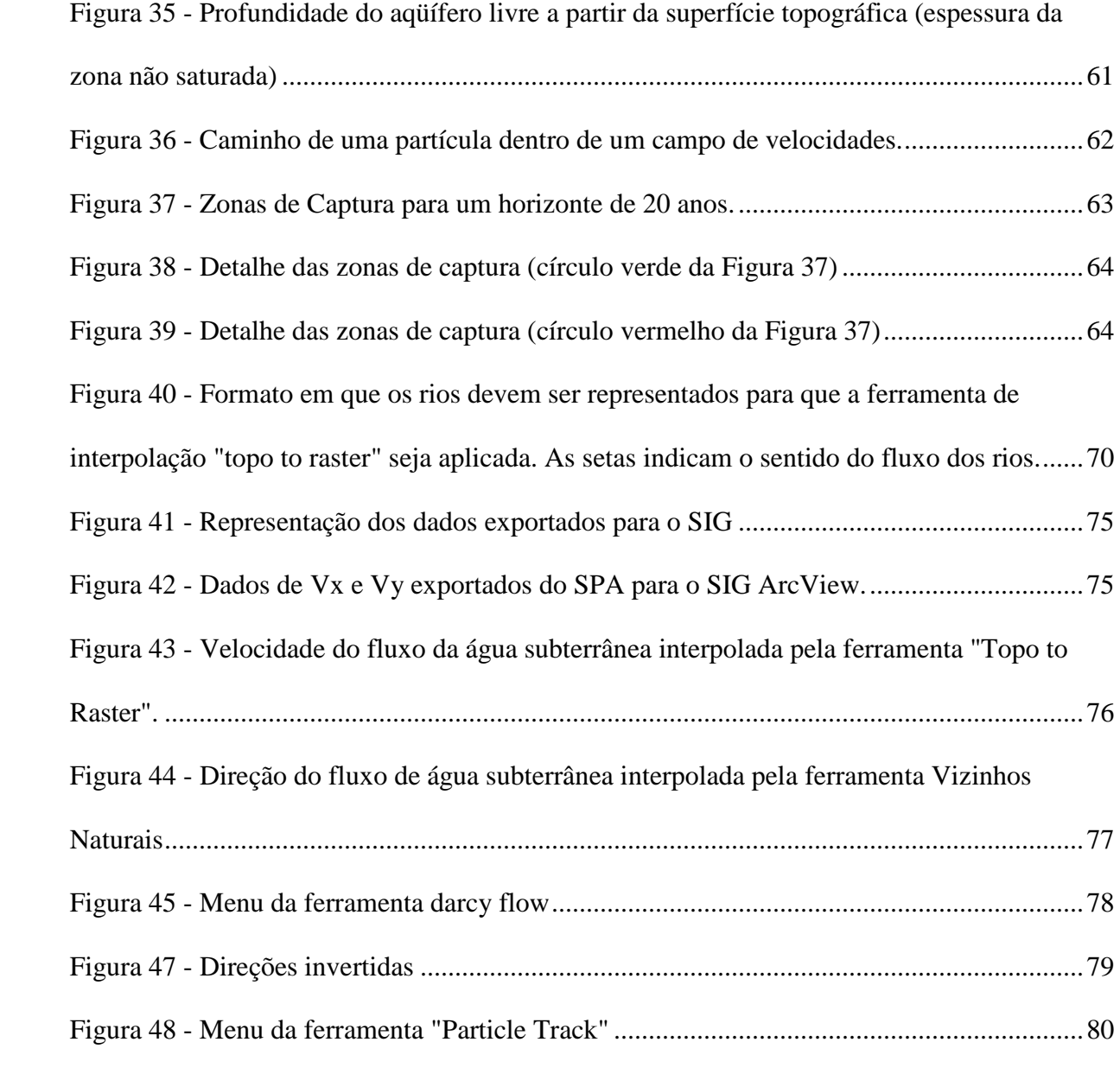

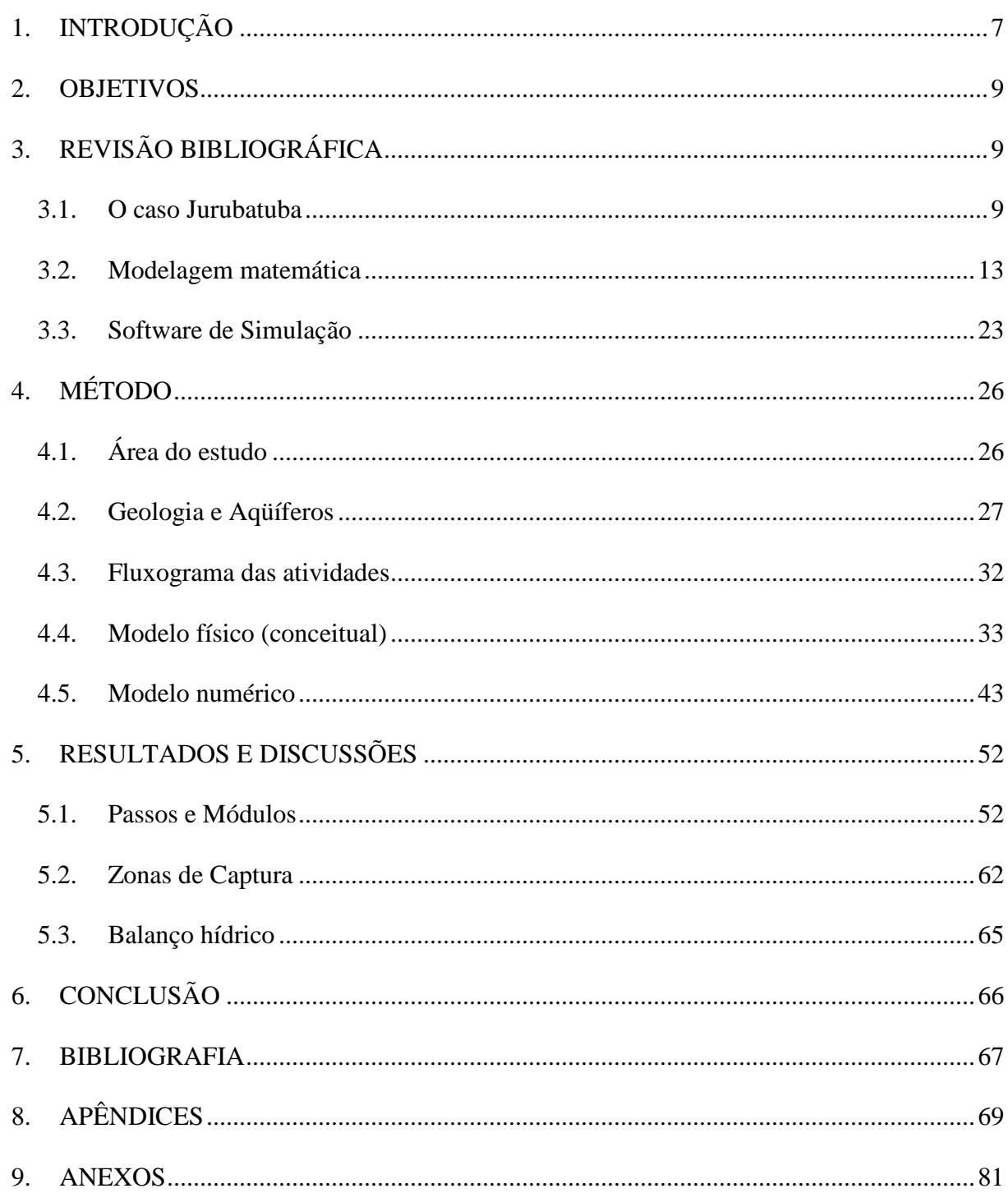

# **SUMÁRIO**

# **1. INTRODUÇÃO**

A exploração de águas subterrâneas no Estado de São Paulo vem acontecendo de forma crescente e pouco controlada nos usos domésticos, industriais e agrícolas. Sua utilização atinge percentuais entre 50% e 100% em 14 das 22 UGRHI's (Unidade de Gerenciamento dos Recursos Hídricos). Concomitante aos benefícios do uso, já existem situações de conflito e indícios de comprometimento do recurso subterrâneo em várias áreas localizadas, seja por super-explotação e/ou por contaminação.

A área do presente estudo, no cenário acima apresentado, se localiza na bacia hidrográfica do alto Tietê, inserida na região metropolitana do Estado de São Paulo, que é a terceira maior megacidade do mundo, com aproximadamente 16 milhões de habitantes. Nela, a escassez hídrica é um grande problema, que é resultado da concentração populacional e do alto grau de contaminação dos corpos d'água superficiais. Estes, não servindo mais para o abastecimento público, pressionam o uso dos mananciais subterrâneos (muitos também já contaminados) e outras bacias hidrográficas adjacentes, que podem exportar água para essa região.

Analisando dados recentes é válido supor que o uso da água tende a crescer ainda mais nas bacias do rio Tietê. No ano de 2007 o DAEE (Departamento de Águas e Energia Elétrica) emitiu 5237 outorgas para o uso da água no Estado de São Paulo, sendo que, deste total, 2360 foram para as bacias do Alto e Médio Tietê, que historicamente sempre corresponderam com aproximadamente 50% das outorgas emitidas.

A bacia do alto Tietê está dentre as chamadas bacias industriais, onde cerca de 43% dos poços destinam-se ao uso industrial, com extração mínima total de 2 m $\frac{3}{s}$  (CONSELHO ESTADUAL DE RECURSOS HÍDRICOS, 2000). Sua alta concentração industrial agrava o problema de contaminação das águas subterrâneas na região de Jurubatuba. Em 2001 a Gilette

do Brasil comunicou à CETESB de possível contaminação do solo por compostos químicos tóxicos em área adquirida da empresa Duracell. Ao verificar a suspeita, após várias pesquisas, em 2003 a CETESB (Companhia de Tecnologia de Saneamento Ambiental) detectou alteração da qualidade dos poços da região, e atualmente, já se sabe da existência de contaminação do aqüífero superficial e profundo por metais pesados e solventes clorados.

Utilizando o princípio da precaução, o DAEE por meio da portaria nº1594 de 5 de outubro de 2005, delimitou uma área de restrição e controle temporário para os usos e/ou interferências em Recursos Hídricos Subterrâneos, obrigando os usuários de poços nessa região a apresentar uma análise de suas águas de acordo com a Portaria518 do Ministério da Saúde.

Tendo como base o problema anteriormente apresentado, o presente trabalho faz parte de um amplo estudo em andamento na região de Jurubatuba, e tem o objetivo de construir um modelo numérico de fluxo da água subterrânea, que dê subsídios aos gestores dos recursos hídricos locais para tomarem decisões acertadas ao delimitar áreas de restrição e controle de captação e uso das águas subterrâneas.

Para o desenvolvimento do modelo numérico, os dados das características hidrogeológicas da região foram coletados em órgãos públicos, trabalhos anteriores, bibliografia relacionada ao tema e levantamentos de campo; que após terem sido organizados e processados por meio da ferramenta SIG, foram enviados ao software Simulação de Processos em Aqüíferos (SPA) (WENDLAND, 2003), para determinação do fluxo da água subterrânea.

### **2. OBJETIVOS**

Pretende-se com este trabalho elaborar e validar um modelo numérico que represente o fluxo de águas subterrâneas dos aqüíferos situados no município de São Paulo, região do canal Jurubatuba.

Seus resultados servirão para ampliar a base de informações sobre a dinâmica dos sistemas hidrogeológicos em áreas contaminadas, e assim subsidiar a adoção de alternativas de remediação acertadas.

# **3. REVISÃO BIBLIOGRÁFICA**

Sendo o objetivo principal do trabalho desenvolver um modelo matemático que descreva o fluxo das águas subterrâneas na região da cidade de São Paulo, os tópicos a seguir vão apresentar conceitos básicos, o contexto em que o problema se insere e uma discussão das pesquisas desenvolvidas sobre o tema.

# **3.1. O caso Jurubatuba**

A modelagem do fluxo da água subterrânea na região do parque industrial de Jurubatuba faz parte de uma investigação mais abrangente, que caracteriza a extensão de sua contaminação, descoberta em 2001, quando a Gilette comprou uma área pertencente á fábrica Duracell. Suspeitando da contaminação do solo, a Gilette contatou a CETESB, informando que em seu terreno havia solventes clorados.

Em 2003, após várias pesquisas, foram identificados outros pontos contaminados. Dos 26 poços profundos e 9 poços rasos analisados, todos possuíam concentrações superiores aos

valores orientadores utilizados para comparação em pelo menos um dos compostos analisados. Em vista disto, ampliou-se a área de estudo para um raio de 1 Km ao redor da Gilette do Brasil, e conclui-se que a contaminação estava generalizada, sendo causada por mais de uma fonte. Destacam-se dentre os poluentes encontrados, o dicloroeteno, tricoloeteno, tetracloroeteno e cloreto de vinila.

O que mais agrava a situação é a existência de muitos poços clandestinos na região, que aumentam significativamente o espalhamento da contaminação. Ao bombear água de local contaminado, esses poços aumentam o fluxo da água subterrânea, e conseqüentemente a velocidade de caminhamento dos contaminantes, ampliando a pluma de contaminação. Estima-se que de todos os poços existentes na região, 30% são registrados.

Em 2005 o DAEE utilizando o princípio da precaução (em vista das análises físicoquímicas realizadas pela CETESB demonstrando a contaminação das águas na região, e também das manifestações da Coordenação de Vigilância em Saúde do Município de São Paulo, alertando do risco à saúde dessas águas) delimitou uma área de restrição e controle temporário para os usos e/ou interferências em recursos hídricos subterrâneos.

Por isso, nessa área, a outorga foi suspensa e os usuários de poços foram obrigados a apresentar análise da água de acordo com a portaria 518 do Ministério da Saúde. Essa área está indicada na Figura 1.

A delimitação da área de restrição temporária foi arbitrária, e os alcances reais da contaminação ainda não foram aferidos. Para elucidar essa questão o FEHIDRO – Fundo Estadual de Recursos Hídricos através do Edital de TOMADA DE PREÇOS Nº 10/DAEE/2006/ADM financiou estudos técnicos especializados para o desenvolvimento de projeto-piltoto com a finalidade de delimitar áreas de restrição e controle da captação e uso das águas subterrâneas no município de São Paulo - BLOCO B aqüífero fraturado, bem como indicar as medidas de restrição e controle naquelas sujeitas a superexplotação e\ou contamina-

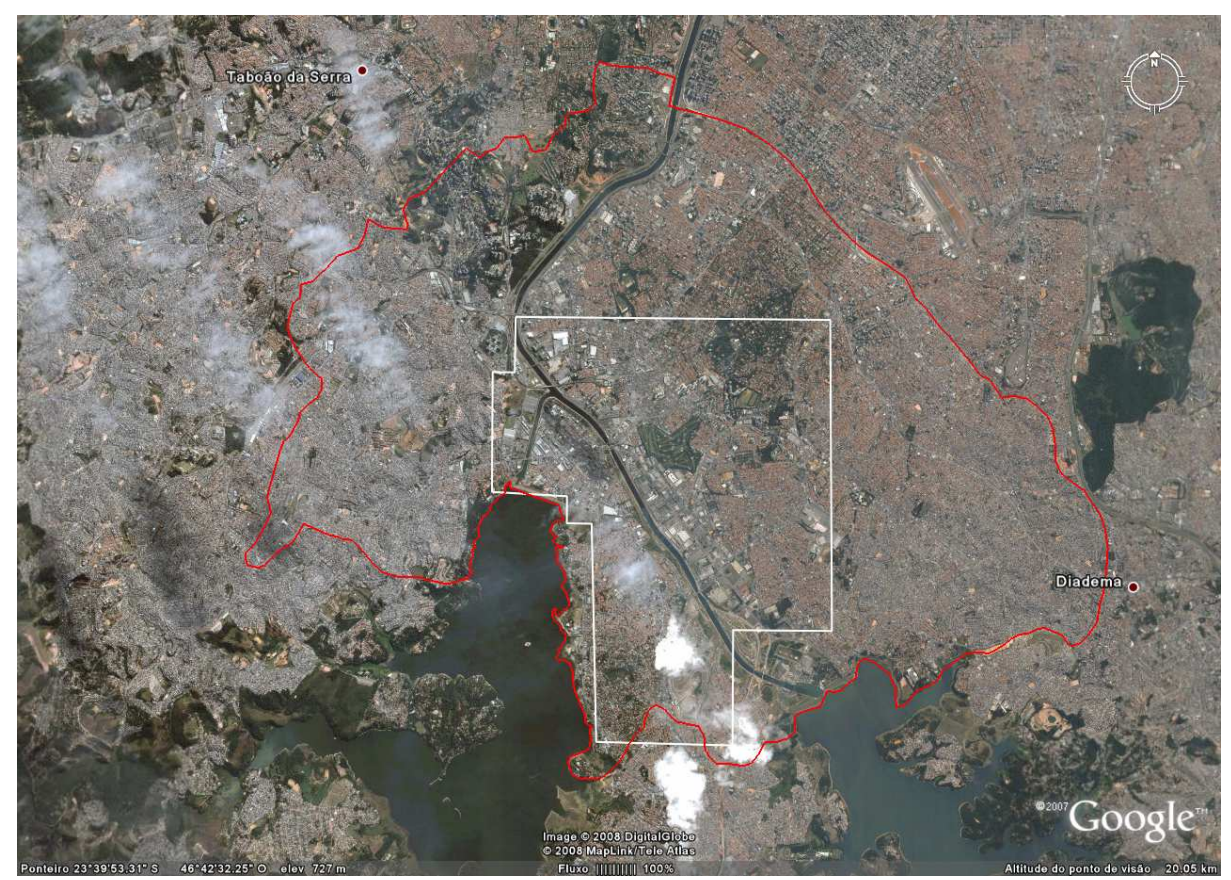

**Figura 1 – limite da area de restrição temporária em branco e limite da área do modelo numérico em vermelho** 

ção, nos termos da Deliberação CRH N.052 de 15.04.2005." Este estudo compreende as seguintes etapas:

A delimitação da área de restrição temporária foi arbitrária, e os alcances reais da contaminação ainda não foram aferidos. Para elucidar essa questão o FEHIDRO – Fundo Estadual de Recursos Hídricos através do Edital de TOMADA DE PREÇOS Nº 10/DAEE/2006/ADM financiou estudos técnicos especializados para o desenvolvimento de projeto-piltoto com a finalidade de delimitar áreas de restrição e controle da captação e uso das águas subterrâneas no município de São Paulo - BLOCO B aqüífero fraturado, bem como indicar as medidas de restrição e controle naquelas sujeitas a superexplotação e\ou contaminação, nos termos da Deliberação CRH N.052 de 15.04.2005." Este estudo compreende as seguintes etapas:

- 1. Balanço Hídrico;
- 2. Caracterização da hidrogeologia através dos poços;
- 3. Realização de ensaios de interferência entre poços e obtenção dos parâmetros hidráulicos do aqüífero;
- 4. Delimitação e mapeamento das características geométricas do aqüífero;
- 5. Elaboração de modelo conceitual e numérico do aqüífero;
- 6. Delimitação e mapeamento de áreas de restrição e controle quanto a superexplotação assim como dos perímetros de proteção de poços;
- 7. Diagnóstico da qualidade da água subterrânea;
- 8. Levantamento e mapeamento da vulnerabilidade, áreas contaminadas e fontes potenciais de poluição;
- 9. Modelagem matemática para conhecimento do fluxo de águas subterrâneas na região, como um indicativo do processo advectivo no transporte de contaminantes;
- 10. Delimitação e mapeamento das áreas de restrição e controle quanto à contaminação, assim como dos perímetros de proteção de poços.

Em se tratando de contaminação, percebe-se que o problema é bastante complexo e exige estudos abrangentes e multidisciplinares, onde o modelo numérico do aqüífero é parte essencial para se atingir os objetivos finais.

#### **3.2. Modelagem matemática**

# **3.2.1. Tipos e concepção de modelos de fluxo de água subterrânea**

Fazer uma análise quantitativa e qualitativa do fluxo da água subterrânea é um trabalho difícil, visto a complexidade do meio em que os processos ocorrem e a dificuldade inerente à obtenção dos dados e parâmetros que o descrevem. Desta forma, recorre-se à construção de modelos, que permitem uma simplificação, visão geral e controle dos fenômenos, facilitando o entendimento.

Os modelos que descrevem o fluxo de água subterrânea podem ser divididos em três grupos, a saber: modelos de caixa de areia, modelos analógicos e modelos matemáticos. Os modelos matemáticos incluem os modelos analíticos e numéricos, os quais consistem em um conjunto de equações diferenciais com suas condições de contorno que descrevem o fluxo de água subterrânea (WANG; ANDERSON, 1982).

Atualmente, os modelos numéricos são mais utilizados do que modelos analíticos. Isso se deve ao fato dos modelos analíticos necessitarem de condições muito restritivas para serem resolvidos, ao passo que os modelos numéricos dividem o meio contínuo em um número finito de elementos ou blocos, facilitando a representação da heterogeneidade existente no meio hidrogeológico.

A modelagem matemática do fluxo em um aqüífero envolve várias etapas, que deverão ser cumpridas de forma adequada para o sucesso do resultado final como um todo. As etapas estão descritas a seguir em forma de diagrama (Figura 2).

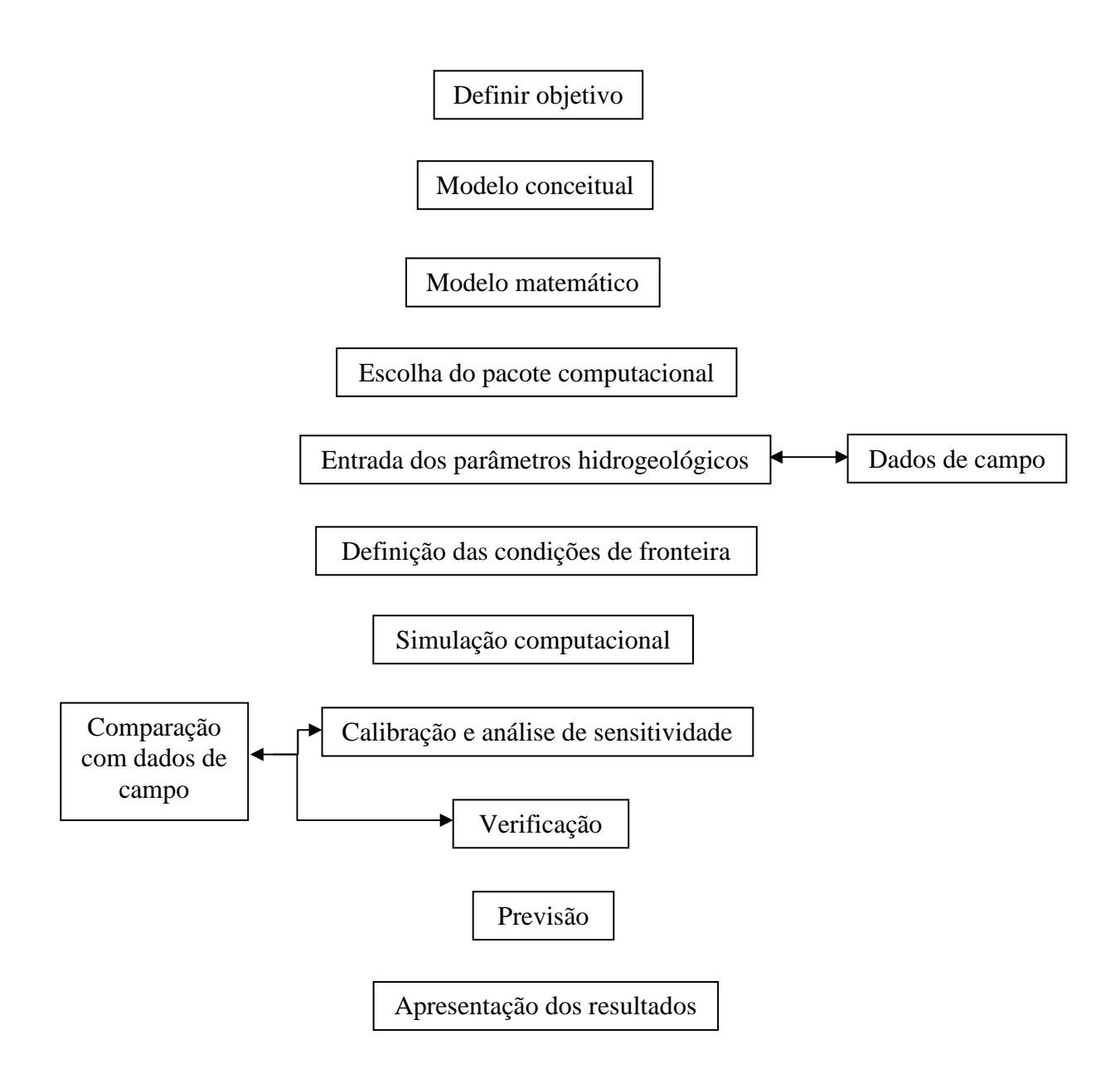

**Figura 2 – Etapas da modelagem matemática. Adaptado de Kreésiâc (1997) e Feitosa (2000)** 

### **3.2.1.1.Simplificações e Incertezas**

Como dito anteriormente, o fluxo de água subterrânea é representado através de modelos que simulam o que ocorre em subsuperfície. Com fenômenos tão complexos, essa simulação só se torna possível se forem feitas algumas simplificações e aproximações, o que limita os resultados gerados. Portanto, a utilização do modelo construído para prever qualquer

situação de campo, deve ser feita levando-se em consideração as incertezas inerentes ao processo. Segundo Kreésiâc (1997) as limitações dos modelos matemáticos para prever o fluxo de água subterrânea são:

- Os modelos são baseados em várias suposições com relação ao sistema real natural;
- Os parâmetros hidrológicos e hidrogeológicos usados pelo modelo são sempre uma aproximação de sua distribuição real em campo, que nunca pode ser determinada com 100% de exatidão;
- As equações teóricas diferenciais, que descrevem o fluxo de água subterrânea, são substituídas por um sistema de equações algébricas mais ou menos precisas.

Apesar dessas limitações, os modelos são aplicáveis e servem como um indicativo preliminar da dinâmica subsuperficial da água.

# **3.2.2. Equações que regem o fluxo de água subterrânea**

As equações que regem o fluxo de água subterrânea são obtidas por métodos empíricos e pela aplicação do princípio da conservação da massa sobre um volume de controle do campo de fluxo. São expressas pela lei de Darcy e Equação da continuidade.

### **3.2.2.1.Lei de Darcy**

Essa lei empírica, formulada em 1856 pelo engenheiro Henry Darcy, relaciona o fluxo de água subterrânea em um meio poroso com o gradiente hidráulico aplicado a esse meio. Em suas medições Darcy constatou que o fluxo de água é diretamente proporcional ao gradiente hidráulico e inversamente proporcional ao comprimento:

$$
q = K \frac{\Delta h}{\Delta L}
$$

#### **Equação 1**

Onde:

- q fluxo de água, ou velocidade de Darcy (m/s) (L/T);
- K Condutividade hidráulica (m/s) (L/T);
- h Carga hidráulica (m) (L);
- $L$  Comprimento (m)  $(L)$ .

A constante K representa a capacidade do meio de transmitir água e a variável h expressa o potencial responsável pelo fluxo da água subterrânea em um aqüífero, correspondendo ao nível que a água atinge em um poço que perfura esse aqüífero. Hubbert (1940) traz uma descrição detalhada do potencial envolvendo o fluxo de água subterrânea.

# **3.2.2.2.Equação da continuidade**

Ao aplicarmos a lei da conservação da massa juntamente com a lei de Darcy a um volume de controle de um aqüífero, chegamos à seguinte equação diferencial parcial, tridimensional, anisotrópica, em regime transiente para a distribuição da carga hidráulica (cleary):

$$
\frac{\partial}{\partial x}\left(Kxx\frac{\partial H}{\partial x}\right) + \frac{\partial}{\partial y}\left(Kyy\frac{\partial H}{\partial y}\right) + \frac{\partial}{\partial z}\left(Kzz\frac{\partial H}{\partial z}\right) + W(X,Y,Z,t) = S_s\frac{\partial H}{\partial t}
$$

**Equação 2** 

Onde:

H – carga hidráulica;

Kxx, Kyy, Kzz – componentes principais do tensor da condutividade hidráulica;

Ss - coeficiente de armazenamento específico;

W – representa as fontes ou sumidouros do aqüífero.

A Equação 2 é conhecida como a equação fundamental do fluxo subterrâneo, e na prática é resolvida para a determinação da carga hidráulica de um sistema aqüífero. Fazendo uma análise da equação, os termos do lado esquerdo indicam a quantidade que entra e sai do volume de controle, e o termo do lado direito representa a variação do armazenamento de água no elemento de volume. Para escoamento em regime permanente, o armazenamento é zero.

Quando é possível alinhar o sistema de coordenadas com as direções principais da condutividade hidráulica, podemos representá-la por três componentes: Kxx, Kyy e Kzz, como na Equação 2. Porém, para um meio anisotrópico, K passa a ser um tensor de nove componentes em um escoamento tridimensional, e de quatro componentes para um escoamento bidimensional. Tensor é um conceito matemático mais abrangente do que um vetor. Pode-se dizer que os escalares e os vetores são tensores simplificados (FEITOSA; FILHO, 2000)

### **3.2.2.3. Condições de contorno**

Antes que a Equação 2 possa ser resolvida para a determinação da carga hidráulica, é necessário definirmos as condições de contorno do problema. Como o próprio nome diz, as condições de contorno e iniciais irão nos dizer como que são as condições do aqüífero (carga, fluxo etc.) nos seus contornos ou região. Para o caso de problemas transientes é preciso conhecer também as condições iniciais.

A condição inicial descreve a variação inicial  $(t = 0)$  da carga hidráulica através do aqüífero. É representada da seguinte forma:

# $H = H(X, Y, Z, t)$   $t = 0$

Com relação às condições de contorno, existem três tipos que são utilizadas em problemas de fluxo de água subterrânea:

- 1 Condição de primeiro tipo, também conhecida como condição de Dirichlet. Neste caso a carga hidráulica é especificada em certos pontos do contorno a ser modelado. Os rios e lagos são exemplos comuns de condições de carga conhecida.
- 2 Condição de segundo tipo, também conhecida como condição de Neumann. Neste caso o fluxo é especificado no contorno, como uma taxa de volume por tempo por área.
- 3 Condição de terceiro tipo ou mista. Consiste em uma mistura dos dois tipos anteriores, e é utilizada para modelar drenança através de contornos semipermeáveis.

A Figura 3 a seguir retirada de Cleary (1989) ilustra as condições de contorno em um sistema aqüífero:

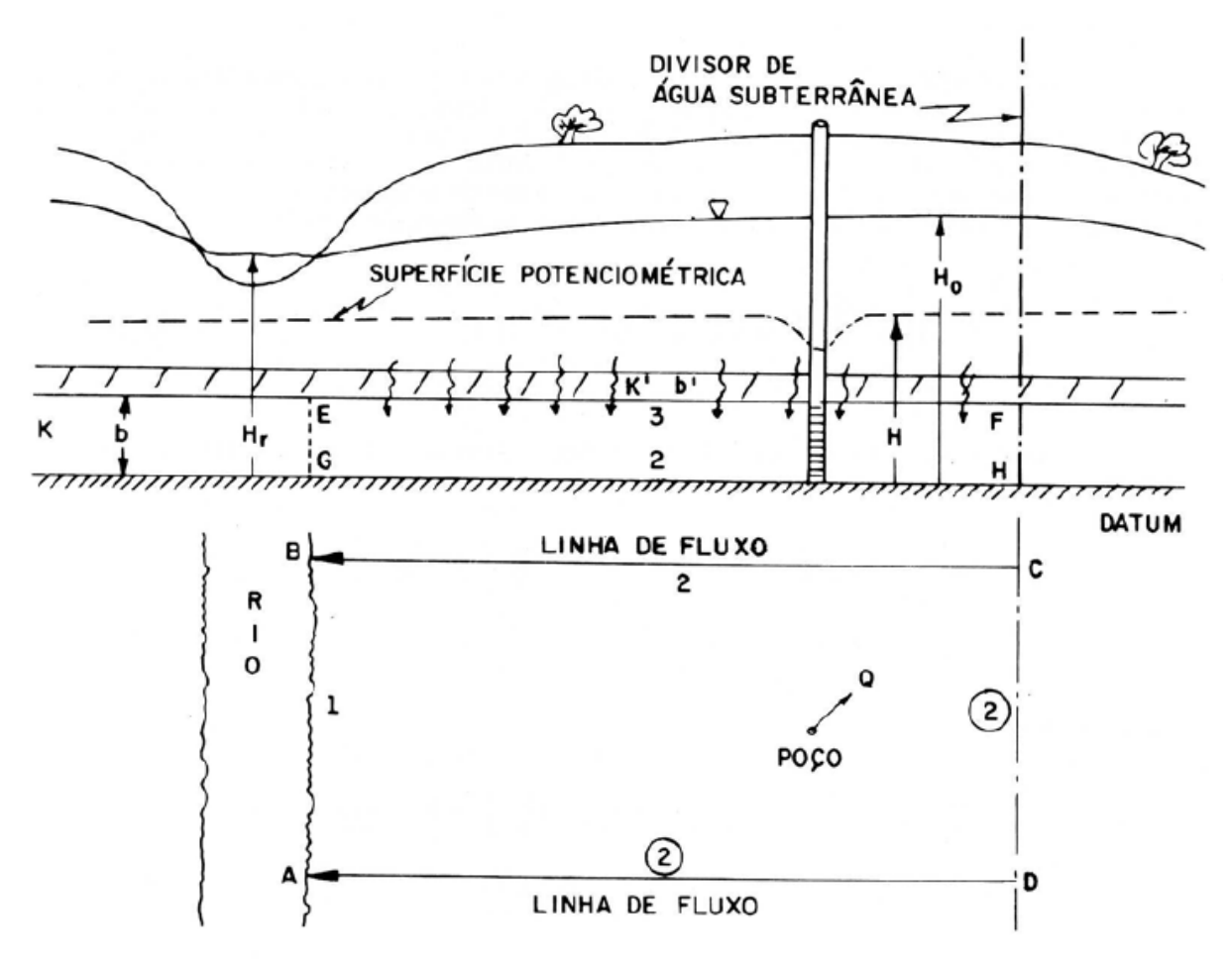

**Figura 3 - Condições de contorno (tipo 1,2 e 3) em um sistema aqüífero.** 

### **3.2.3. Métodos numéricos**

Problemas que envolvem a descrição do fluxo de alguma quantidade física (calor, água, etc.), geralmente estão ligados a uma formulação complexa com equações diferenciais parciais (Equação 2), onde, para descrever completamente esse fluxo é necessário resolvê-las.

Existem várias formas de resolver as equações diferenciais, e esse processo (no nosso caso de fluxo de água subterrânea) irá nos trazer a distribuição das cargas hidráulicas (potencial) por todo o domínio. Soluções analíticas ou exatas eram utilizadas na resolução das equações antes dos computadores se tornarem potentes como atualmente, exigindo grande esforço matemático, e muitas vezes não representando adequadamente as situações reais.

Assim, os métodos numéricos são a melhor forma para resolver as equações diferenciais parciais, tirando vantagem da rapidez e potência dos computadores atuais. Os métodos numéricos das diferenças finitas e elementos finitos são os mais utilizados nos problemas de fluxo da água subterrânea, sendo o Simulador de Processos em Aquíferos (SPA) utilizado nessa pesquisa, um software que simula o fluxo da água subterrânea pelo método dos elementos finitos.

É bom deixar claro que a utilização do método dos elementos finitos, serve apenas para calcular a distribuição das cargas hidráulicas pela área a ser modelada; o fluxo propriamente dito é obtido pela Lei de Darcy.

Modelos por diferenças finitas e elementos finitos, geram um sistema de nós que são sobrepostos sobre o domínio do problema, como mostra a Figura 4, que considera um aquífero cercado por um rio em um dos lados e alguns poços no centro.

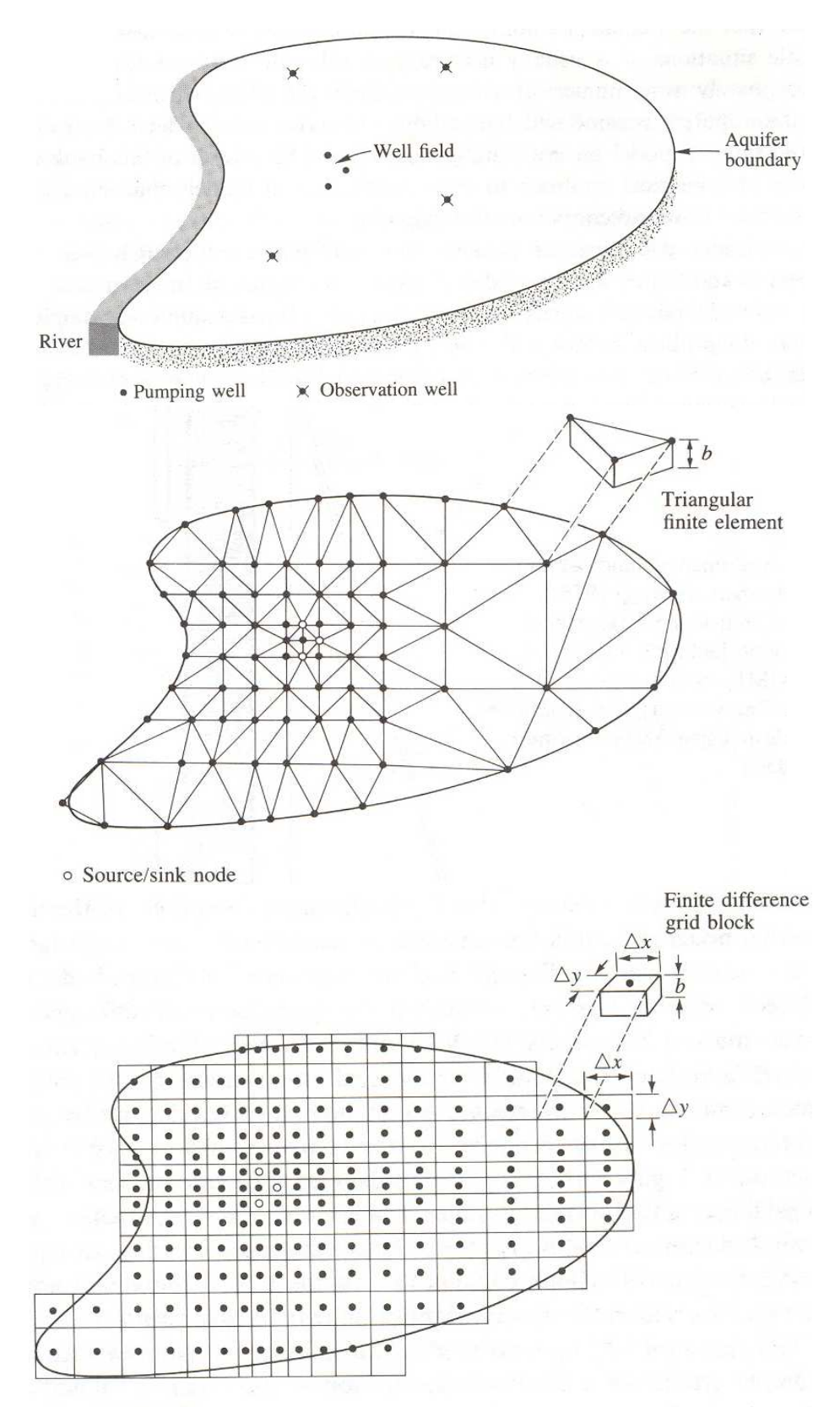

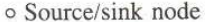

**Figura 4 - Discretização do terreno de acordo com o método de elementos finitos e diferenças finitas. (WANG; ANDERSON, 1982)** 

Na figura anterior, vemos que a malha deve ser refinada próximo aos pontos onde o gradiente hidráulico apresenta grande variação (como nos poços), afim de que essas características sejam adequadamente representadas no modelo.

Como ilustrado na Figura 4, a aplicação do método dos elementos finitos consiste na divisão do meio em pequenos elementos (não infinitesimais), que podem ser segmentos, polígonos ou poliedros, nos casos unidimensionais, bidimensionais e tridimensionais respectivamente. Em cada elemento, a carga hidráulica é aproximada por uma determinada função de interpolação (linear ou quadrática), de acordo com os valores das cargas nos nós dos elementos, transformando o problema original em uma integração, onde todos os elementos são combinados para formar um sistema de equações. O método substitui a solução exata do problema por uma solução aproximada, contínua e por partes.

Segundo Feitosa e Filho (2000) o método dos elementos finitos apresenta as seguintes vantagens:

- Flexibilidade para os diferentes tipos de problemas;
- Facilidade para modelar contornos irregulares;
- Capacidade de representar meios heterogêneos e anisotrópicos.

Apesar de o Método dos Elementos Finitos ser mais adequado para representar os limites e contornos dos aqüíferos, o Método das Diferenças Finitas é ainda o mais usado, pelo fato de ser mais simples de entender e por existir um software livre chamado MODFLOW, que utiliza esse método para a resolução da equação diferencial parcial.

# **3.3. Software de Simulação**

Neste trabalho, foi utilizado o software SPA para simular o fluxo de água subterrânea no aqüífero da região de Jurubtuba. Suas principais propriedades são:

- método do elemento finito;
- elementos bi e tridimensionais, disponíveis simultaneamente em um mesmo modelo;
- geração interativa da malha com geração automática da malha e refinamento da malha;
- para os modelos 3D, as camadas podem ser descontinuas;
- condições de equilíbrio ou transiente;
- fluxo para o curso de água receptor (drenagem, com taxas de massa limitadas);
- cálculo das linhas de trajeto e tempos de fluxo;
- calibração do modelo-suportada;
- modelagem inversa;
- fluxo saturado / insaturado com cálculo da superfície livre;
- processos de transporte de calor;
- fluxo da densidade-dependente;
- cálculo do tranporte considerando a dispersão / difusão, adsorção, produção,

# degradação;

- transporte de nuclídeos;
- fluxo em fraturas:
- interface com o sistema de informação geográfico ARC / INFO;
- gerenciamento do programa utilizando tanto a superfície gráfica interativa (X11/Motif) quanto os arquivos de texto;
- várias ferramentas de edição dos resultados gráficos, incluindo a importação de bitmaps (TIFF) e saídas para DXF;
- interpolação automática para as condições de fronteira transiente entre etapas de tempo definidas;
- saída de todos os tipos de dados para um arquivo individual no formato ASCII;

O SPA se constitui em módulos, que fazem tarefas distintas. O esquema abaixo dá uma visão geral dos módulos.

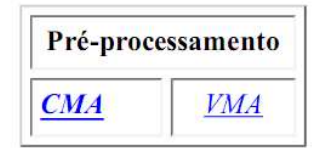

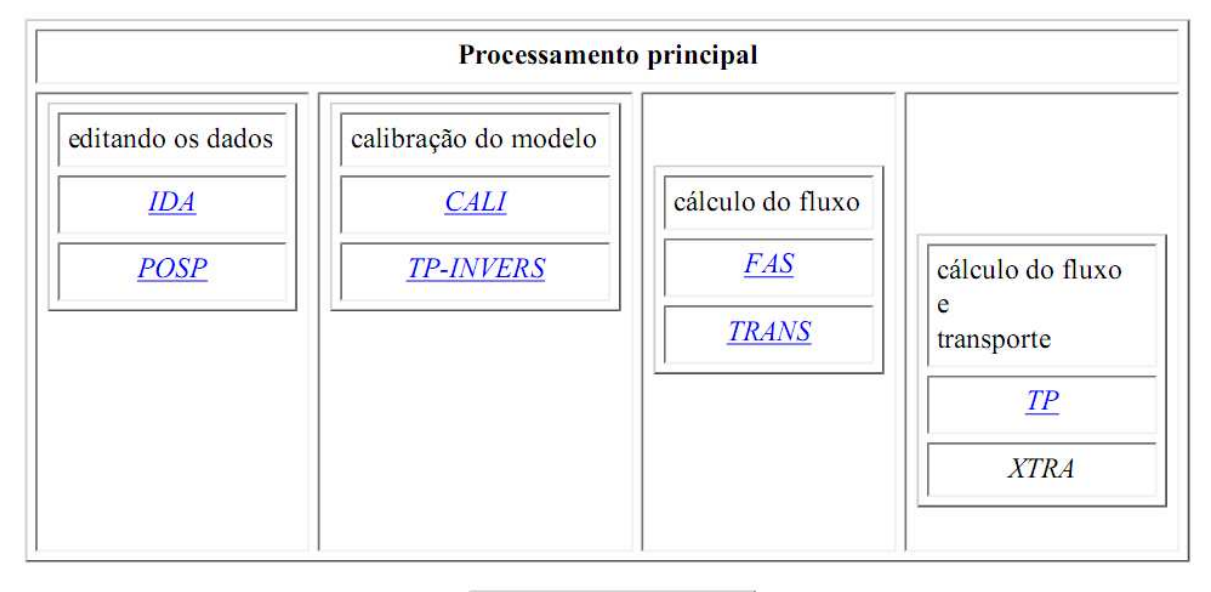

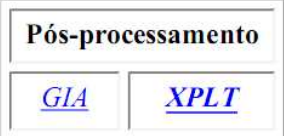

**Figura 5 - Módulos do Software Simulação de Processos em Aqüíferos.** 

Dependendo dos resultados desejados, uma combinação específica dos módulos pode ser escolhida. Neste trabalho será calculado o fluxo da água subterrânea em estado de equilíbrio, em que são necessários os seguintes módulos:

# $CMA \rightarrow VMA \rightarrow FAS \rightarrow CALI \rightarrow GIA$

As funções destes módulos são descritas a seguir:

CMA - Possibilita a geração estruturada de modelos, criação gráfica da malha de elementos finitos e que atributos sejam incorporados.

VMA – Processamento e controle dos dados. Este módulo verifica a malha criada pela CMA e transforma os dados em arquivos binários.

FAS – Simula o fluxo de água subterrânea no estado de equilíbrio em modelos 2D, 2D,3D e 3D.

CALI – Calibração automática da permeabilidade.

GIA – Permite a visualização dos resultados como linhas de igual-valor, isosuperfícies, curvas de ruptura e visualizações tridimensionais.

 Alguns trabalhos de construção de modelos numéricos em aqüíferos de grandes dimensões utilizando o software SPA foram realizados recentemente. Cavicchia (2007) construiu um modelo numérico do Sistema Aqüífero Guarani para auxiliar o gerenciamento de recursos hídricos subterrâneos na área do projeto piloto de Ribeirão Preto, localizada na região nordeste do estado de São Paulo.

 Rabelo (2006) fez um estudo da recarga do aqüífero Guarani no sistema Tietê-Jacaré, com o auxílio de um modelo numérico. Foi possível fazer uma análise do balanço hídrico da região e os locais de maior vulnerabilidade do aqüífero puderam ser identificados.

 Oliveira (2002), utilizando-se também de um software de elementos finitos chamado SICK 100, desenvolveu um ferramental para auxiliar o gerenciamento dos recursos hídricos subterrâneos que possa ser utilizado pelos órgãos públicos gestores.

 Como vemos, cada vez mais os modelos numéricos estão se tornando ferramentas importantes para auxiliar a gestão dos aqüíferos bastante explorados em regiões urbanas, e que apresentam suas áreas de recarga em locais de potencial contaminação.

# **4. MÉTODO**

# **4.1. Área do estudo**

O domínio do modelo está localizado no estado de São Paulo, entre as coordenadas 7376 a 7389Km de latitude 319 a 334 Km de longitude, abrangendo o município de São Paulo e parte do município de Diadema, em sua porção oeste (Figura 6). Esta área, com 98 Km², é drenada pelo Rio Pinehiros, Canal Jurubatuba, Canal Guarapiranga e seus afulentes, e se insere nas Sub-Bacias Penha-Pinheiros, Cotia-Guarapiranga e Billings, que integram a Bacia do Alto Tietê (UGRHI 6).

A seleção desse domínio visa reproduzir a situação de escoamento atual, inserir a área de restrição e controle estabelecida preliminarmente pelo DAEE/CETESB (Figura 1), se adequar às condições de contorno naturais da região e avaliar o impacto da exploração de água por poços na região de Jurubatuba. O domínio é delimitado pelo Córrego Água Espraiada a Nordeste, represas Guarapiranga e Billings ao Sul, e divisores de águas do terreno

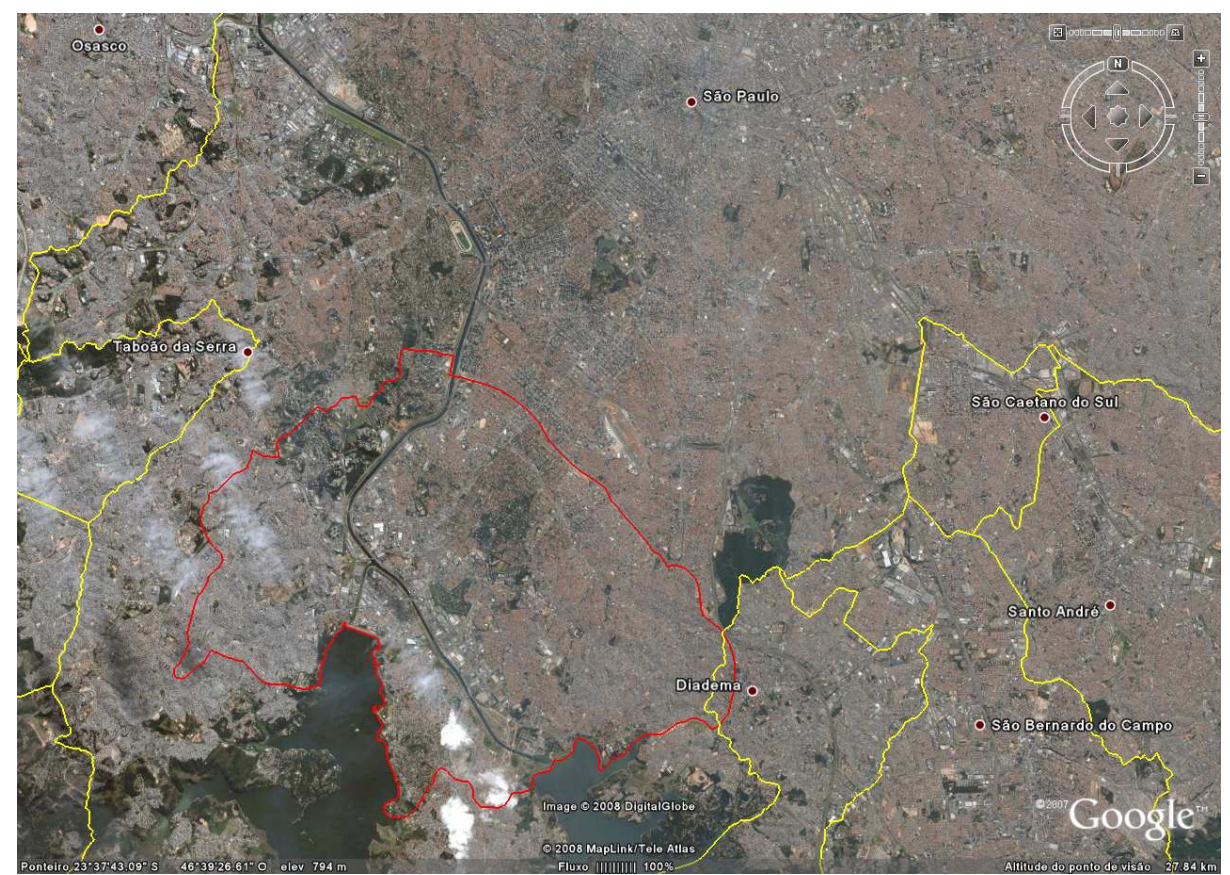

**Figura 6 - Limite do modelo numérico definido pelo polígono vermelha.** 

a Leste e a Oeste.

# **4.2. Geologia e Aqüíferos**

Diferentes meios geológicos, formados nas eras Pré-Cambriano, Terceário e Cenozóico compõem a região. A Figura 7 mostra o mapa geológico da área. Nele podemos identificar que sua parte leste é coberta predominantemente pela bacia sedimentar de São Paulo, a parte central, por aluviões fluviais e a parte oeste, por rochas cristalinas do précambriano.

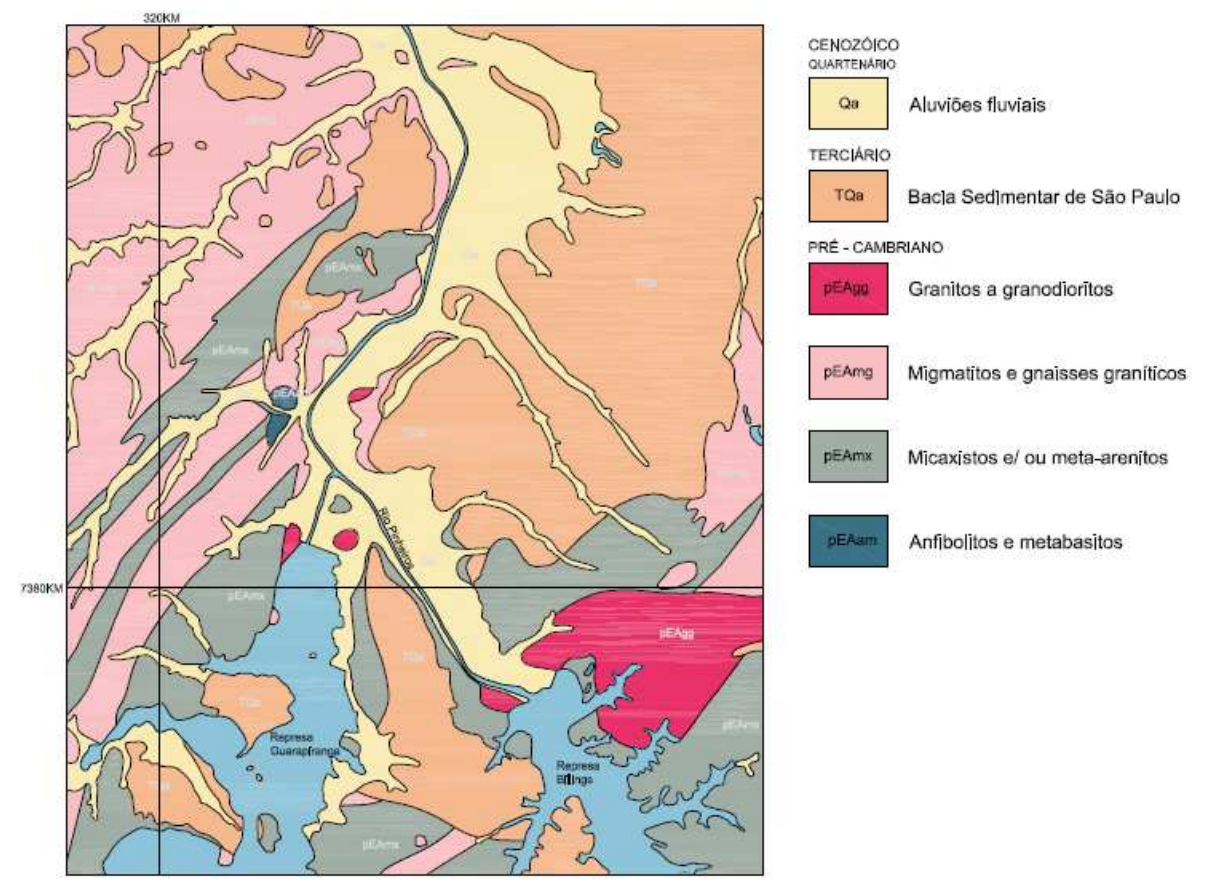

**Figura 7 – Mapa geológico da área (IPT, 1981 apud SERVMAR, 2007)** 

 A bacia sedimentar de São Paulo é parte integrante do Sistema Rift da Serra do Mar, e está associada à falhas transcorrentes, que foram reativadas tectonicamente como falhas normais ou de gravidade, com abatimento dos blocos associados. Sua estratigrafia é composta pelo grupo Taubaté, que está em um hemi-graben basculado para NW, desenvolvido sobre terrenos Cristalinos Pré-Cambrianos relacionados a rochas graníticas e aos grupos Araçungui e São Roque (IPT, 1981 e BERTOLO, 1996 apud SERVMAR, 2007). A seguir é feita uma breve descrição dos grupos litológicos existentes na região:

• **Grupo Taubaté -** formado da base para o topo pelas formações Resende, São Paulo, Itaquaquecetuba e coberturas aluvionares fluviais.

- o Formação Resende representada por duas litofácies:
	- Primeira litofácie depósitos de leques aluviais, composta por diamectitos e conglomerados polimíticos dispersos em matriz lamítica e arenosa.
	- Segunda litifácie composta por corpos tabulares de dimensão métrica de lamitos arenosos e arenitos com estratificação cruzada.
- o Formação São Paulo representada por duas litofácies:
	- Primeira litofácie Compreende pacotes de espessuras métricas de arenitos grossos conglomeráticos com granodecrescência ascendente para siltitos e argilito.
	- Segunda litofácie Constituído por arenitos de granulação média a grossa, com granodecrescência ascendente para sedimentos arenosos mais finos até siltitos e argilitos.
- o Formação Itaquaquecetuba São descritas cinco litofácies nesta unidade: arenitos médios a grossos com estratificações cruzadas de grande porte; conglomerados com seixos bem arredondados e pouca matriz; arenito médio a fino, maciço e mal selecionados, e blocos subangulosos, até métricos, de rochas do embasamento cristalino.
- o Coberturas aluvionares fluviais correspondem a depósitos colúvio-aluviais do Pleistoceno Superior e depósitos colúvio-aluvuviais e baixos terraços do

Holoceno. Os primeiros são compostos predominantemente por coluvios areno-argilosos e por aluviões compostos por conglomerados basais gradando para areias finas a médias. Os depósitos holocênicos raramente ultrapassam 10 metros de espessura e são constituídos por uma cascalheira basal que grada para sedimentos areno-silto-argilosos.

- **Grupo Açungui** No mapa geológico da área de estudos (Emplasa, 1980) destacamse os mica-xistos (pEAmx), conjunto litológico de grande expressão.
- **Grupo São Roque** Na área de estudos (Emplasa, 1980) podem ser identificadas por um substrato gnáissico migmatítico (pEAmg) e ocorrências locais de anfibolitos e metabasitos (pEAam).
- **Rochas Graníticas** No mapa geológico (Emplasa, 1980) ocorrem mais frequentemente na porção sudeste da área (pEAgg).

 Com relação à hidrogeologia podemos dividir o sistema aqüífero da região em dois, o aqüífero sedimentar e o aqüífero cristalino. O aqüífero sedimentar é constituído pelas rochas da bacia sedimentar de São Paulo e localiza-se na parte leste do modelo. É o mais importante da região, por ser o mais explorado e sobre o qual está a maior parte da cidade de São Paulo.

O aqüífero cristalino que aflora na parte oeste do modelo e está abaixo do aqüífero sedimentar na parte leste, é formado por duas unidades hidrogeológicas: a unidade superior corresponde ao aqüífero do manto de intemperismo, de natureza livre, heterogêneo e anisotrópico, onde a água circula por porosidade intergranular. A unidade inferior corresponde ao aqüífero cristalino propriamente dito, com lineamentos estruturais como

falhamentos, juntas associadas e fraturas abertas da rocha sã, caracterizando o aqüífero como livre a semilivre, heterogêneo e anisotrópico (DAEE, 1975 apud SERVMAR, 2007). O potencial de produção de águas subterrâneas nesse aqüífero é geralmente baixo, podendo variar de uma vazão média de 9,07 m<sup>3</sup>/h na porção granitóide a 17,48 m<sup>3</sup>/h no local composto por rochas metassedimentares (HIRATA & FERREIRA, 2001 apud SERVMAR, 2007).

### **4.3. Fluxograma das atividades**

Os trabalhos de modelagem requerem a interpretação e organização de muitos dados, e geralmente dois ou mais softwares são necessários. Neste trabalho utilizou-se um SIG junto com o software de modelagem por elementos finitos SPA, de forma que houveram transições e exportações de dados. O fluxograma a seguir mostra de forma simplificada a ordem das atividades e programas utilizados:

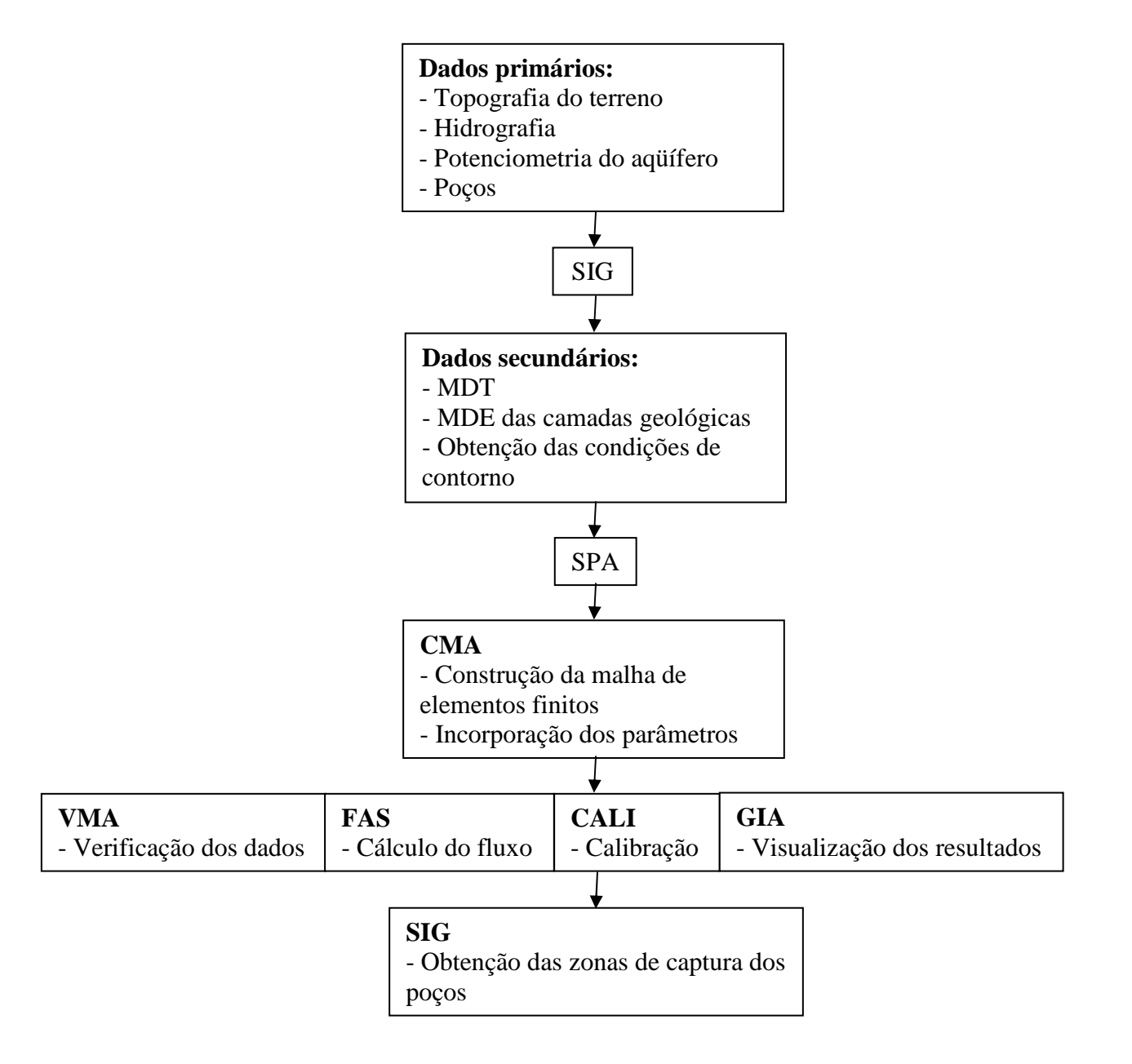

### **4.4. Modelo físico (conceitual)**

Quando o objetivo do trabalho é criar um modelo numérico para um determinado aqüífero, sempre haverá a necessidade da criação de um modelo conceitual, que é a representação simplificada das características existentes abaixo da superfície da terra. Essa abordagem se faz necessária, pois o meio em que os aqüíferos ocorrem (formações rochosas e o solo) são bastante heterogêneos, e por isso, impossíveis de serem representados completamente nos mínimos detalhes.

A etapa da construção do modelo conceitual é bastante crítica para o sucesso da modelagem, sendo imprescindível que as simplificações adotadas sejam aceitáveis; porque se mal formulação pode gerar grandes erros. É importante destacar que o modelo conceitual de um sistema aqüífero não é rígido, e após a geração dos resultados preliminares pode ser revisto e modificado, em um processo iterativo. Todos os dados e análises necessários para a criação do modelo conceitual foram tratados em ambiente SIG (ArcView 9.3).

Para a geração e interpretação do modelo conceitual foram utilizadas as seguintes informações:

• Hidrografia: Vetorizada a partir das cartas topográficas da EMPLASA (2005) apud Servmar (2007), na escala de 1:25.000 e 1:10.000, *datum* Córrego Alegre. Posteriormente foi feita a conversão para o Datum SAD 69.

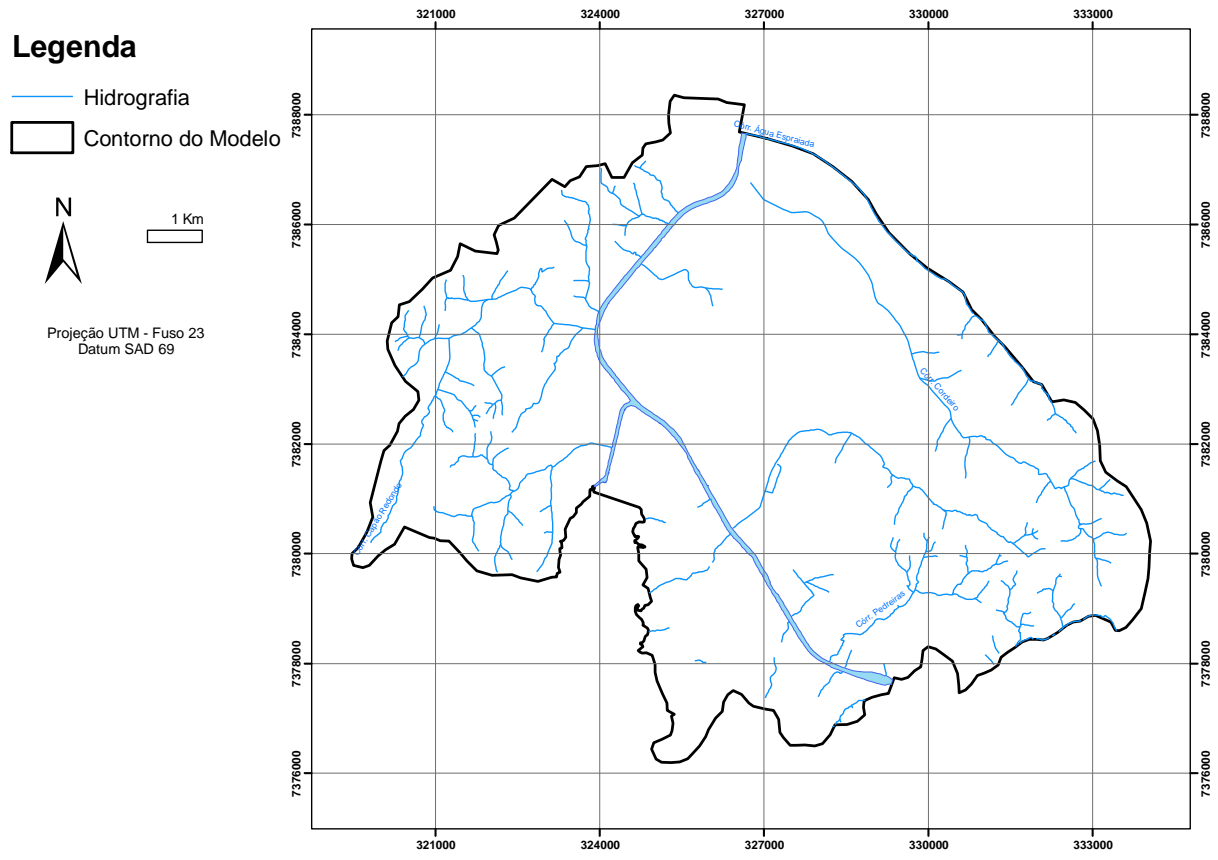

**Figura 9 - Hidrografia da região. Na parte central vemos os canais Jurubatuba, Guarapiranda e o Rio Pinheiros.**
• Curvas de nível do terreno: Vetorizadas a partir das cartas topográficas da EMPLASA (2005) apud Servmar (2007), na escala de 1:25.000 e 1:10.000, *datum* Córrego Alegre. Posteriormente foi feita a conversão para o Datum SAD 69.

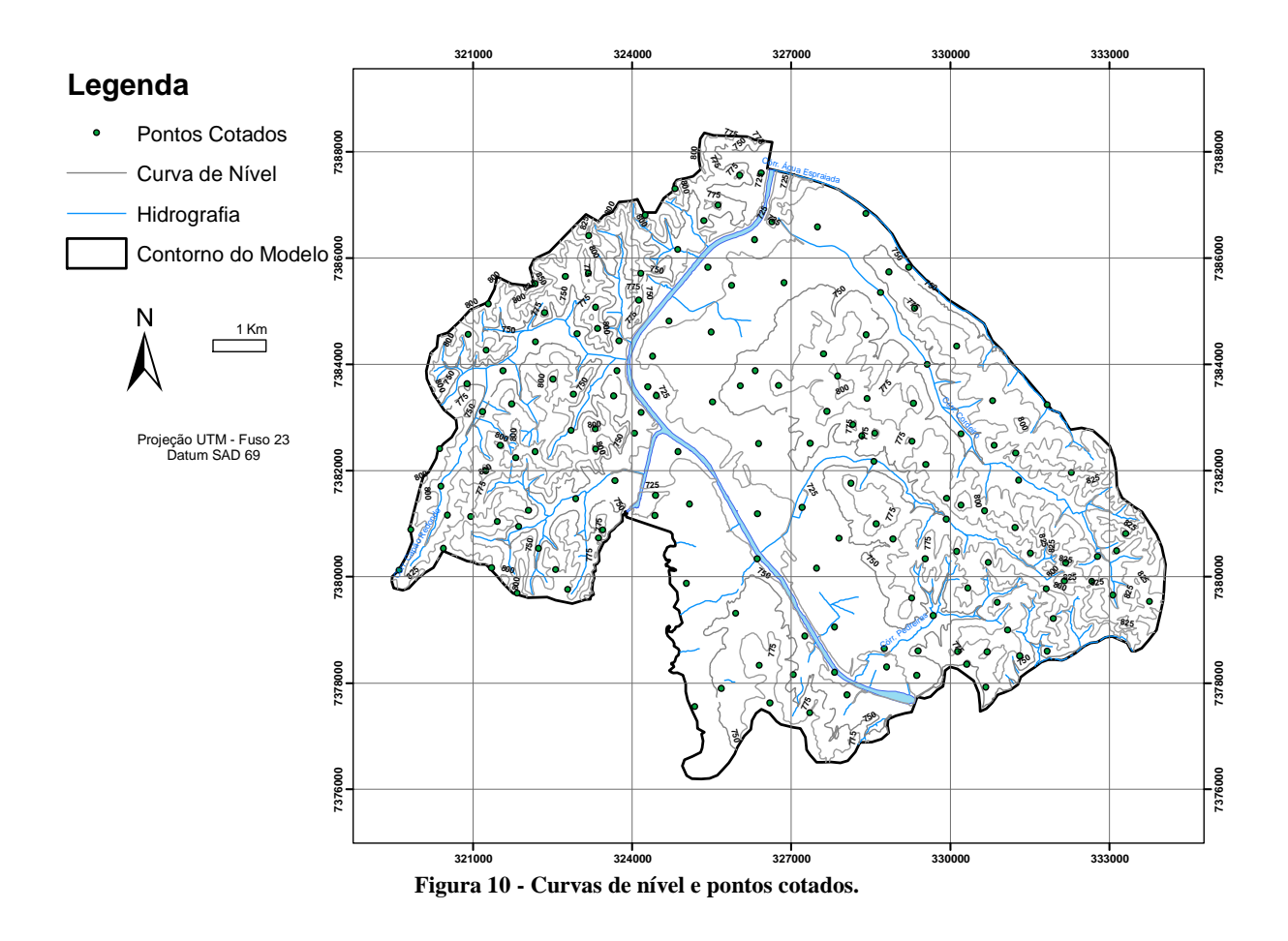

• Curvas de nível do topo do cristalino: Curvas geradas a partir dos perfis de poços existentes na região (SERVMAR, 2007).

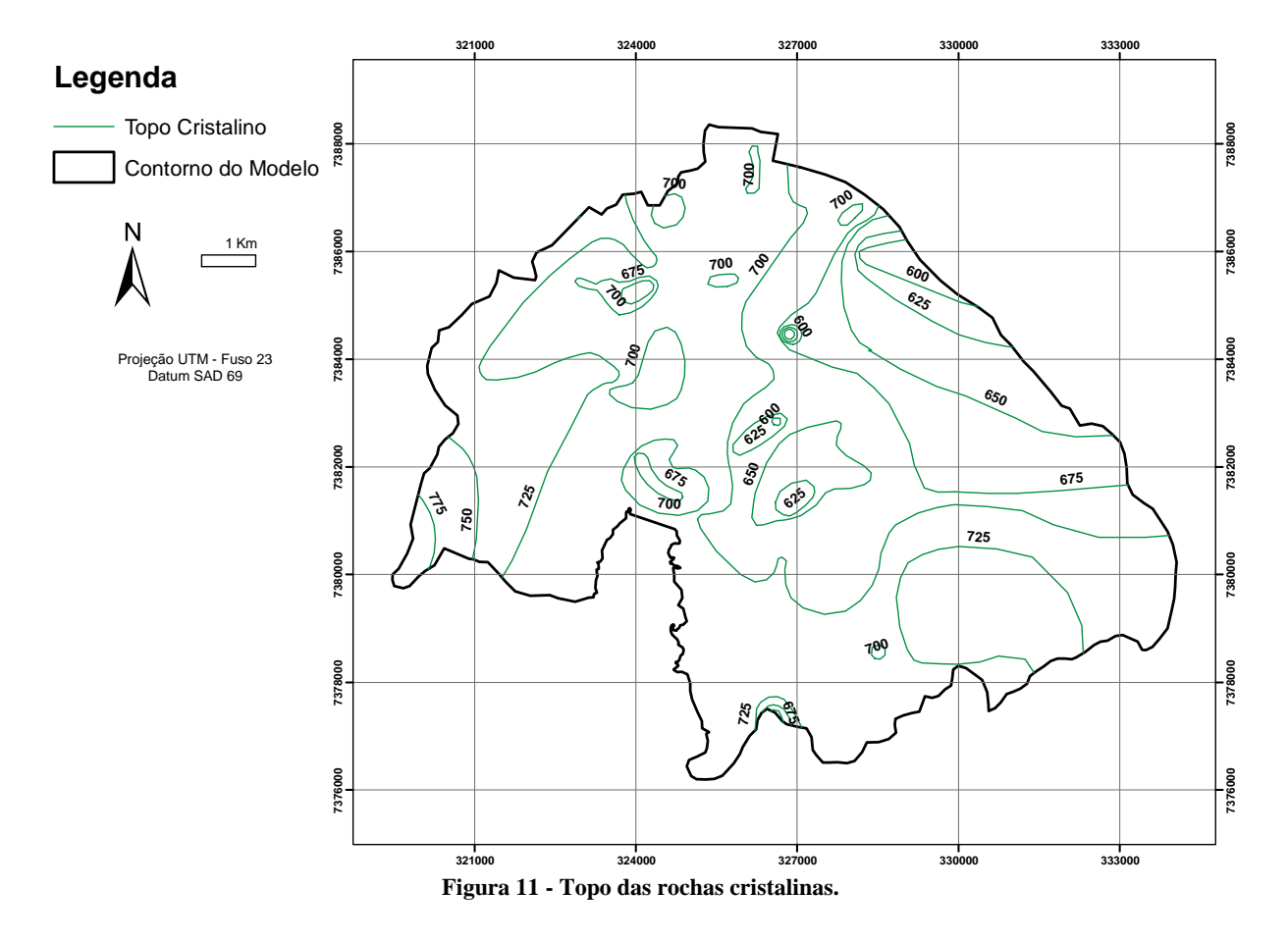

• Cota da rocha impermeável: Abaixo da cota de 400m o aqüífero fraturado é impermeável, uma vez que as fraturas das formações se tornam desprezíveis (FERNANDES, 2008).

Iniciaram-se as análises no SIG com a construção do modelo digital do terreno (MDT), que são os dados digitais mais comuns para representar a forma da superfície terrestre. Os MDTs são matrizes (n linhas por m colunas), em que cada célula ou pixel representa um valor de elevação. A Figura 12 mostra o MDT produzido para a região de Jurubatuba (detalhes da criação do MDT podem ser vistos no Apêndice A).

Para se chegar a esse resultado utilizou-se a ferramenta de interpolação "Topo to raster", baseada no programa ANUDEM, versão 4.6.3, desenvolvido por Michael Hutchinson (1989), especificamente desenvolvido para a criação de modelos digitais de elevação hidrologicamente corretos. Os dados de entrada para a criação do MDT foram curvas de nível, pontos cotados e canais de drenagem.

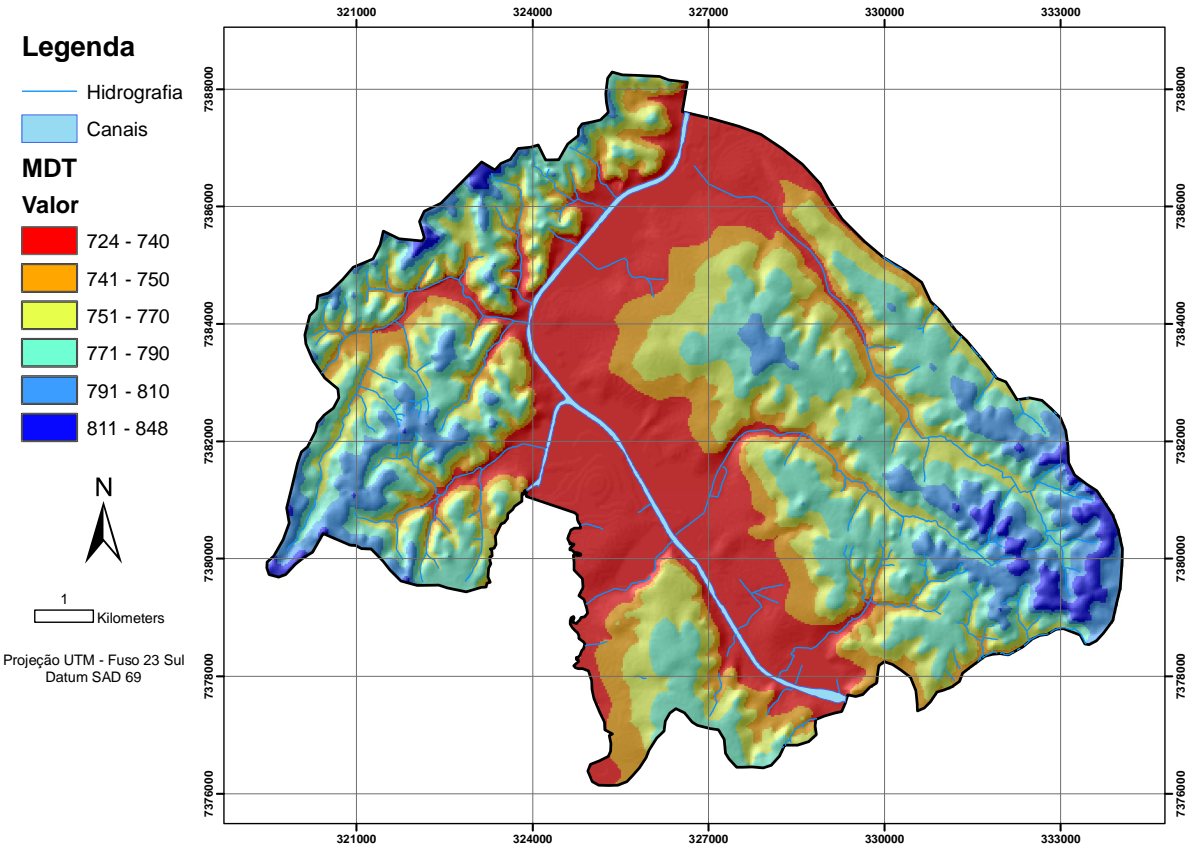

**Figura 12 - MDT gerado pela ferramenta "topo to raster".** 

Posteriormente, o MDT foi avaliado comparando-se as curvas de nível da planta de altimetria utilizada como dado de entrada (EMPLASA, 2005 apud SERVMAR, 2007), com as curvas de nível geradas a partir do MDT. A Figura 13 mostra essa comparação, em que as linhas em preto são as curvas de nível utilizadas como dado de entrada, e as linhas em vermelhos são as curvas geradas. A concordância entre dados observados e os interpolados indica que as curvas geradas mostram-se satisfatórias.

Após a análise dos perfis de poços perfurados e da geologia da região (Servmar), foi elaborado o modelo conceitual das camadas geológicas, que são quatro: sedimentar, rocha alterada, rocha fraturada e rocha impermeável. As interfaces entre essas estruturas (limites de topo e base) também foram transformadas em Modelos Digitais de Elevação (MDE).

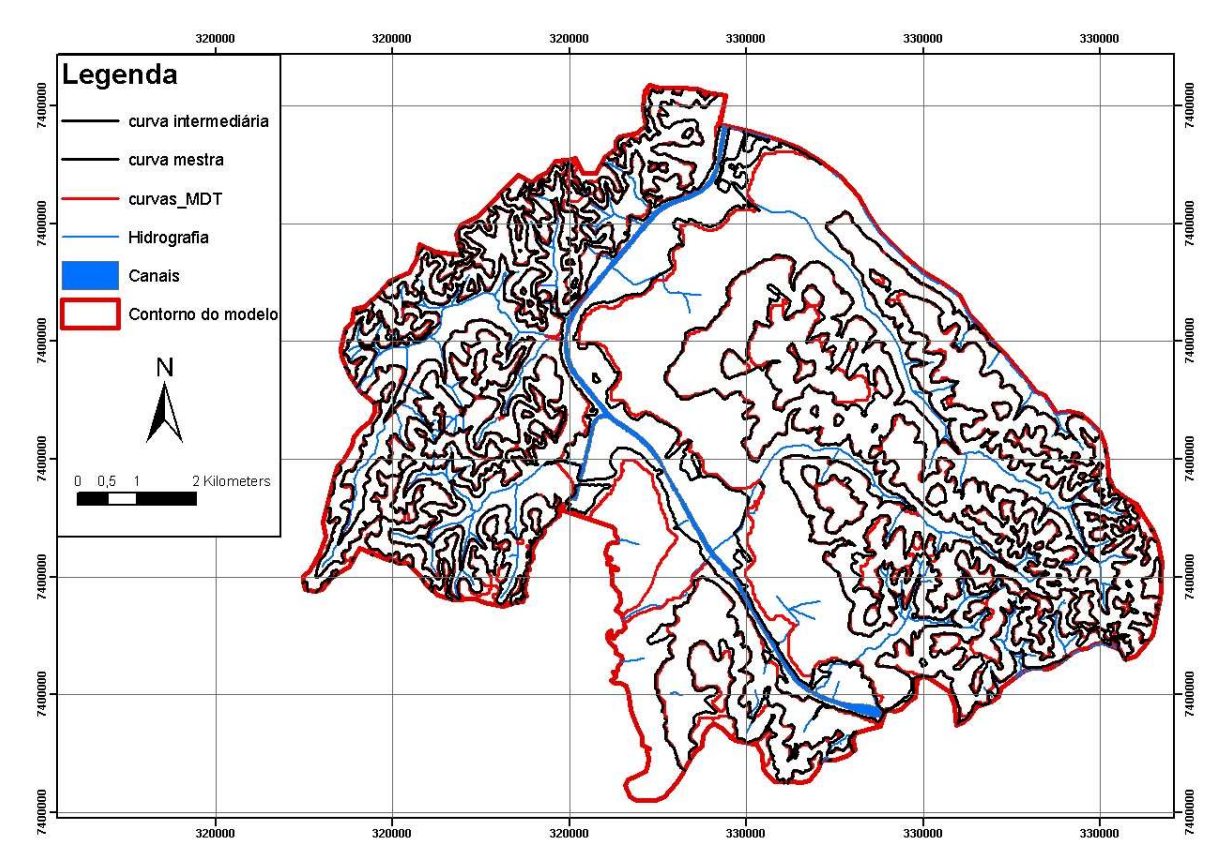

**Figura 13 - Avaliação do resultado da interpolação do terreno através da comparação das curvas de nível (em preto, dados da EMPLASA; em vermelho, curvas geradas pelo MDT).** 

Isolinhas do topo e espessura das camadas foram interpoladas pela ferramenta "topo to raster", pois é a única ferramenta existente no ArcGIS especificamente criada para trabalhar inteligentemente com linhas de contorno.

A espessura da formação sedimentar na área de estudo está representada pela Figura 14. Para tratar os dados de espessura do sedimento na interpolação, houve a necessidade de impor valores iguais a zero nos locais fora da bacia sedimentar, e assim, evitar uma mudança brusca de sedimento para a rocha alterada.

Na porção nordeste da área os sedimentos apresentam-se mais espessos, com valores de espessura que chegam a 127m. A bacia sedimentar não se expande até as extremidades laterais do modelo, onde sua espessura é zero.

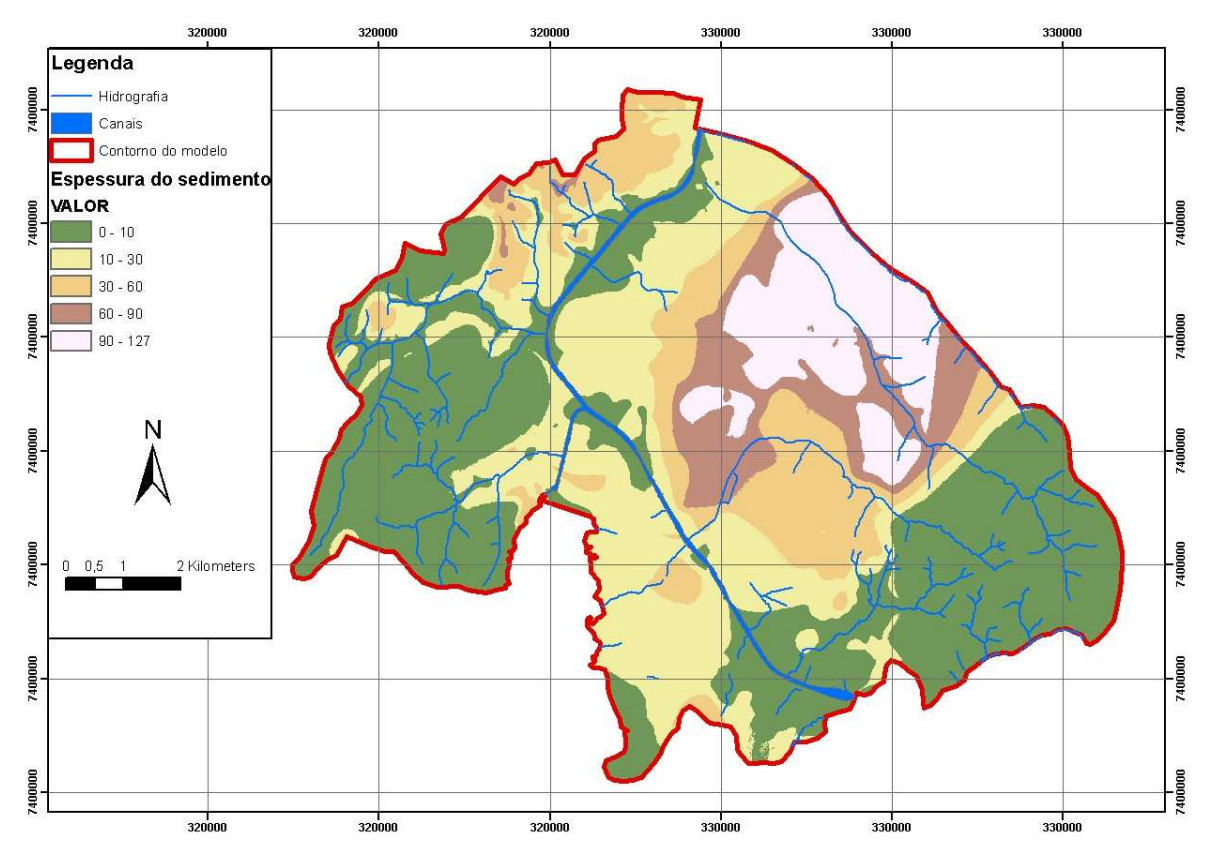

**Figura 14 - Espessura da formação sedimentar (Aquífero Sâo Paulo).** 

A partir da subtração da espessura do sedimento dos dados do MDT foi delimitado o topo da rocha alterada, que aflora nos extremos do contorno do modelo e está confinada sob a camada de sedimentos na parte central. A ferramenta de subtração de matrizes (*rasters*) foi utilizada para se chegar ao resultado mostrado pela Figura 15.

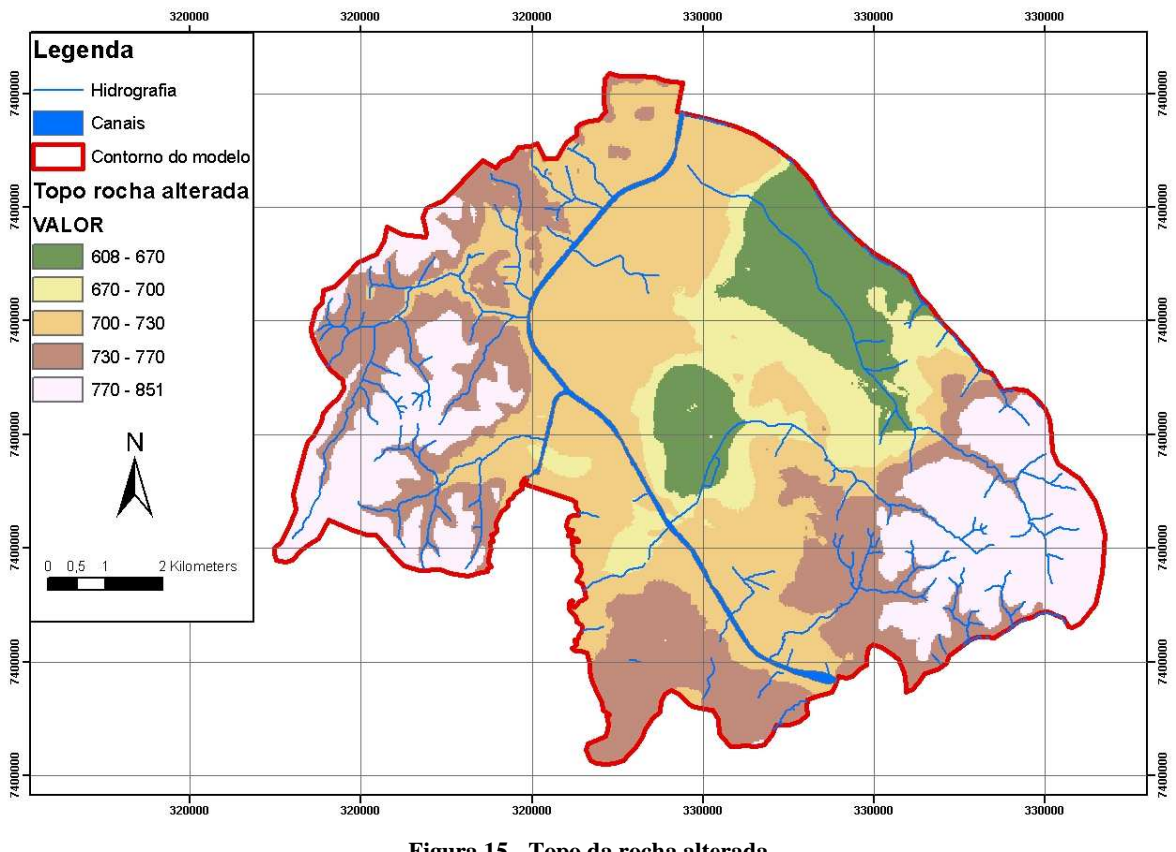

**Figura 15 - Topo da rocha alterada** 

Os "rasters" de espessura da rocha alterada, espessura da rocha fraturada e o topo da rocha fraturada foram obtidos com o mesmo procedimento. Após a interpolação do topo da rocha fraturada, a espessura da rocha alterada foi gerada pela subtração entre o topo da rocha alterada e o topo da rocha fraturada. A espessura da rocha fraturada foi obtida a partir da subtração do topo da rocha fraturada pelo substrato considerado impermeável, que se encontra na cota de 400m. A Figura 16, Figura 17 e Figura 18 ilustram os resultados obtidos.

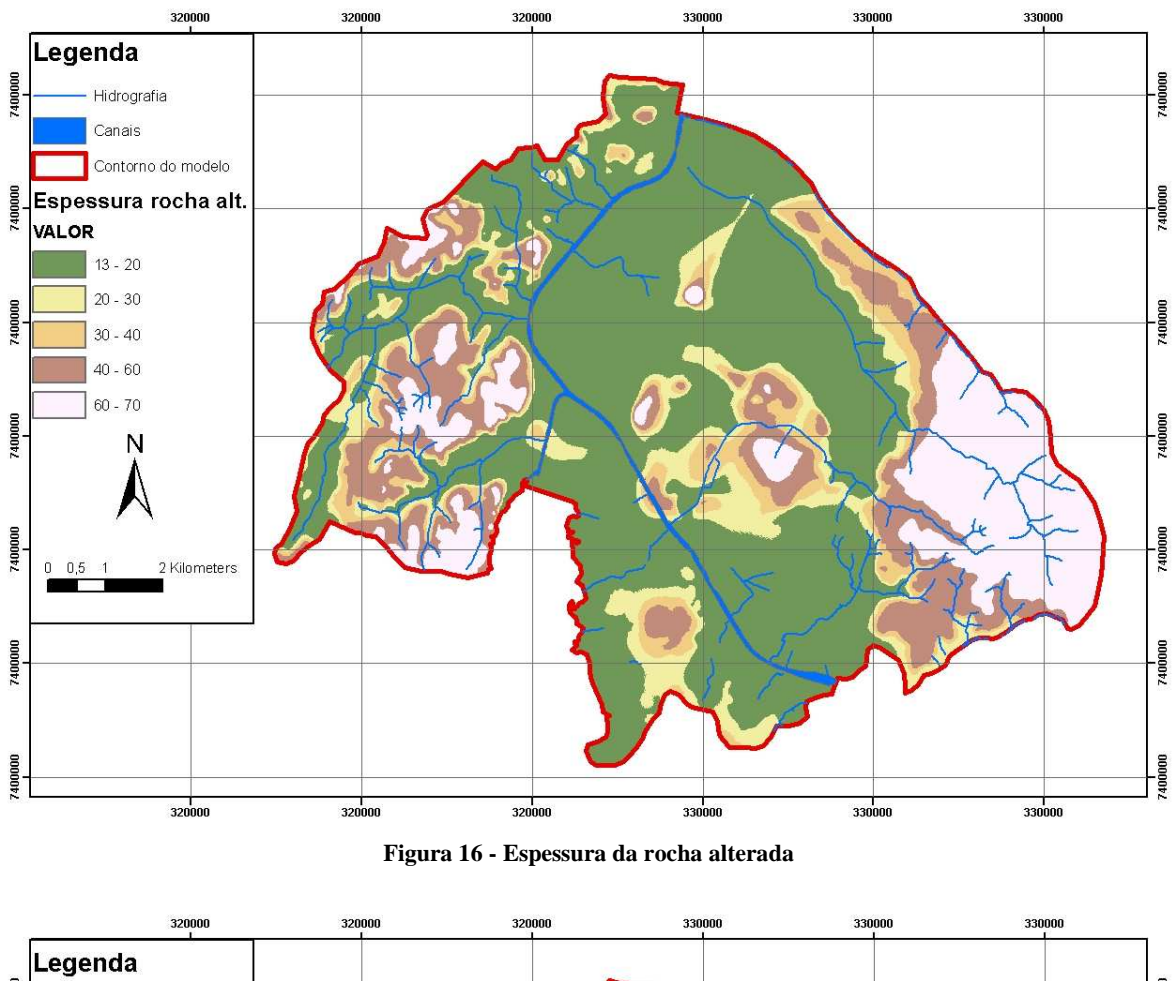

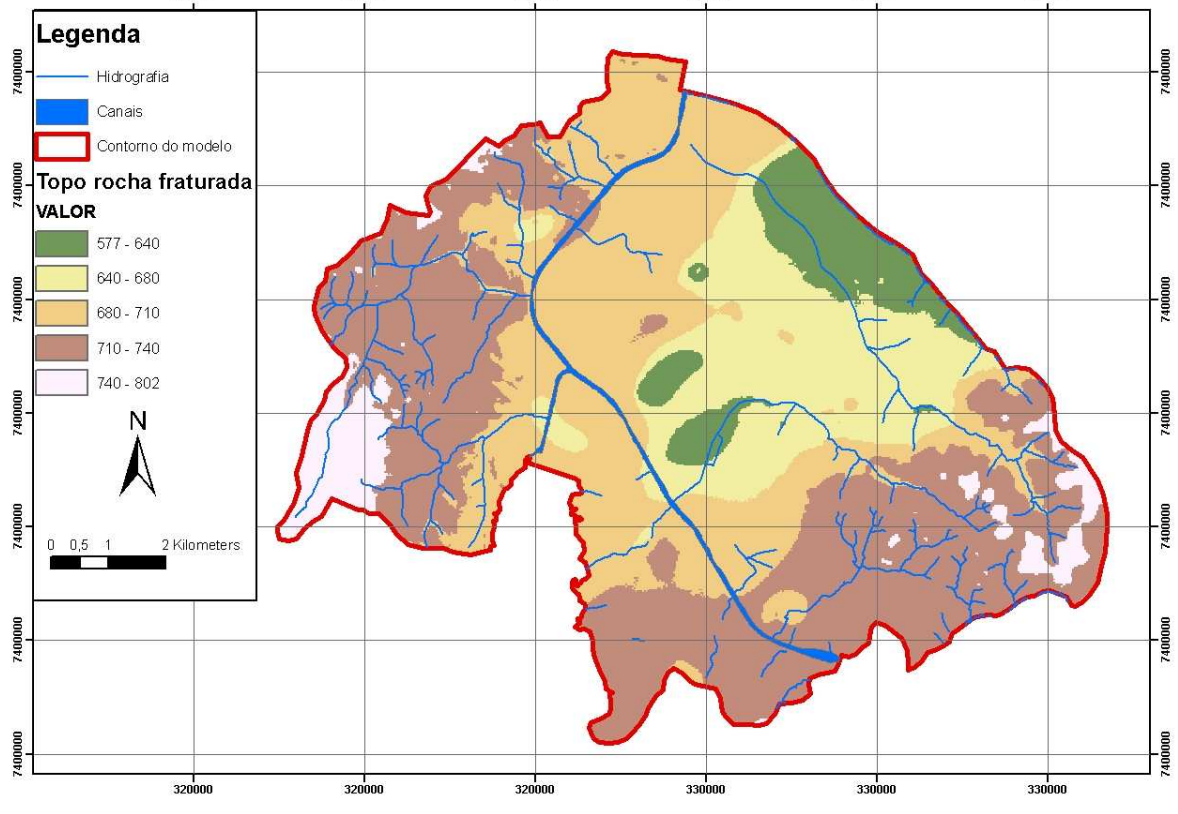

**Figura 17 - Topo da rocha fraturada** 

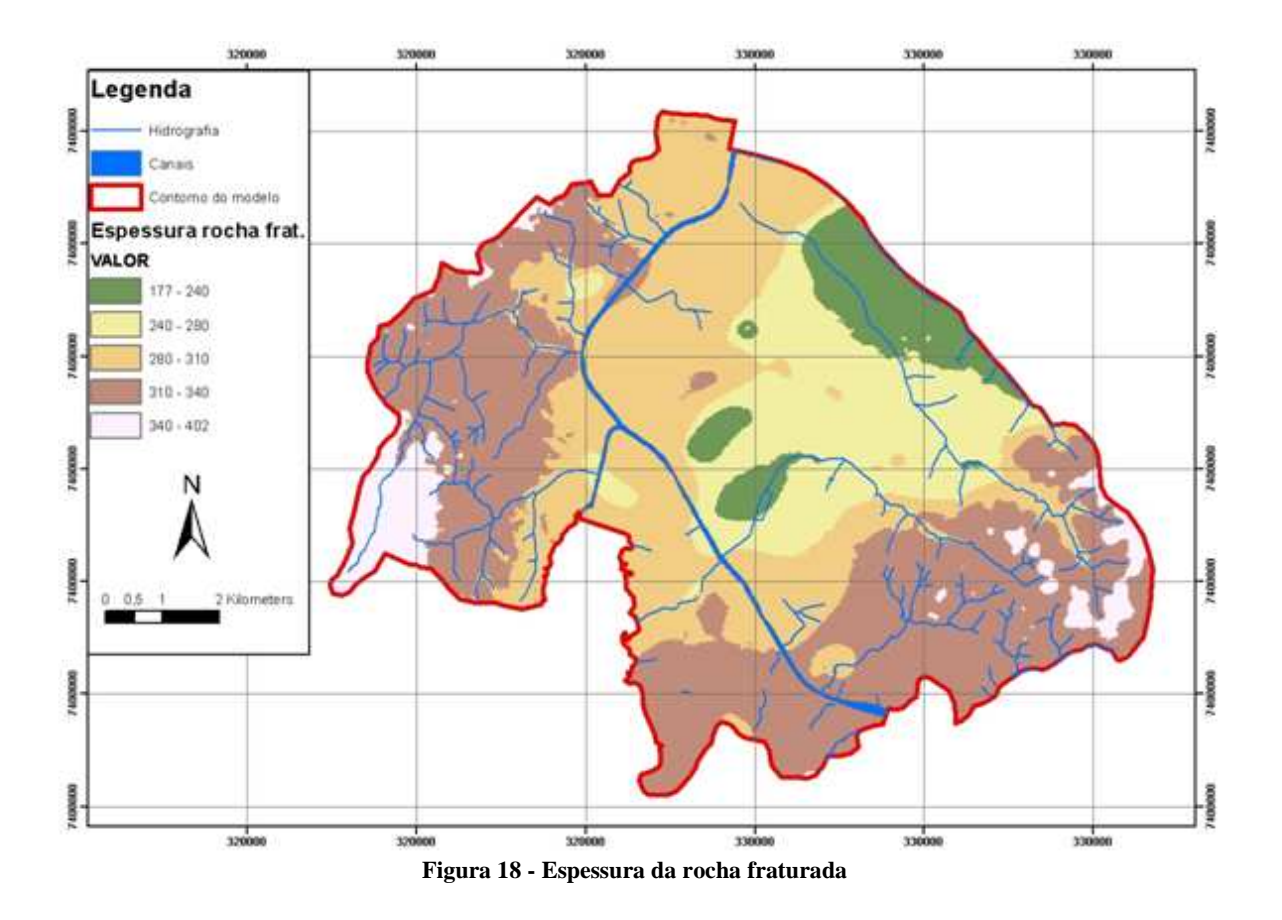

A Figura 19 apresenta o mapa potenciométrico construído com os dados de nível estático dos poços cadastrados no banco de dados (SERVAMAR, 2007) e cotas das nascentes. Esse mapa será utilizado para calibrar o modelo bi-dimensional.

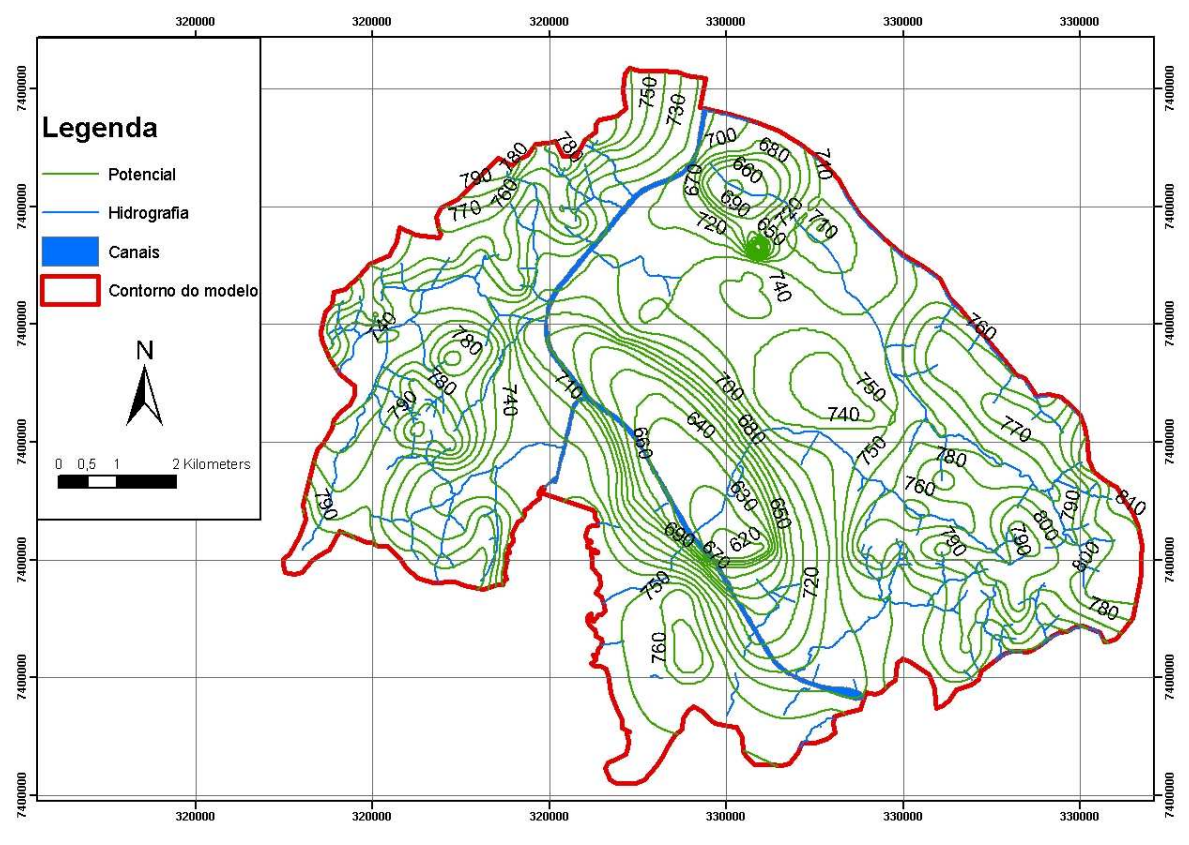

**Figura 19 - Potencial do aqüífero modelado.** 

# **4.5. Modelo numérico**

## **4.5.1. Parâmetros geométricos**

Terminada as análises no sistema de informações geográficas (SIG), os dados espacializados foram exportados para o software de simulação de processos em aqüíferos (SPA), através de um exportador incorporado ao SIG (o procedimento de exportação dos dados está detalhado no Anexo A).

A construção do modelo numérico se inicia com a definição das condições de contorno e geração da malha de elementos finitos. Para a geração da malha foram utilizados os poços cadastrados, as principais drenagens na região e o limite do aqüífero. A malha apresentada na Figura 20. É composta por 17201 elementos bi-dimensionais, conectados a 15112 nós. Os nós apresentam espaçamento médio de 100m, com refinamento da malha no entorno dos poços (distância mínima de 10m). Os poços presentes na região de estudo estão identificados por símbolos (figuras geométricas). Poços no aqüífero sedimentar estão identificados por círculos; no aqüífero cristalino por triângulos, poços mistos por quadrados e poços com dados não confiáveis por um *x.*

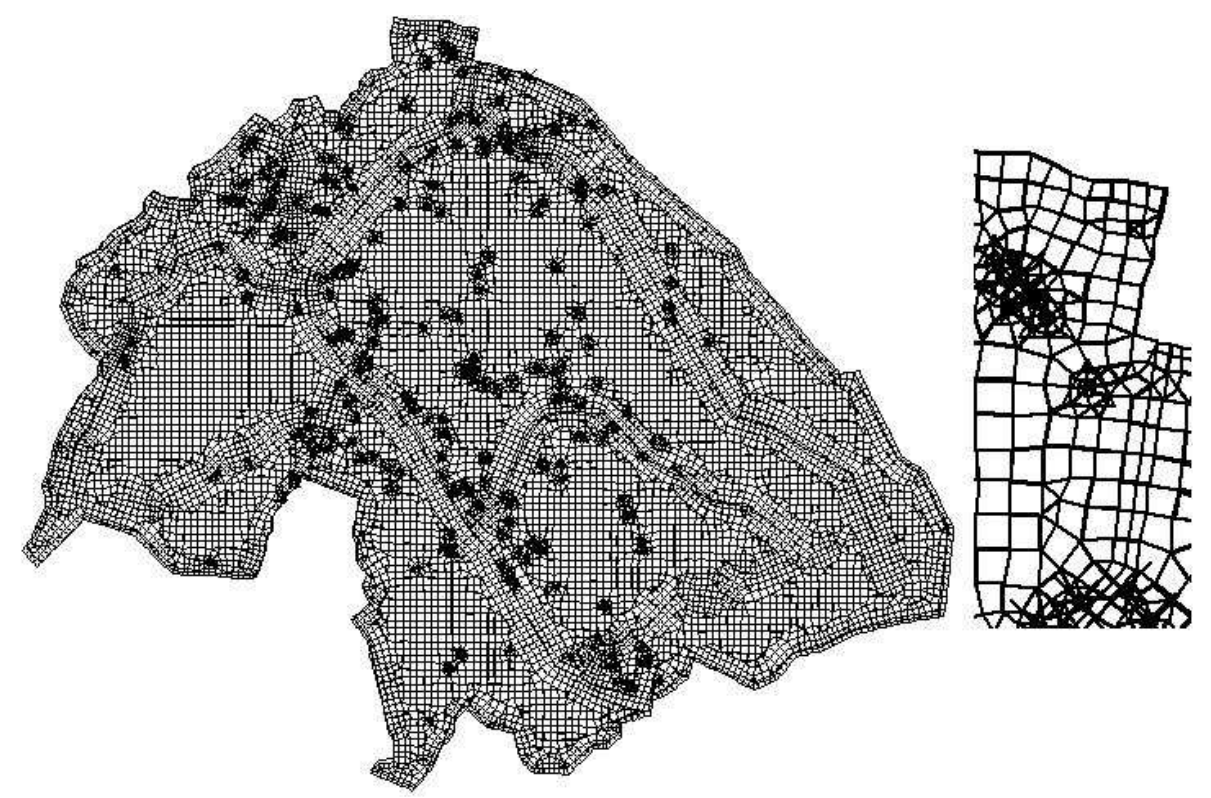

**Figura 20 - Malha de elementos finitos gerada para a região. Notar o refinamento da malha próximo aos poços.** 

Com a malha construída as demais informações foram incorporadas ao modelo. A Figura 21 apresenta a superfície do terreno atribuída aos elementos do modelo numérico no ambiente de visualização do pacote SPA.

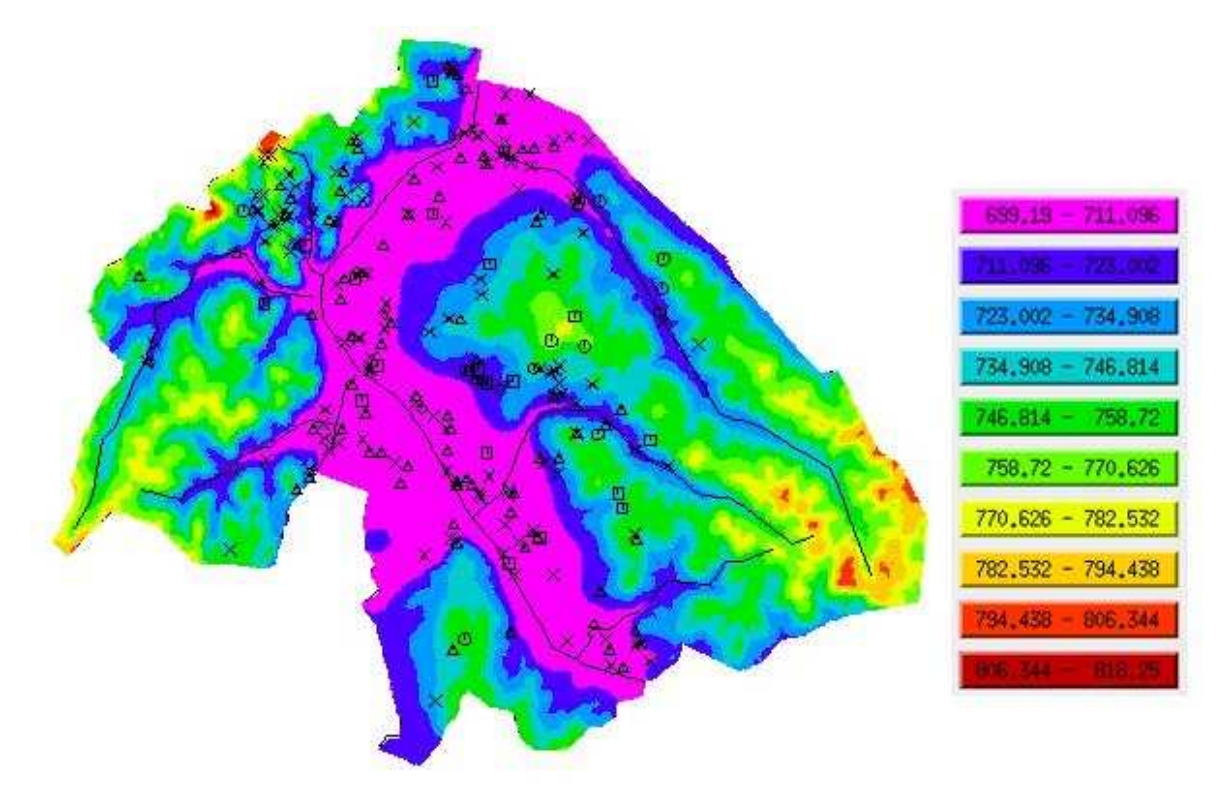

**Figura 21 - Superfície topográfica atribuída aos elementos do modelo numérico no ambiente SPA. A legenda indica as cotas (m) das isoáreas em relação ao nível do mar.** 

#### **4.5.2. Parâmetros hidrogeológicos**

Considerando que na região existe conexão hidráulica entre os corpos d'água e o aqüífero, a condição de contorno escolhida para a maior parte dos rios é do primeiro tipo, ou de Dirichlet (carga conhecida). Nos divisores de água definiu-se condição de contorno do segundo tipo ou de Neumann (fluxo especificado), em que o fluxo nessas regiões foi considerado nulo. A Figura 22 ilustra os contornos definidos para o problema. Os círculos coloridos indicam a cota dos rios (carga hidráulica), e as linhas pretas nos divisores de água, os locais de fluxo nulo. As cotas dos rios vieram do SIG, extraídas do modelo digital do terreno (MDT) por onde passam as drenagens, e interpoladas linearmente para o nó mais próximo da malha.

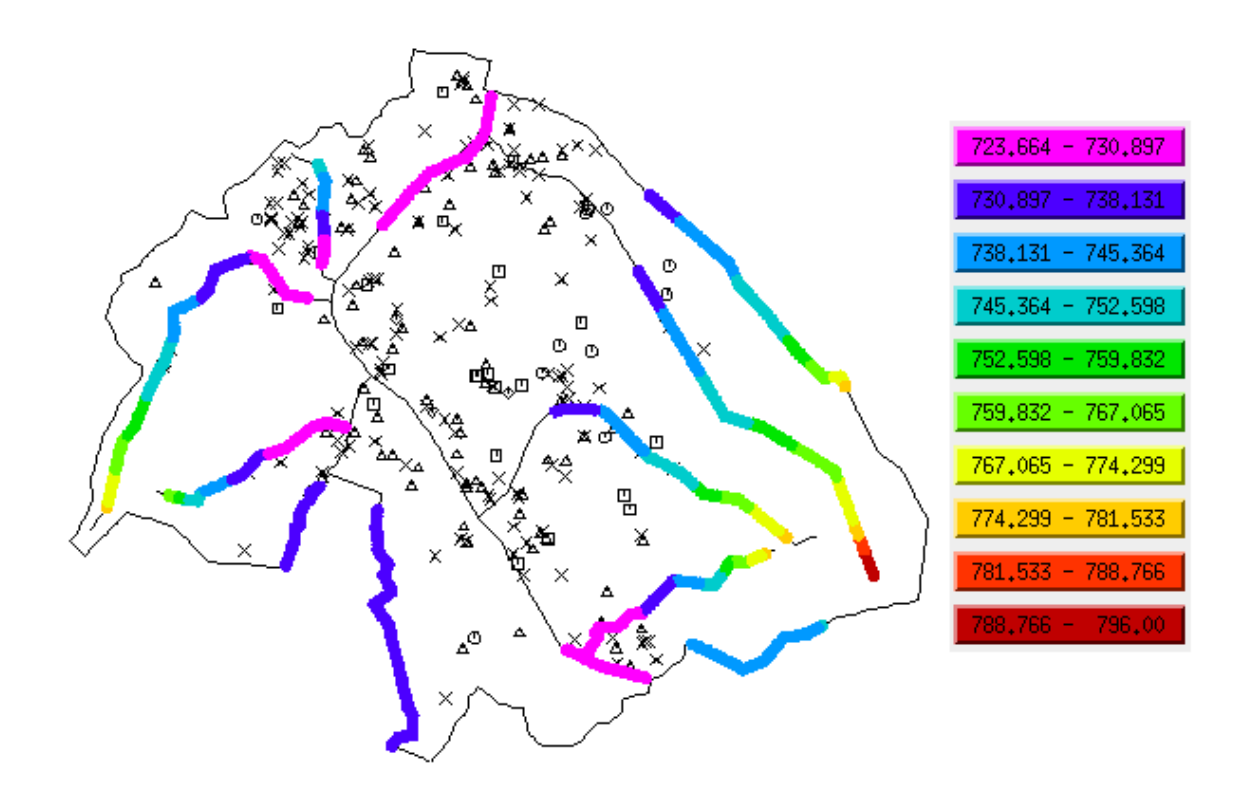

**Figura 22 - Condições de contorno para o modelo numérico.** 

Os círculos indicam os pontos com carga hidráulica conhecida e correspondem aos valores determinados a partir de mapas topográficos para os corpos d'água superficiais, interpolados linearmente ao longo dos córregos Os contornos sem especificação de carga correspondem a divisores de água, representados aproximadamente por linhas de fluxo. Os símbolos indicam a posição dos poços cadastrados na região de estudo.

Por intermédio do mapa potenciométrico gerado pela Servmar, verificou-se que na parte norte e central do modelo a conexão hidráulica entre os rios e o aqüífero não é plena. Então, nestes trechos foi especificada a condição de contorno de terceiro tipo ou de Robin (drenança). O trecho dos rios em que essa condição ocorre e as cotas do nível d'água são apresentados na Figura 23. Foram adotados coeficientes de drenança de 0,10 e 0,24 m/s, definidos durante a calibração do modelo.

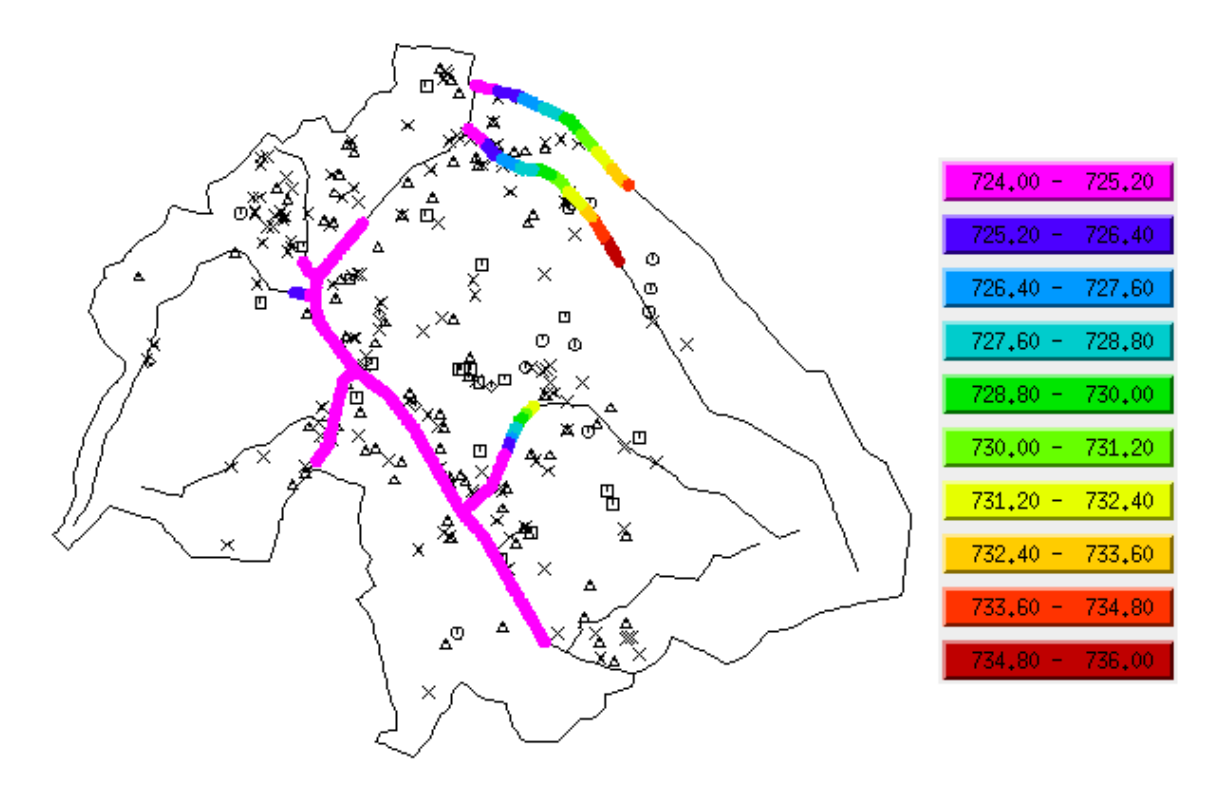

**Figura 23 - Nível d'água nos trechos de rio com condição de contorno de terceiro tipo ou Robin (drenança ou leakage)** 

A Figura 24 apresenta esquematicamente as vazões  $(m^3/a)$  bombeadas dos poços cadastrados na área de estudo. A vazão anualizada foi calculada a partir das informações (vazão horária, horas diárias e dias mensais de operação) disponíveis no cadastro de poços. Para os poços sem informação de vazão, foi considerada a operação do poço em 20 h/d, 30 d/m e 12 m/a, sendo que a vazão anualizada resulta do produto da vazão horária por 7200 h/a. A vazão anualizada varia entre 540 e 576.000 m<sup>3</sup>/a para os 238 poços considerados no modelo.

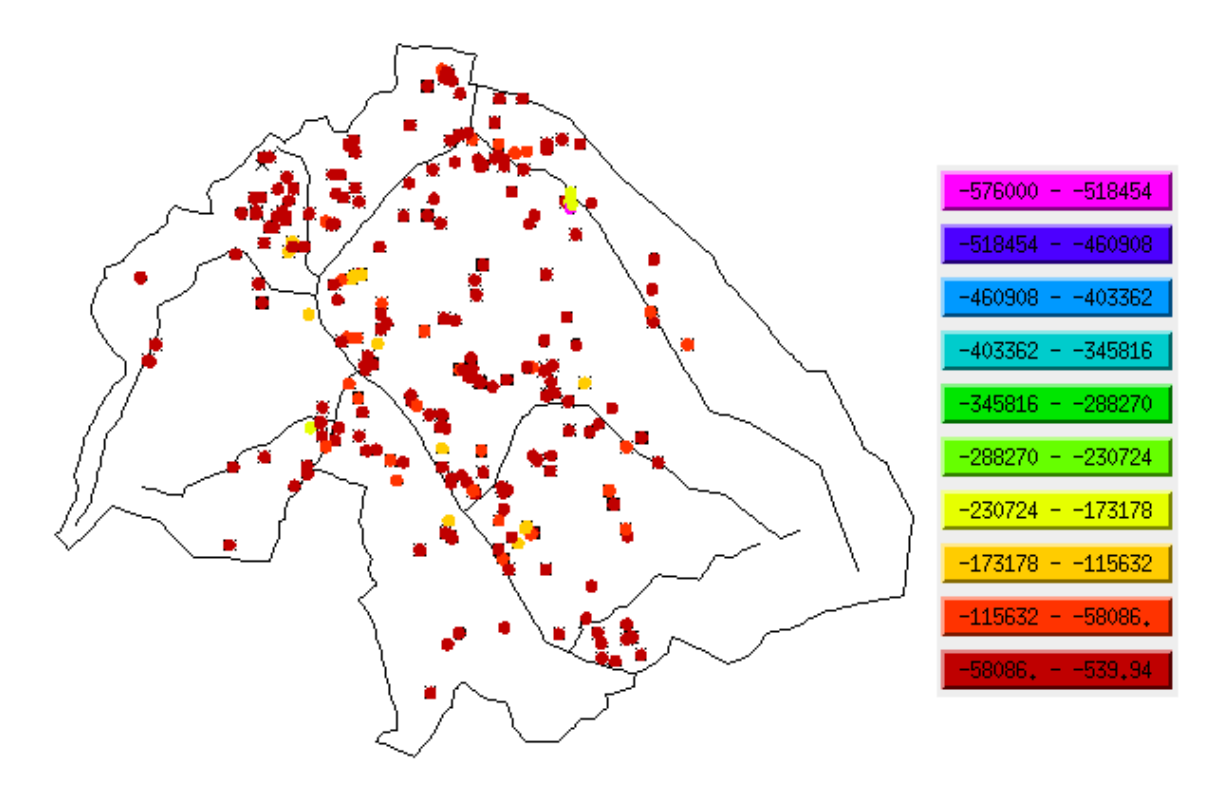

**Figura 24 - poços de acordo com sua vazão em tons coloridos.** 

A taxa de recarga (mm/a) atribuída aos elementos do modelo é apresentada na Figura 25. A definição desse parâmetro consiste em uma das principais dificuldades na construção do modelo. Conforme estudos anteriores realizados pelo CBH-BAT, a taxa de recarga não alterada por atividades antropogênicas na bacia é de aproximadamente 300 mm/a. Por outro lado, o próprio CBH-BAT indica que os poços outorgados pelo DAEE na região, correspondem a apenas 30% da vazão efetivamente bombeada. Como o modelo considera apenas as vazões dos poços cadastrados, optou-se por adotar uma taxa de recarga reduzida, uma vez que a vazão bombeada também é menor que a efetivamente extraída na região.

A área central do modelo (em cor rosa) apresenta uma taxa de recarga de 130 mm/a e as áreas laterais apresentam taxa de 250 mm/a. Essa diferença resulta da maior concentração de poços e maior impermeabilização na região central (ao longo dos canais e do rio Pinheiros). Caso essa suposição não fosse adotada, a calibração do modelo não poderia ser realizada de forma aproximada aos parâmetros determinados em campo.

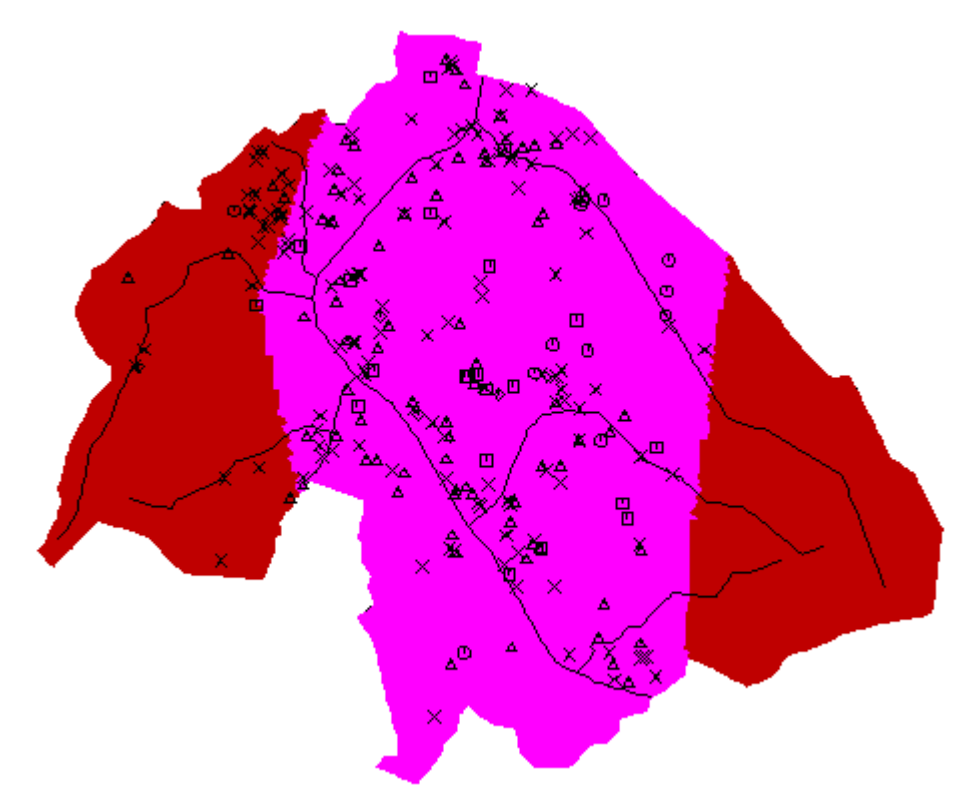

**Figura 25 - Taxa de recarga (mm/a).** 

A faixa central (rosa) tem recarga de 130 mm/a e as faixas laterais (vermelho) apresentam recarga de 250 mm/a.

Por fim, ainda é necessário definir as condutividades hidráulicas dos meios hidrogeológicos antes de rodar o modelo numérico pela primeira vez. Para uma primeira aproximação da sua distribuição, foi necessário verificar em que camada geológica o fluxo ocorre, analisando o potencial para calibração junto com as camadas geológicas. Essa análise foi feita a partir da determinação da espessura da rocha alterada saturada, onde se subtraiu o potencial para calibração do topo da rocha fraturada, como mostra a Figura 26. Os valores negativos indicam que o escoamento de água se processa apenas no aqüífero cristalino, e os valores positivos nas camadas sedimentar, rocha alterada e rocha fraturada. Verifica-se que ao longo do canal Jurubatuba e do Rio Pinheiros o escoamento de água subterrânea ocorre no meio fraturado, que apresenta condutividade hidráulica diferenciada.

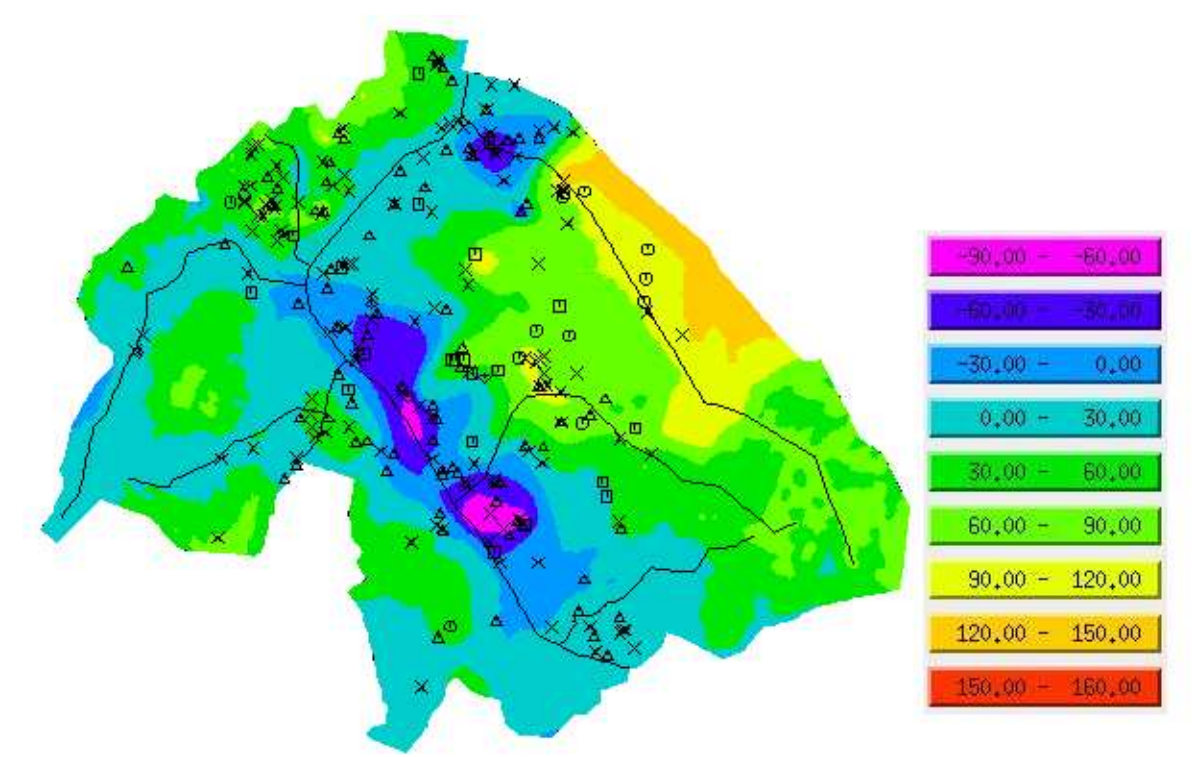

**Figura 26 - Espessura de rocha alterada saturada.** 

Valores negativos indicam que o escoamento ocorre apenas no cristalino fraturado, enquanto que valores positivos indicam que o escoamento ocorre na formação sedimentar, na rocha alterada e na rocha fraturada.

Após essa análise foi possível determinar zonas de condutividade hidráulica, conforme apresentado pela Figura 27. A faixa em cor rosa corresponde ao domínio do aqüífero cristalino fraturado. Para essa região, os valores de condutividade hidráulica foram limitados entre  $K_{MAX} = 6,0.10^{-7}$  m/s e  $K_{MIN} = 9,0.10^{-8}$  m/s (testes de bombeamento indicaram um valor médio esperado de  $K_{FRAT} = 1,0.10^{-7}$  m/s) (SERVMAR, 2007). Nas faixas em cor verde, ocorre a contribuição do escoamento em rocha alterada e formação sedimentar e a calibração foi realizada entre os limites  $K_{MAX} = 6,0.10^{-6}$  m/s e  $K_{MIN} = 6,0.10^{-7}$  m/s (testes de bombeamento indicaram um valor médio esperado de  $K_{ALTER} = 6,0.10^{-6}$  m/s para a rocha alterada. Para a formação sedimentar, o valor esperado é de  $K<sub>SED</sub> = 1,9.10<sup>-6</sup>$  m/s) (SERVMAR, 2007). A pequena diferença de condutividade hidráulica (uma ordem de grandeza) entre as três camadas consiste em uma justificativa adicional para a construção do modelo bi-dimensional.

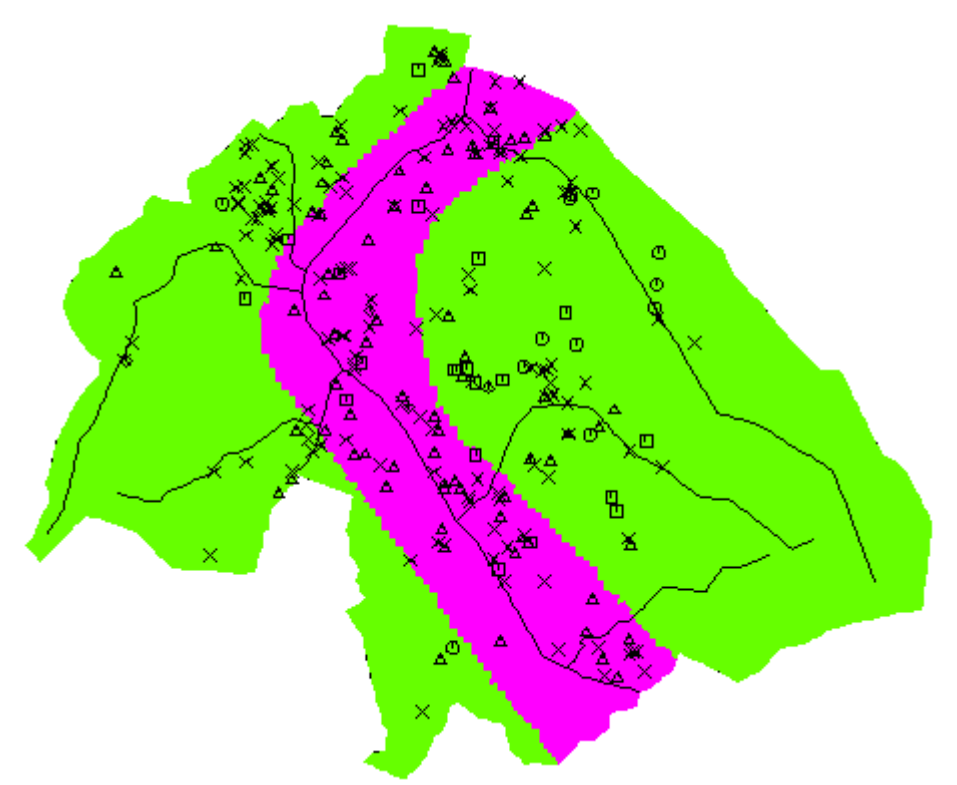

**Figura 27 - Zonas de condutividade hidráulica para calibração do modelo numérico.** 

A faixa em cor rosa corresponde ao domínio do aqüífero cristalino fraturado; nas faixas em cor verde, ocorre a contribuição do escoamento em rocha alterada e formação sedimentar.

## **5. RESULTADOS E DISCUSSÕES**

#### **5.1. Passos e Módulos**

Após todos os parâmetros e condições estarem definidos no SPA, a etapa seguinte consistiu em executar o modelo numérico. Executar o modelo numérico significa que o software irá analisar os dados de entrada para resolver a equação diferencial parcial (Equação 2) e obter sua incógnita, que é a distribuição de carga hidráulica (nível d'água) por toda a região. Em seguida o fluxo de água subterrânea é determinado pela lei de Darcy. Todos esses cálculos são feitos pelo módulo do SPA chamado Fluxo de Água Subterrânea – FAS.

Nesta etapa da modelagem, as primeiras impressões sobre os resultados são obtidas e possíveis mudanças no modelo conceitual já podem ser consideradas, se por algum motivo estiverem muito fora do esperado. Um modelo numérico não pode ser tratado como uma receita, e em muitas situações é necessário reavaliar e alterar o que já foi feito, tornando o processo iterativo.

É quase impossível conseguir um modelo que represente a realidade a partir dos primeiros dados de entrada definidos, devido à complexidade do sistema. Então, para atingir tal objetivo é preciso calibrar o modelo, impondo faixas de possíveis valores para que os parâmetros possam variar e os resultados saiam o mais próximo da realidade. Com isso, o melhor momento para alterar as condições do modelo conceitual será depois de calibrar o modelo pela primeira vez.

O mapa potenciométrico calculado é apresentado na Figura 28 em distribuição de isoáreas. A distribuição de cargas hidráulicas é compatível com o modelo conceitual, demonstrando a capacidade do modelo calibrado de reproduzir a situação de escoamento atual na área de estudo. De acordo com o modelo, as maiores cargas hidráulicas ocorrem nas regiões topograficamente mais altas, correspondendo às áreas de ocorrência do aqüífero cristalino alterado. A carga hidráulica máxima supera 810,0m na região mais oriental da área de estudo. Na região central, as cargas hidráulicas são mais baixas, sendo influenciadas, em parte, pelas drenagens. No entorno dos poços com vazões elevadas formam-se cones de rebaixamento mais intensos. A cota mínima é de aproximadamente 610,0m, junto aos poços de maior vazão.

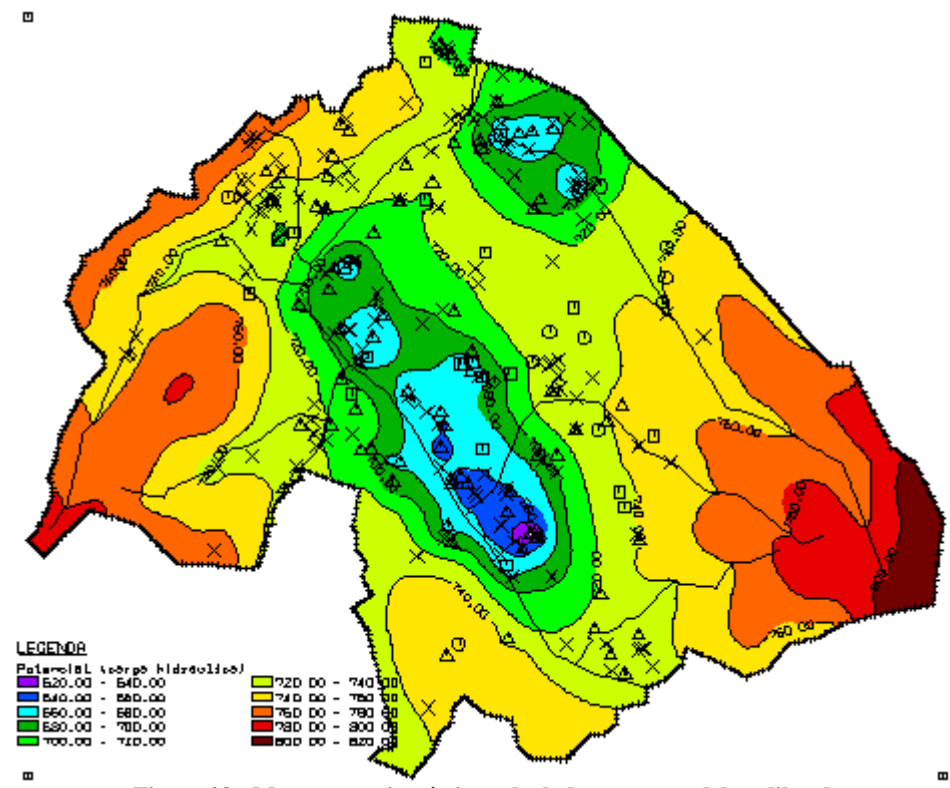

**Figura 28 - Mapa potenciométrico calculado para o modelo calibrado** 

A Figura 29 apresenta uma visão tridimensional da superfície potenciométrica calculada pelo modelo calibrado. As regiões de cor azul apresentam as menores cargas hidráulicas. Essa visualização permite avaliar o rebaixamento causado pelos poços e as alterações nas isolinhas de carga hidráulica. O detalhe indica mais claramente o impacto causado por um poço com alta vazão bombeada.

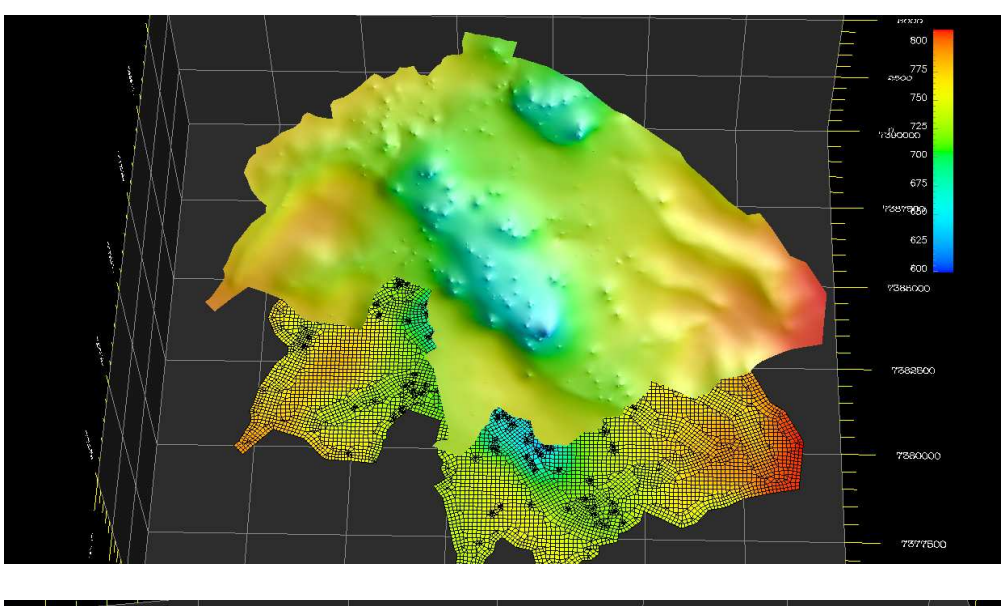

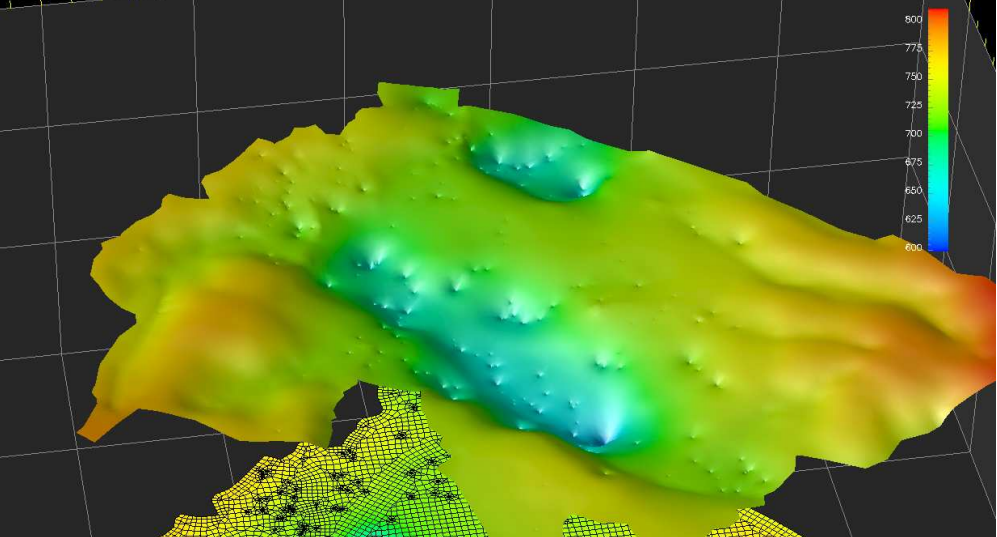

**Figura 29 - Visualização espacial da superfície potenciométrica calculada pelo modelo com detalhe para o rebaixamento provocado por um poço de alta vazão bombeada.** 

Na Figura 30 é apresentada uma visualização lateral (direção Sul-Norte) da superfície potenciométrica. Essa figura permite visualizar os cones de rebaixamento formados pela interferência entre vários poços com pequeno afastamento.

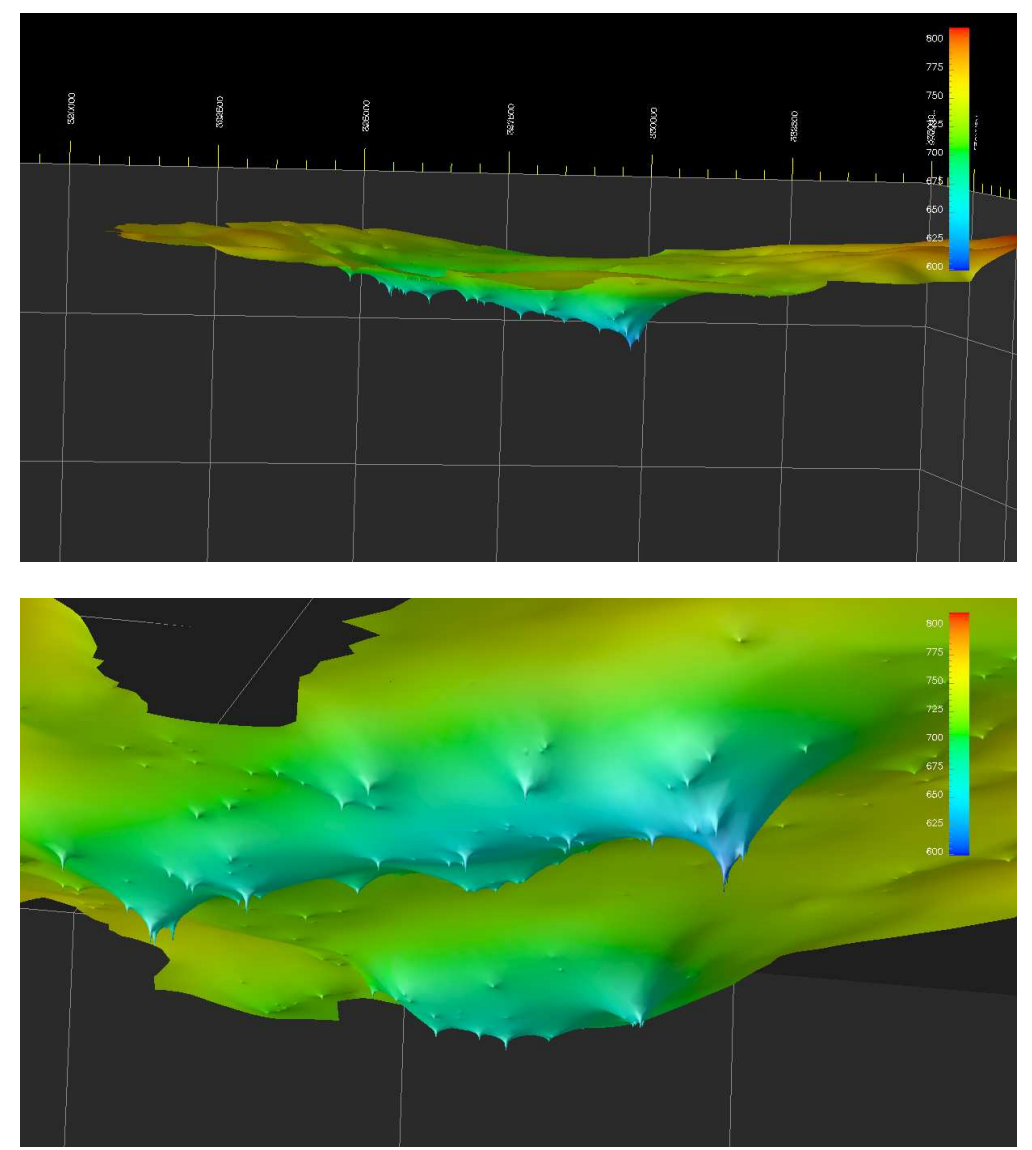

**Figura 30 - Vista lateral e inferior da superfície potenciométrica, com detalhe dos cones de rebaixamento.** 

A Figura 31 apresenta uma comparação entre cargas hidráulicas calculadas pelo modelo conceitual (em vermelho) e o mapa potenciométrico construído a partir de cargas hidráulicas observadas em campo (em azul). Conforme se pode observar, o modelo numérico reproduz o sistema de fluxo esperado pelo modelo conceitual, indicando que as taxas de recarga e as condutividades hidráulicas são compatíveis com a situação real. Nas regiões topograficamente mais altas a Leste e Sudoeste, a concordância é muito boa, na região sul o resultado é satisfatório e nas regiões central e norte, são observadas algumas discrepâncias. No entanto, a ordem de grandeza das cargas hidráulicas calculadas é equivalente aos valores esperados. Deve ser observado que o mapa potenciométrico para calibração resulta da interpretação de informações pontuais de poucos poços e, dessa forma, corresponde a uma indicação inicial.

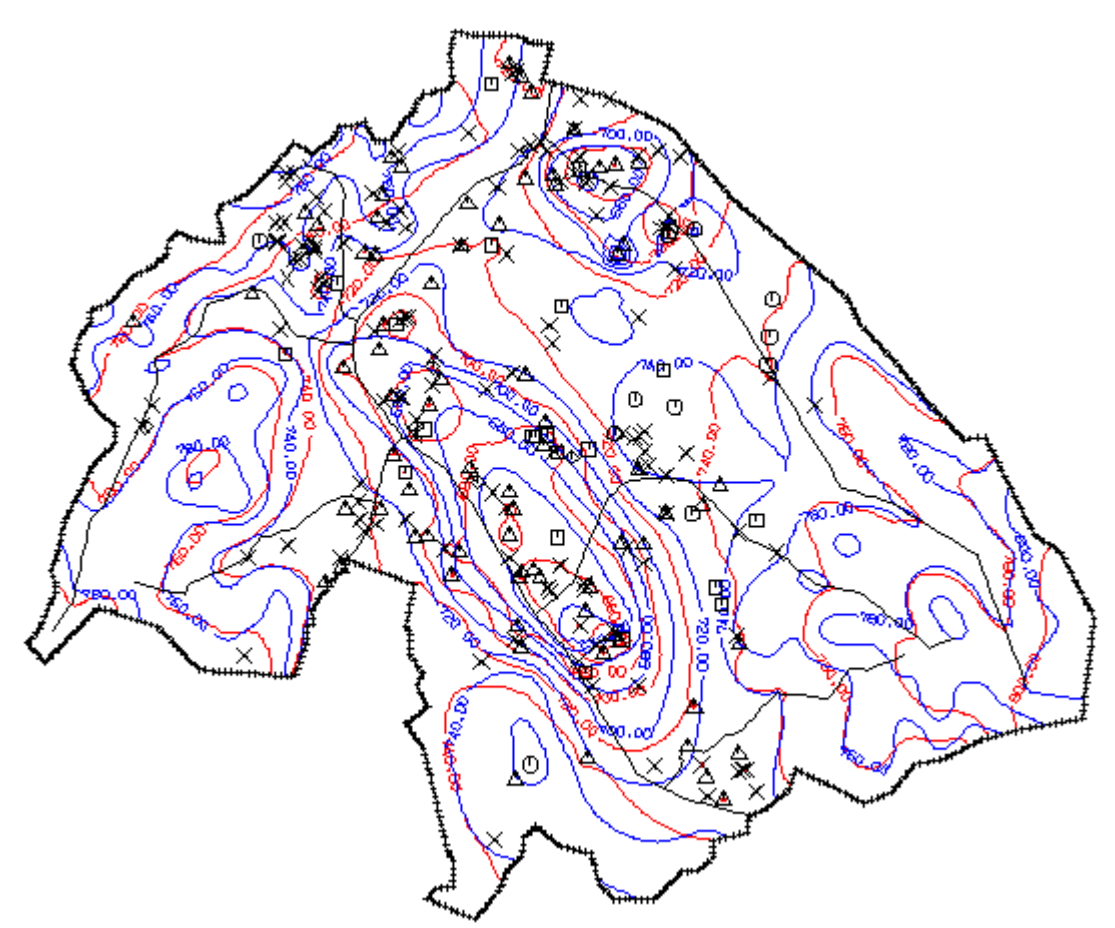

**Figura 31 - Comparação entre cargas hidráulicas calculadas pelo modelo conceitual (em vermelho) e o mapa potenciométrico construído a partir de cargas hidráulicas observadas em campo (em azul). Taxa de recarga variando entre 130 e 250 mm/a e valores de condutividade hidráulica ajustadas por calibração.** 

A Figura 32 apresenta a distribuição de condutividade hidráulica para o modelo calibrado. Os elementos em cor amarela correspondem a KMAX=6,0.10-6 m/s e os elementos em cor rosa, a KMIN=9,0.10-8 m/s.

O resultado do modelo calibrado indica que o valor máximo de condutividade hidráulica ocorre ao longo das drenagens e nas regiões em que o escoamento subterrâneo ocorre também na formação sedimentar e na camada de rocha alterada. Na região ao longo dos canais Jurubatuba, Guarapiranga e do rio Pinheiros, com taxa de recarga reduzida (130 mm/a) e grande concentração de poços de bombeamento, o escoamento ocorre no aqüífero cristalino fraturado e a condutividade hidráulica é menor.

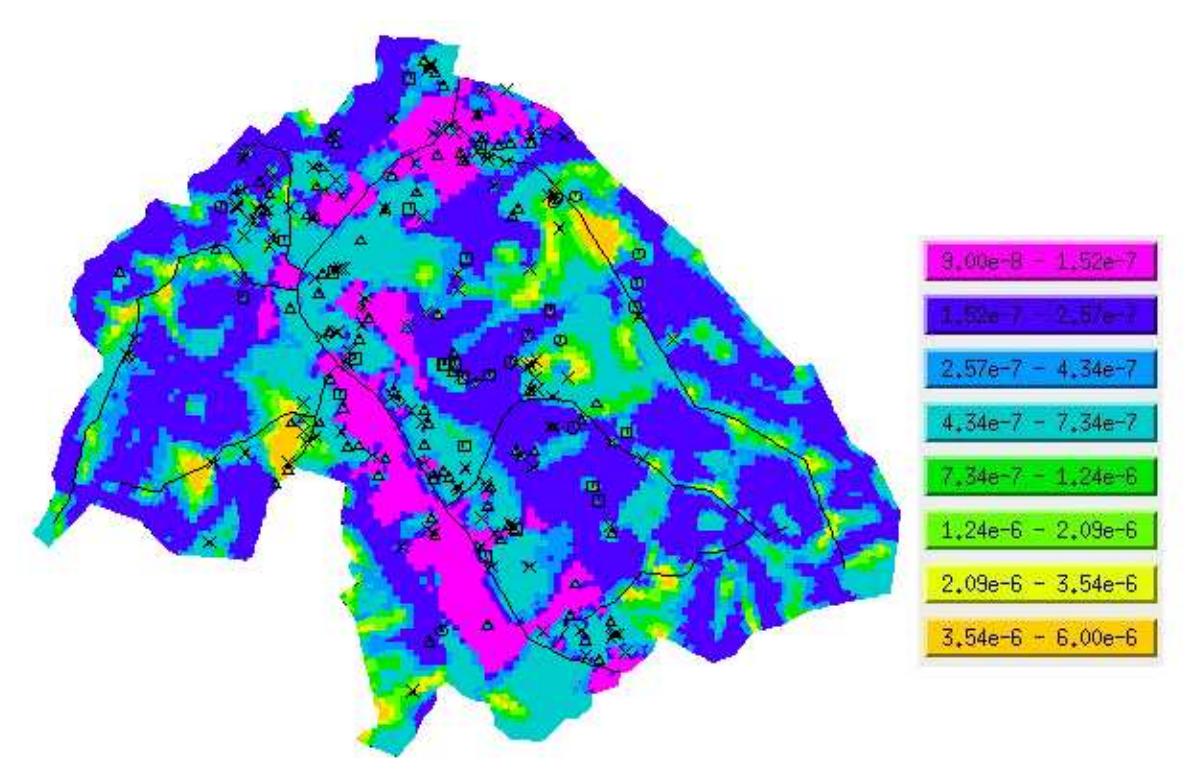

**Figura 32 - Distribuição de condutividade hidráulica ajustada para o modelo calibrado.** 

Os vetores de velocidade do modelo calibrado são apresentados na Figura 33. As setas indicam a direção de escoamento em cada elemento da malha de elementos finitos. O detalhe confirma o fluxo de água subterrânea em direção aos poços e drenagens do sistema.

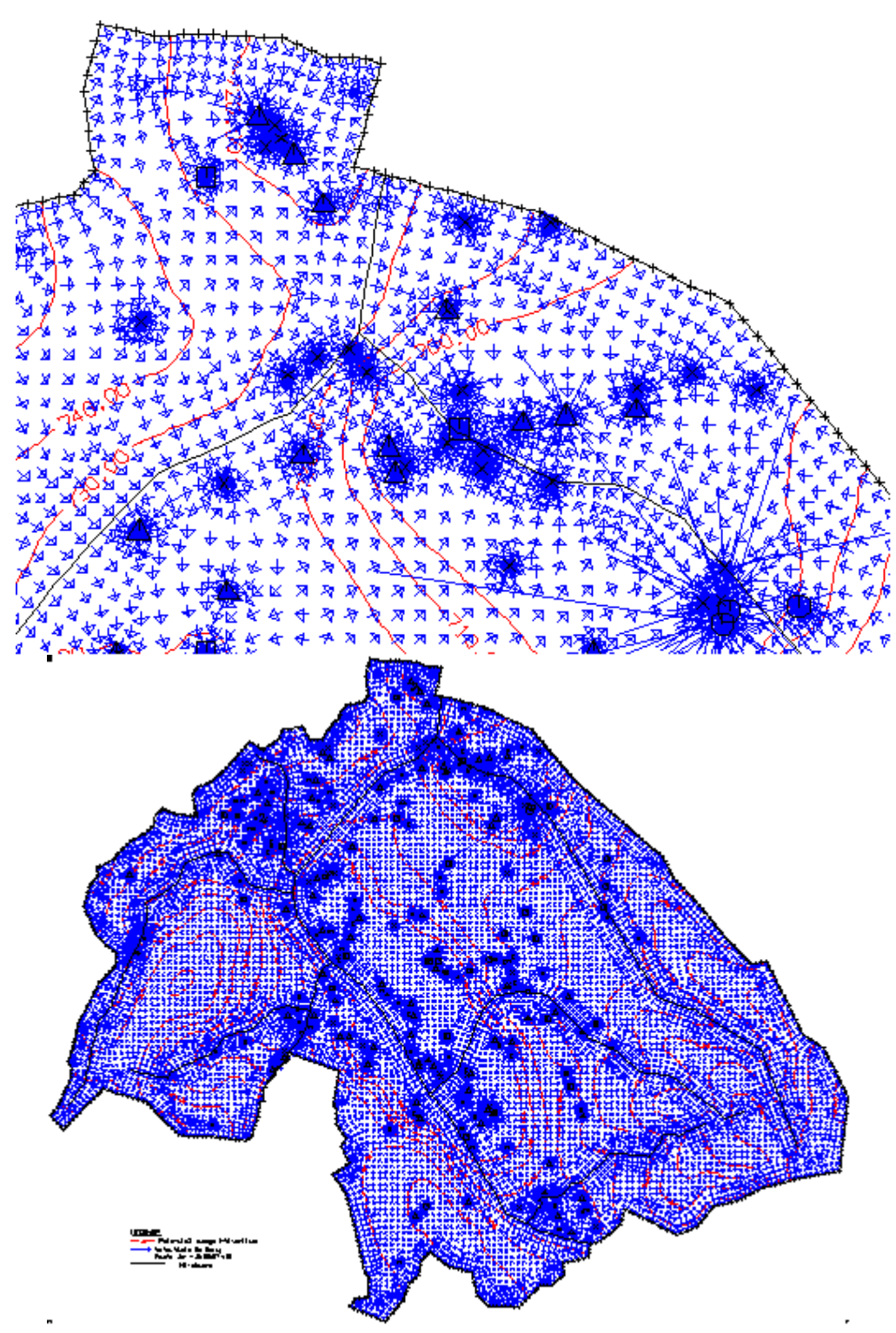

**Figura 33 - Vetores de velocidade calculados pelo modelo calibrado.** 

A Figura 34 apresenta a vazão de reação dos pontos do modelo com carga hidráulica conhecida (drenagem em vermelho; recarga em preto), definidos como condição de contorno do primeiro tipo. O diâmetro dos círculos corresponde ao volume de água drenado ( $QD<sub>MAX</sub>$ = 302.394,0 m<sup>3</sup>/a) e injetado (QI<sub>MAX</sub>=331.641,0 m<sup>3</sup>/a) anualmente pelos trechos de influência dos corpos d´água superficiais. Os círculos azuis indicam a recarga do aqüífero em trechos com condição de drenança (terceiro tipo), e são apresentados em escala diferente  $(QL_{MAX} = 172.5 \text{ m}^3/\text{a}).$ 

De acordo com o resultado apresentado, nas regiões de topografia mais elevadas, o aqüífero é drenado, dando origem às nascentes. Nas regiões de topografia mais baixa, onde a concentração de poços de bombeamento é maior, os cursos d'água alimentam o aqüífero, contribuindo para o abastecimento dos poços. Nos trechos com a condição do terceiro tipo (drenança), o aqüífero é alimentado pelo curso d'água com uma contribuição menor. Devido a esse mecanismo, a carga hidráulica no aqüífero é menor que a dos cursos d'água.

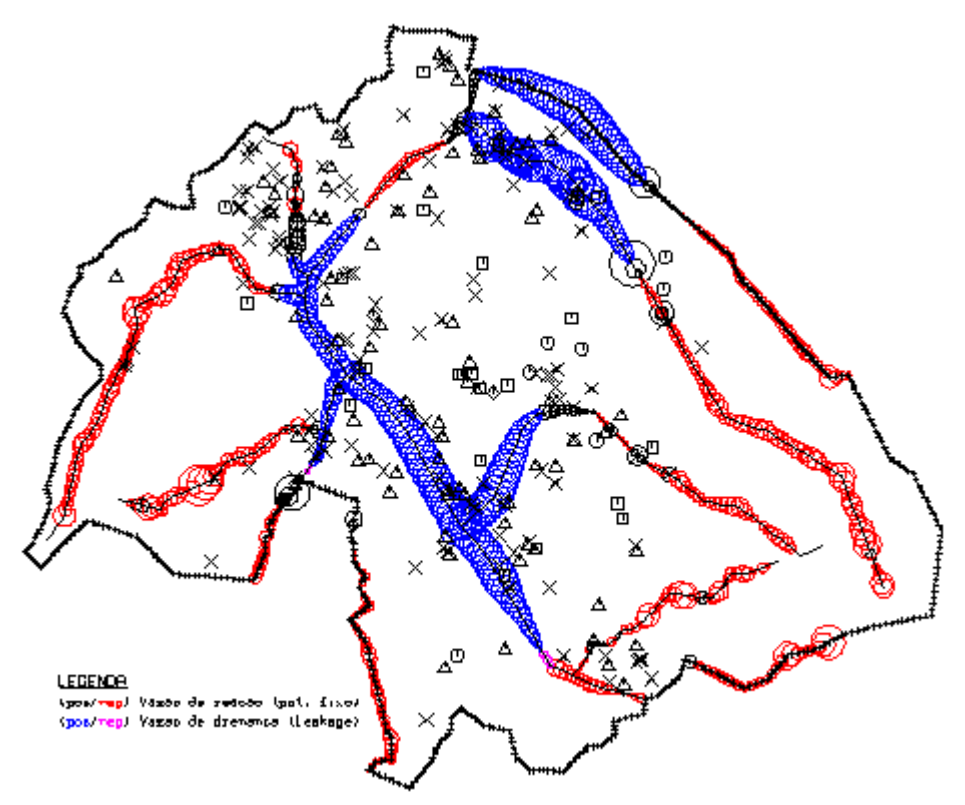

**Figura 34 - Vazão de reação nos pontos do modelo com carga conhecida (drenagem em vermelho; recarga em preto).** 

Com os resultados obtidos, é possível estimar a profundidade da superfície livre a partir da superfície topográfica na região de interesse. Essa espessura corresponde à espessura da zona não-saturada. Conforme apresentado na Figura 35, na região central, onde ocorre a maior concentração de poços de grande vazão, a profundidade atinge até 100m.

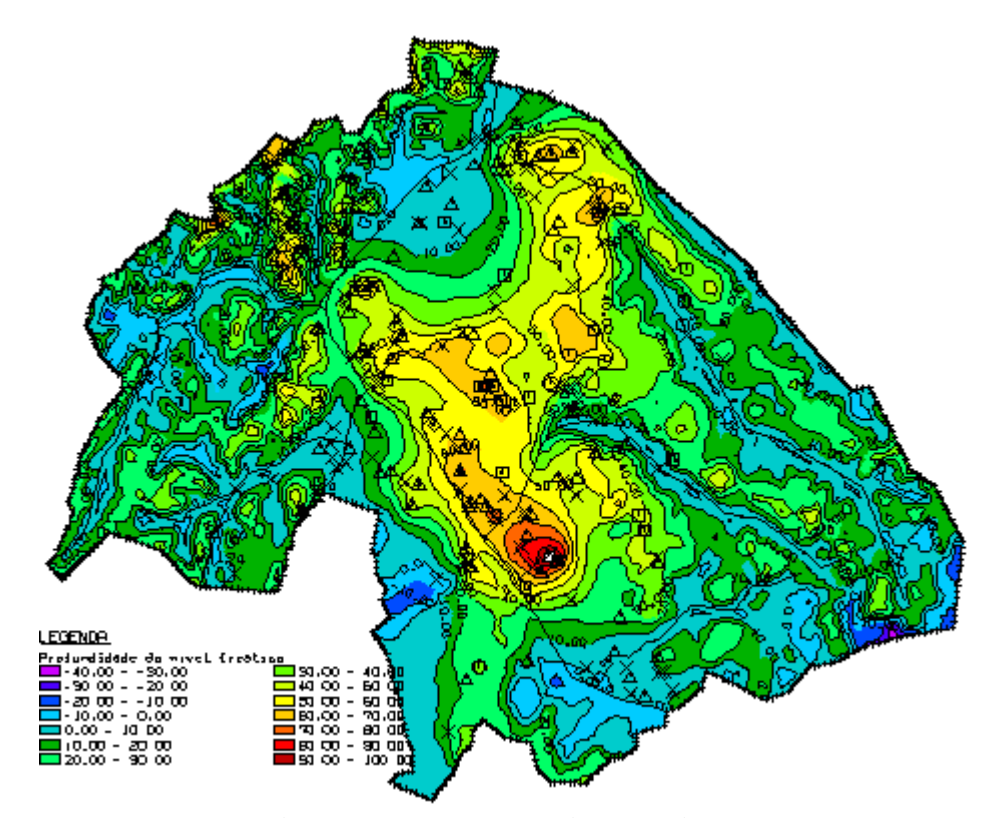

**Figura 35 - Profundidade do aqüífero livre a partir da superfície topográfica (espessura da zona não saturada)** 

#### **5.2. Zonas de Captura**

Os dados de direção e velocidade do fluxo da água subterrânea, calculados pelo modelo numérico, foram exportados para o SIG, no qual se determinou as zonas de captura dos poços (detalhes podem ser vistos no Apêndice B). Basicamente o procedimento consiste em inverter os dados de direção do fluxo, para depois analisar o caminhamento de uma partícula sobre esse campo de direções inversas, em um determinado intervalo de tempo.

As zonas de captura foram calculadas pela ferramenta Caminhamento de Partícula, presente no SIG ArcView 9.3, que determina o caminho e o tempo de viagem de uma partícula através de um campo de velocidade para um dado local de início, prevendo a sua localização futura.

Seu funcionamento consiste em um esquema de predição-correção para prever a localização futura de uma partícula baseado no campo de velocidade local, que é interpolado com as velocidades dos centros das células mais próximas, similar ao empregado por Konikow e Bredehoeft (1978). O caminho completo da partícula é determinado aplicando-se esta técnica sucessivamente até que o tempo pré-definido expire, ou neste tempo, a partícula migre para fora da malha, ou para uma depressão. A Figura 36, ilustra o caminho de uma partícula determinado por essa ferramenta:

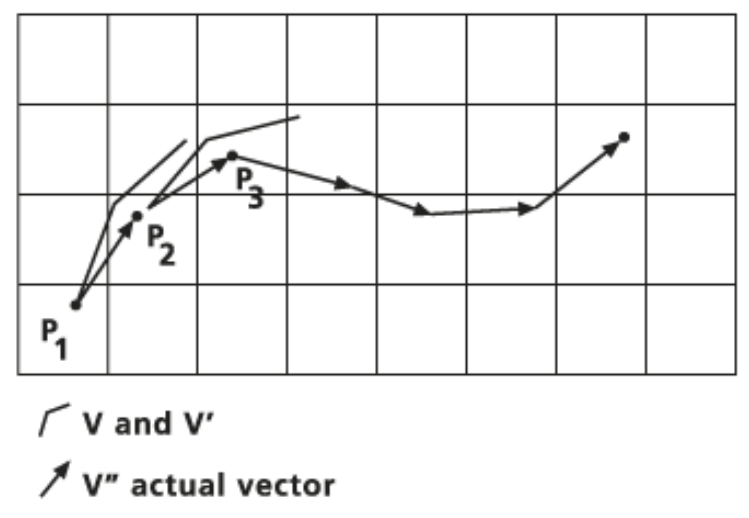

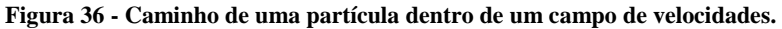

O horizonte temporal considerado foi de 20 anos, que abrange a dimensão de longo prazo das zonas de influência. A Figura 37 mostra as zonas de captura dos poços em toda a região, para um tempo de 20 anos.

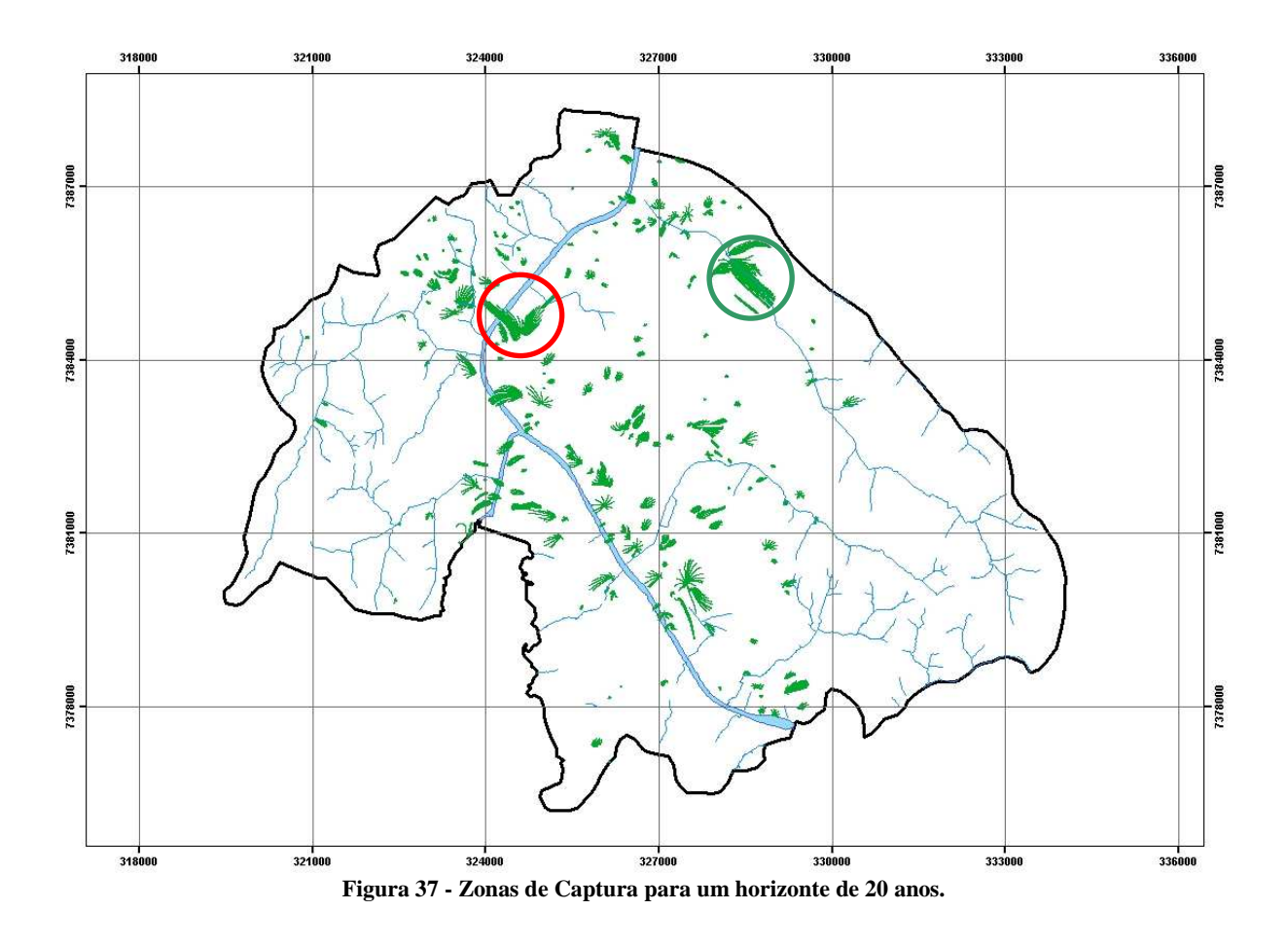

Para se ter uma idéia da dimensão das zonas de captura calculadas, os círculos em destaque possuem raio de aproximadamente 1,3Km. A Figura 38 e Figura 39 apresentam em detalhe as proximidades dos círculos vermelho e verde, indicando mais claramente as linhas de caminhamento das partículas.

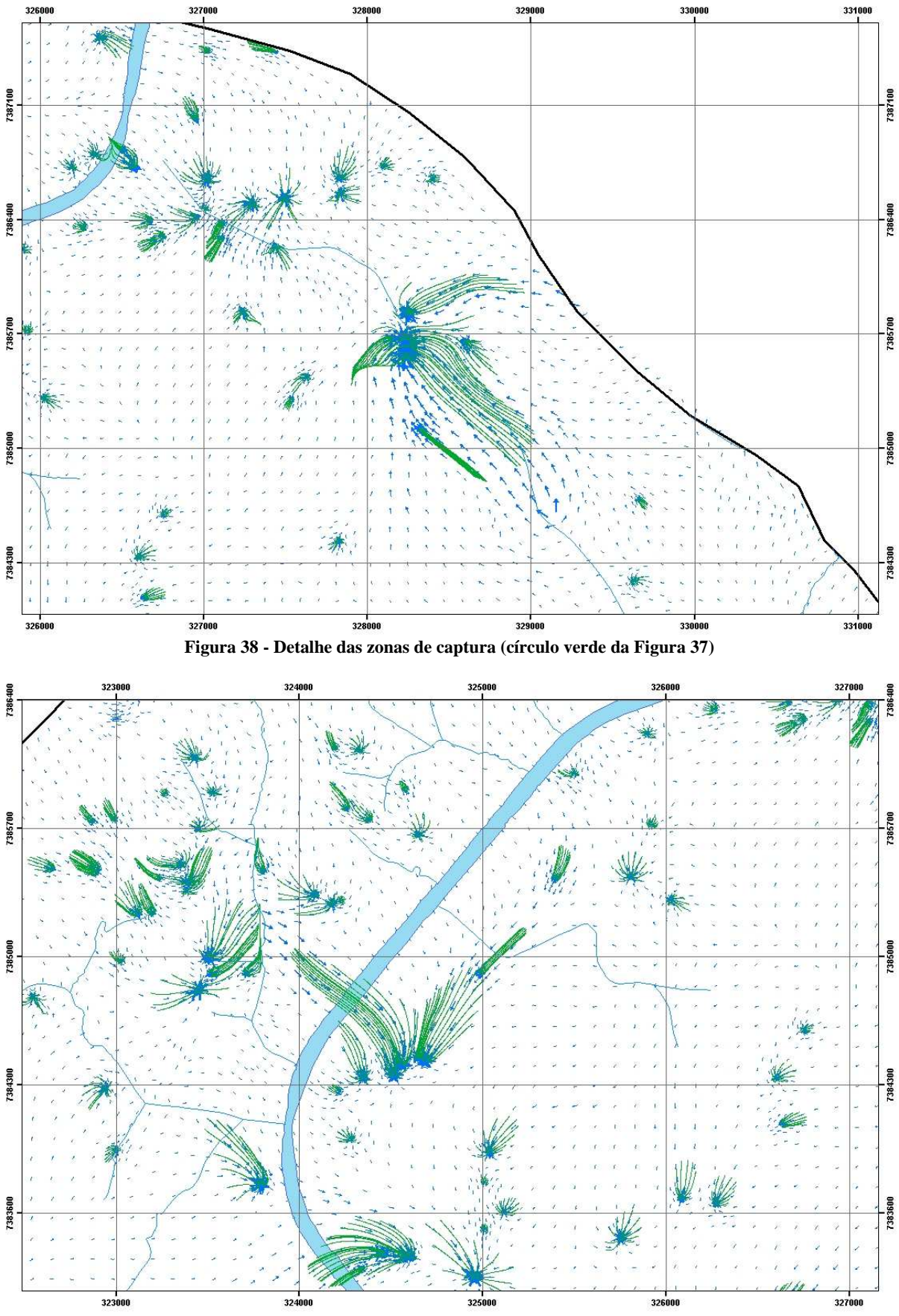

**Figura 39 - Detalhe das zonas de captura (círculo vermelho da Figura 37)** 

#### **5.3. Balanço hídrico**

A análise do balanço hídrico na área de estudo visa fornecer estimativas preliminares para a ordem de grandeza das variáveis hidrológicas relevantes ao estudo proposto. O balanço de massa é realizado para toda a área do modelo, separadamente para entradas e saídas em unidades de m $^{3}/a$ .

As entradas de água são representadas pela recarga direta através da superfície, resultante da precipitação (infiltração), e perdas na rede de distribuição de água e galerias pluviais. Essa parcela é complementada pela recarga localizada no leito dos rios, representada pela interação rio-aqüífero (reinjeção de água drenada de áreas a montante) e drenança (*leakage*).

## **ENTRADAS**:

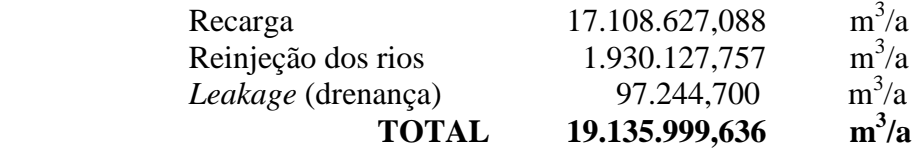

As saídas de água do aqüífero são representadas pela vazão bombeada dos poços e pela drenagem através do leito dos rios, representando a vazão de base para os cursos d'água considerados.

# **SAÍDAS**:

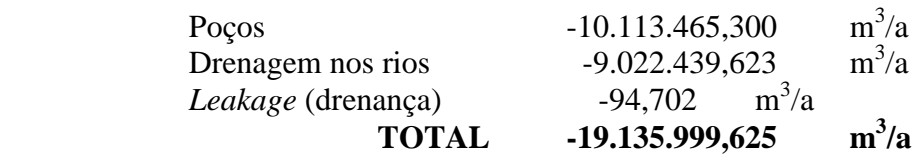

A comparação entre os totais de entrada (19.135.999,636 m<sup>3</sup>/a) e os totais de saída  $(-19.135.999,625 \text{ m}^3/\text{a})$  indica que o balanço de massa é consistente, e apresenta um erro de apenas  $0,011 \text{ m}^3/\text{a}$  (11 L/a) para todo o modelo.

Considerando-se apenas as entradas por recarga direta (17.108.627,088 m<sup>3</sup>/a) e a vazão explorada dos poços  $(-10.113.465,300 \text{ m}^3/\text{a})$ , conclui-se que dos poços exploram-se atualmente 59,1% do recurso hídrico renovável disponível. Os 40,9% restantes correspondem à vazão de base disponível para a manutenção da perenidade e da qualidade dos cursos d'água superficiais. Deve ser observado nesse cálculo, que a taxa de recarga considerada é reduzida (130 mm/a) em função do desconhecimento da real vazão bombeada na região.

A entrada por drenança nos trechos com a condição do terceiro tipo é considerada insignificante em comparação com as demais variáveis. Esse resultado indica que nesses trechos, a interação entre o rio e o aqüífero é praticamente inexistente.

# **6. CONCLUSÃO**

Os resultados apresentados na Figura 31 (calibração) indicam que o modelo reproduz adequadamente as condições de escoamento atuais na área de estudo. Portanto, cenários futuros podem ser analisados, visando avaliar eventuais impactos resultantes de medidas de restrição de uso. Conforme apresentado, a taxa de recarga anual na área de estudo foi adequada à demanda conhecida. Possivelmente, a taxa de recarga na área central, ao longo das principais drenagens, é maior que 130 mm/a, indicando que existem explorações de água subterrânea não cadastradas. A partir do balanço hídrico realizado, conclui-se que a exploração atual é alta, representando 59,1% da recarga anual.

No entanto, esses números devem ser interpretados com parcimônia, uma vez que poços clandestinos sabidamente existentes na área não puderam ser considerados no modelo. Eventuais discrepâncias com situações reais são esperadas, uma vez que a base de dados oficiais disponível não representa plenamente o universo de poços em operação na área estudada.

# **7. BIBLIOGRAFIA**

BRASIL. Ministério da Saúde. Estabelece os procedimentos e responsabilidades relativos ao controle e vigilância da qualidade da água para consumo humano e seu padrão de potabilidade, e dá outras providências. Portaria nº 518, de 25 de março de 2004. São Paulo. Março. 2005.

CAVICCHIA, M. E. **Desenvolvimento de modelo numérico para gerenciamento de recursos hídricos subterrâneos na área do projeto piloto de Ribeirão Preto.** 2007. 169p. Dissertação (Mestrado em Hidráulica e Saneamento) – Departamento de Hidráulica e Saneamento, Escola de Engenharia de São Carlos, Universidade de São Paulo, São Carlos, 2007.

CONSELHO ESTADUAL DE RECURSOS HÍDRICOS - CRH. **Plano Estadual de Recursos Hídricos 2000 - 2003:** Relatório de Situação dos Recursos Hídricos do Estado de São Paulo. São Paulo: Junho 2000.

CLEARY, W. C. **Águas Subterrâneas.** Clean Environment Brasil. 1989. Acessado gratuitamente em http://www.clean.com.br/cleary.pdf

ESTADO DE SÃO PAULO. DAEE. Portaria nº 1594, de 5 de outubro de 2005. São Paulo. Outubro. 2005.

FEITOSA, A. C.; FILHO, J. M. **Hidrogeologia:** conceitos e aplicações. 2º Edição. Fortaleza: CPRM/REFO, LABHID-UFPE, 2000. 391p.

FERNANDES, A (2008). Comunicação pessoal.

HUBBERT, M. K. **The Theory of groundwater motion.** J. Geol., 48, 785-822.

HUTCHINSON, M.F. **A new procedure for gridding elevation and stream line data with automatic removal of spurious pits.** 1989. Journal of Hydrology, 106, 211-232.

KREÉSIÂC, N. **Quantitative solutions in hydrogeology and groundwater modeling.** Boca Raton : CRC Lewis, 1997. 461p.

KONIKOW, L. F.; BREDEHOEFT, J. D. **Computer model of two dimensional solute transport and dispersion in ground water.** Tecniques od Water Resources Investigations of the United States Geological Survey. 1978.

OLIVEIRA, J. N. **Ferramental de gestão de águas subterrâneas para a cidade de São José do Rio Preto-SP.** 2002. 117p. Tese (Doutorado em Hidráulica e Saneamento) – Departamento de Hidráulica e Saneamento, Escola de Engenharia de São Carlos, Universidade de São Paulo, São Carlos, 2002.

RABELO, J. R. **Estudo da recarga do aqüífero Guarani no sistema Jacaré-Tietê**. 2006. 200p. Tese (Doutorado em Hidráulica e Saneamento) – Departamento de Hidráulica e Saneamento, Escola de Engenharia de São Carlos, Universidade de São Paulo, São Carlos, 2006.

SERVMAR. **Delimitação de áreas de restrição e controle de captação e uso de águas subterrâneas no município de são paulo - bloco b: aquífero cristalino.** Caracterização Geral da Área e Suas Bases Cartográficas em Sistema de Informação Geográfica e Legislação Específica. São Paulo. 2007. 132p. Relatório 2.

TAUXE, J. **Porous medium adivection-dispersion modeling in a geographic information system.** 1994. Tese (Doutorado) – University Of Texas, 1994.

WANG, H.F.; ANDERSON, M. P. **Introduction to groundwater modeling:** finite difference and finite element methods. São Francisco: W.H. Freeman, 1982. 237p.

WENDLAND, E. Desenvolvimento do pacote computacional SPA (Simulação de processos em aqüíferos). Relatório de pesquisa, Processo FAPESP 02/09696-3, Departamento de Hidráulica e Saneamento, Escola de Engenharia de São Carlos, Universidade de São Paulo, 78p.

# **8. APÊNDICES**

## **APÊNDICE A – Detalhes da criação do MDT**

Na geração do MDT utilizou-se a ferramenta de interpolação "Topo to raster", especialmente desenvolvida para a criação de modelos digitais de elevação hidrologicamente corretos e baseada no programa ANUDEM, versão 4.6.3, desenvolvido por Michael Hutchinson (1988, 1989). Os dados de entrada para a criação do MDT foram curvas de nível, pontos cotados e canais de drenagem.

O sentido da expressão hidrologicamente correto, dentro da ferramenta de interpolação "Topo top raster", quer dizer que no momento de criação da superfície, os resultados são modificados de tal forma que depressões espúrias (locais onde o fluxo de água não tem saída, análogo a uma pia) não existam. O propósito disto é que esse tipo de feição não é comum na maioria dos terrenos, a não ser que a geologia seja formada por rochas calcarias que por dissolução produzem regiões de sumidouro, e geralmente as ferramentas de interpolação geram muitas depressões.

No caso de utilizar essa ferramenta para interpolar potenciais de aqüífero, ou qualquer outra grandeza que possa apresentar depressões nas superfícies que as representam, a opção de remoção das depressões pode ser desativada, bastando colocar a opção "NO ENFORCE" na caixa "Drainage Enforcement".

A ferramenta de interpolação, além de considerar a localização dos canais de drenagem, verifica o sentido do fluxo da água através do sentido do arquivo vetorial. Assim, é muito importante que se observe esse detalhe, pois se algumas drenagens estiverem com o sentido trocado, a ferramenta de interpolação vai produzir um MDT que faça o rio caminhar em direção à sua nascente. A Figura 40 mostra os rios representados por flechas que indicam seu sentido de fluxo.

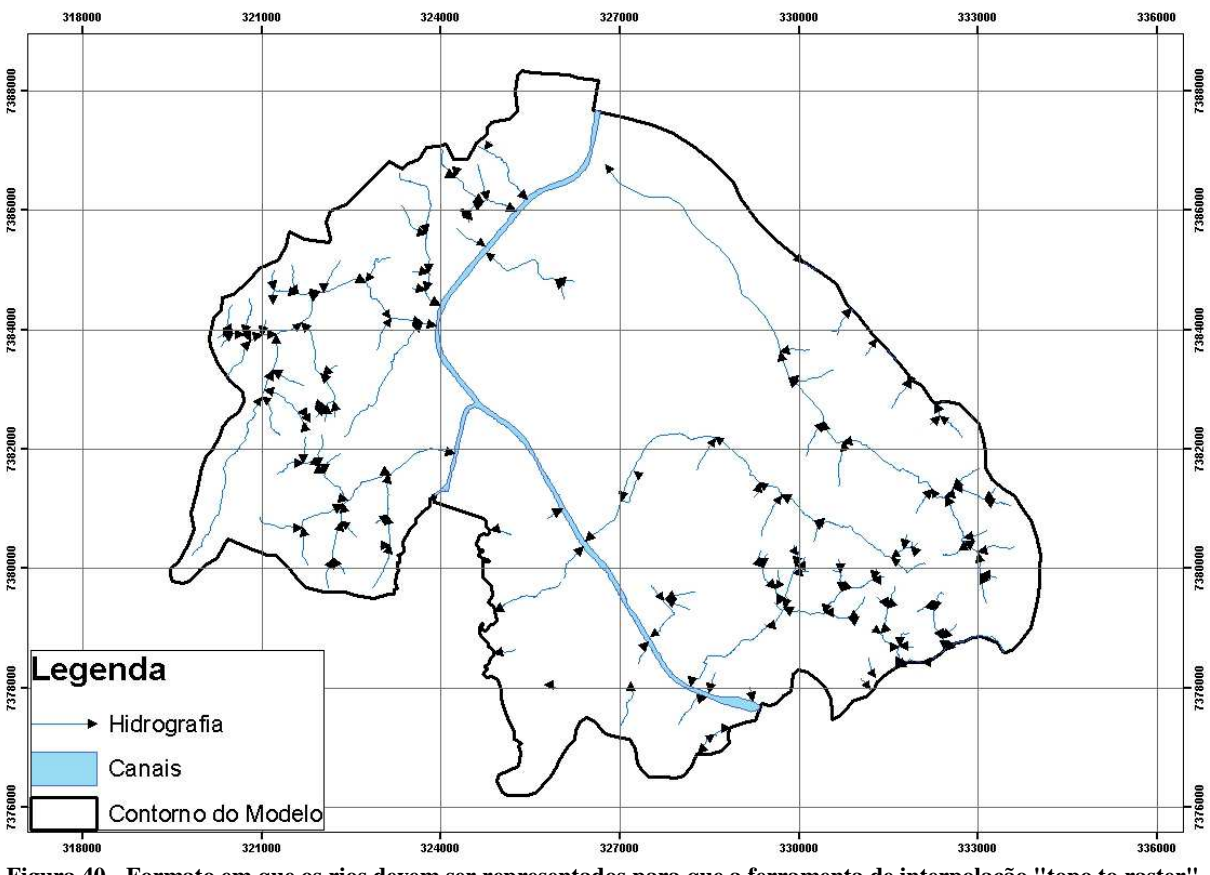

**Figura 40 - Formato em que os rios devem ser representados para que a ferramenta de interpolação "topo to raster" seja aplicada. As setas indicam o sentido do fluxo dos rios.** 

No ArcGIS 9.3 para verificar o sentido das drenagens basta mudar a representação para uma flecha com ponta no final do vetor, e para mudar seu sentido é necessário iniciar a edição, em "task" selecionar "Modify Feature", clicar com o botão direito do mouse no rios e selecionar a opção flip.

Utilizou-se como dado principal as curvas de nível, e o tamanho da célula do MDT igual a 30 metros. Para definirmos o tamanho da célula, a escala do projeto (1:75000) foi utilizada como base, pois 37,5m corresponde a 0,5 mm no mapa, que é a menor medida que o ser humano é capaz de fazer sem estimar valores. A seguir está o arquivo de parâmetros gerado após a aplicação da ferramenta de interpolação "Topo to raster":
STREAM C:\Jurubatuba\hidrografia.shp CONTOUR C:\Jurubatuba\curva\_Mestra.shp COTA CONTOUR C:\Jurubatuba\curva\_Intermediaria.shp COTA POINT C:\Jurubatuba\pontos\_cotados.shp COTA ENFORCE ON DATATYPE CONTOUR ITERATIONS 40 ROUGHNESS\_PENALTY 0,00000000000 DISCRETE\_ERROR\_FACTOR 1,00000000000 VERTICAL\_STANDARD\_ERROR 0,00000000000 TOLERANCES 12,50000000000 100,00000000000 CELL\_SIZE 30,00000000000 MARGIN 20 OUT\_DIAGNOSTICS C:\Jurubatuba\MDT.TXT

 Roughness penalty é uma medida para mensurar o quanto o relevo é acidentado. Discrete error factor possibilita suavizar a superfície criada. Vertical standard error é um parâmetro de entrada que especifica para a ferramenta de interpolação a quantidade de erros randômicos nos valores z a serem interpolados. E por fim, por meio das tolerâncias é possível determinar qual o intervalo de ajuste dos valores z (altimetria no caso dos MDTs) para que a ferramenta gere uma superfície hidrologicamente correta.

 Os valores adotados para esses parâmetros foram os valores default considerando as curvas de nível como o dado de entrada principal para a interpolação. Apenas para Tolerância 1 adotou-se um valor de 12,5, diferente do defaut, pois o software recomenda para esse parâmetro um valor igual à metade do intervalo entre as curvas de nível, que é de 25m. A Tabela 1 a seguir traz os valores recomendados pelo software para esses parâmetros:

**Tabela 1 - Valores padrãos dos parâmetros utilizados na ferramenta de interpolação "topo to raster" para calcular o MDT.** 

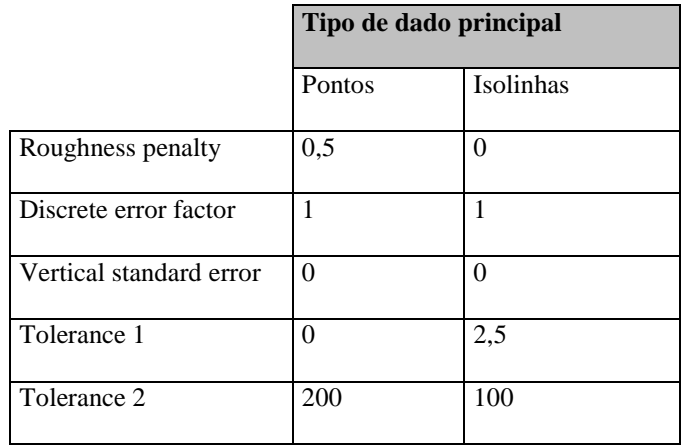

### **APÊNDICE B – Detalhes da criação das zonas de captura**

Nesta etapa do trabalho, todos os cálculos a serem realizados no SPA já foram finalizados, e os dados necessários para a criação das zonas de captura foram exportados para o SIG ArcView 9.3.

 As ferramentas de criação das zonas de captura estão disponíveis em uma barra de ferramentas a ser adicionada de um arquivo .dll. Algumas ferramentas estão também disponíveis no "ArcToolbox" em "Spatial Analist Tools" → "Groundwater".

 Pela internet é possível fazer o download do arquivo dll (esriGWtools.dll) através do site da ESRI no endereço:

http://edndoc.esri.com/arcobjects/8.3/default.asp?url=/arcobjects/8.3/Samples/Spatial%20Ana lyst/Groundwater%20Modeling/GroundwaterModeling.htm

que vem também com uma documentação em arquivo Word (GroundwaterAnalysis.doc) explicando a funcionalidade de todas as ferramentas. Sua base teórica pode ser consultada no índice de ajuda do ArcView 9.3, e a pesquisa que as criou pode ser consultada no site (TAUXE, 1994):

#### http://www.crwr.utexas.edu/reports/pdf/1994/CRWR\_253.pdf

 Dentro do Windows, o procedimento para adicionar a barra de ferramentas de água subterrânea segue os seguintes passos:

- 1. Depois de feito o download, mover o arquivo esriGWanalysis.dll para a pasta C:\Arquivos de programas\ArcGIS\Bin
- 2. Abrir o ArcView, ir em tools  $\rightarrow$ customize $\rightarrow$ add from file. Procurar o arquivo esriGWanalysis.dll e clicar em OK. A seguinte barra de ferramentas será adicionada:

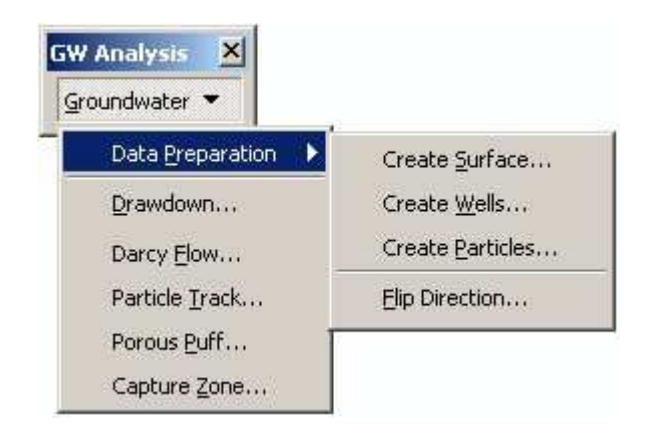

A ferramenta de criação das zonas de captura requer os seguintes dados:

- o Magnitude do fluxo da água subterrânea (exportado do SPA);
- o Direção do fluxo da água subterrânea (esportado do SPA). A direção deve estar no sistema azimutal;
- o Shapefile com a localização dos poços;

No SPA é possível exportar o valor de Vx e Vy dos nós da malha de elemetos finitos, e através de operações matemáticas de trigonométricas, determinar a direção e magnitude do vetor velocidade V correspondente.

Os dados exportados do SPA para o SIG estão representados na Figura 42, em que é possível visualizar a tabela de atributos do shapefile "velo", com os campo de Vx, Vy, V e DIR, representados no seguinte esquema (Figura 41):

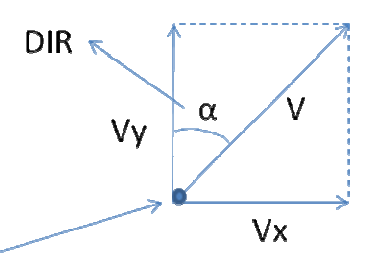

# Nó da malha de elementos finitos

**Figura 41 - Representação dos dados exportados para o SIG** 

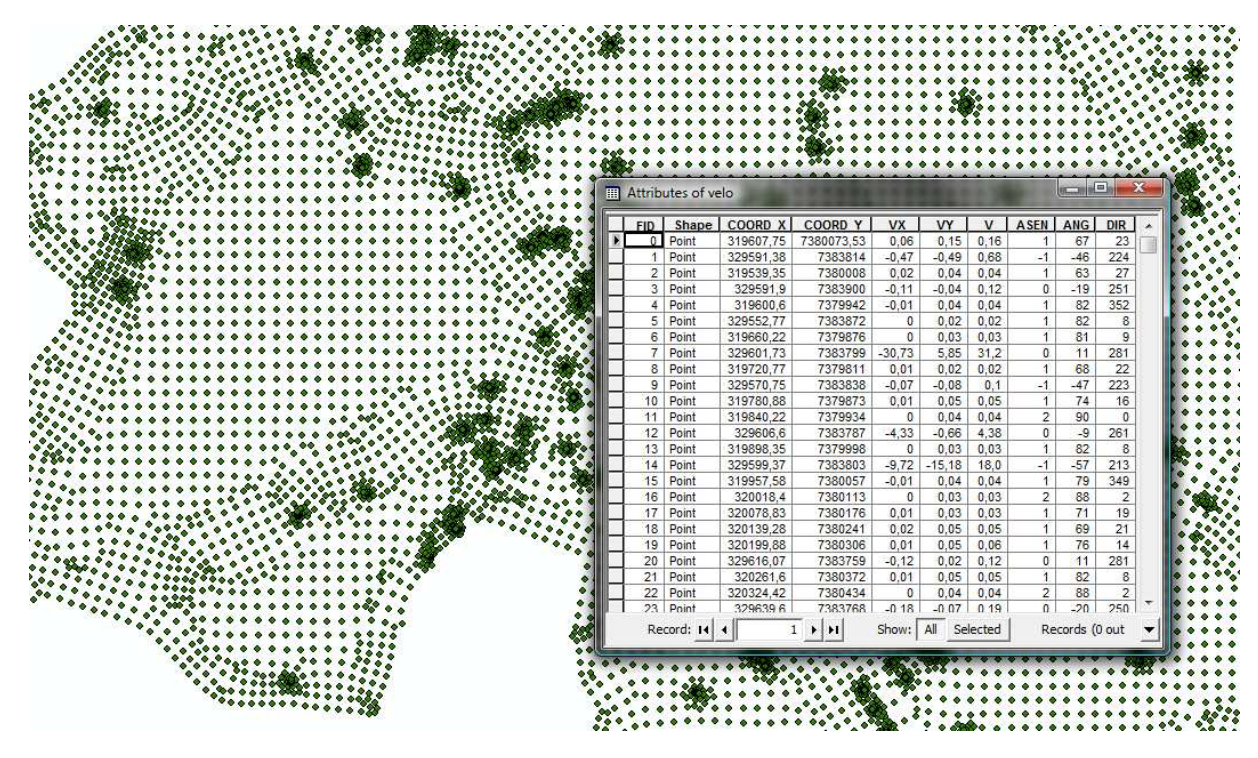

**Figura 42 - Dados de Vx e Vy exportados do SPA para o SIG ArcView.** 

 Como vemos na figura 42, os valores de DIR e V estão apenas em um shapefile de pontos, discretizados no espaço, não sendo possível utilizá-los diretamente na ferramenta de criação das zonas de captura (trajetória de partícula – "Particle track"), que precisa de dados interpolados na forma de *raster* (matricial).

 Os dados de DIR e V foram interpolados utilizando as ferramentas Vizinhos Naturais e *Topo to Raster* respectivamente. Ocorreu uma certa dificuldade em determinar o método de interpolação adequado para interpolar os dados de direção, pois envolta de um poço, num arco de 360 graus, os valores de direção variam de 0 a 360. Foram testadas todas a ferramentas, e a que produziu resultados satisfatórios foi a Vizinho Naturais.

 Ao utilizarmos a ferramenta de interpolação "Topo to Raster*"* para interpolar os dados de velocidade, a opção "Drainage Enforcement" foi colocada em "NO ENFORCE", para que os cones de rebaixamento dos poços fossem representados. A Figura 43 e Figura 44 mostram os rasters interpolados de velocidade e direção.

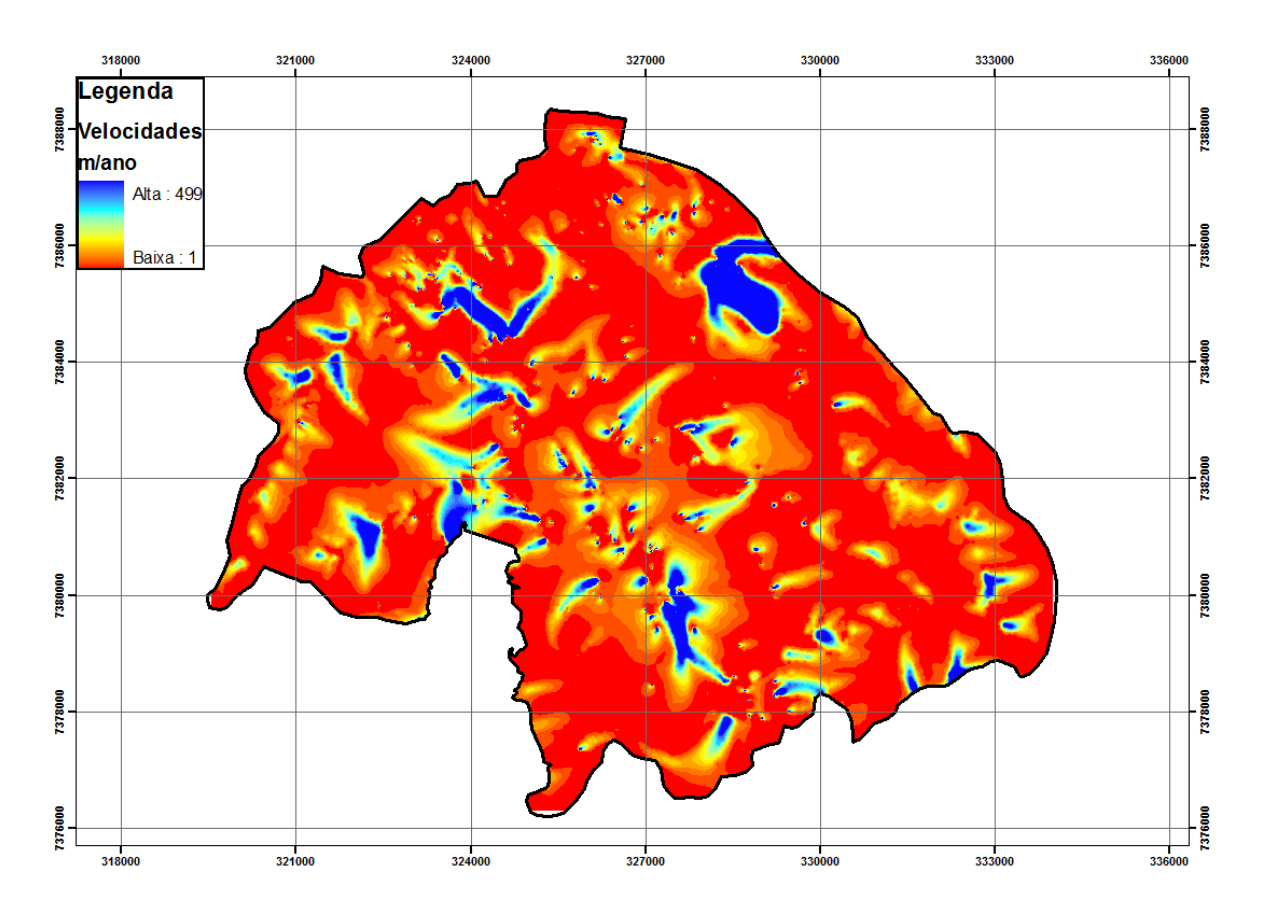

**Figura 43 - Velocidade do fluxo da água subterrânea interpolada pela ferramenta "Topo to Raster".** 

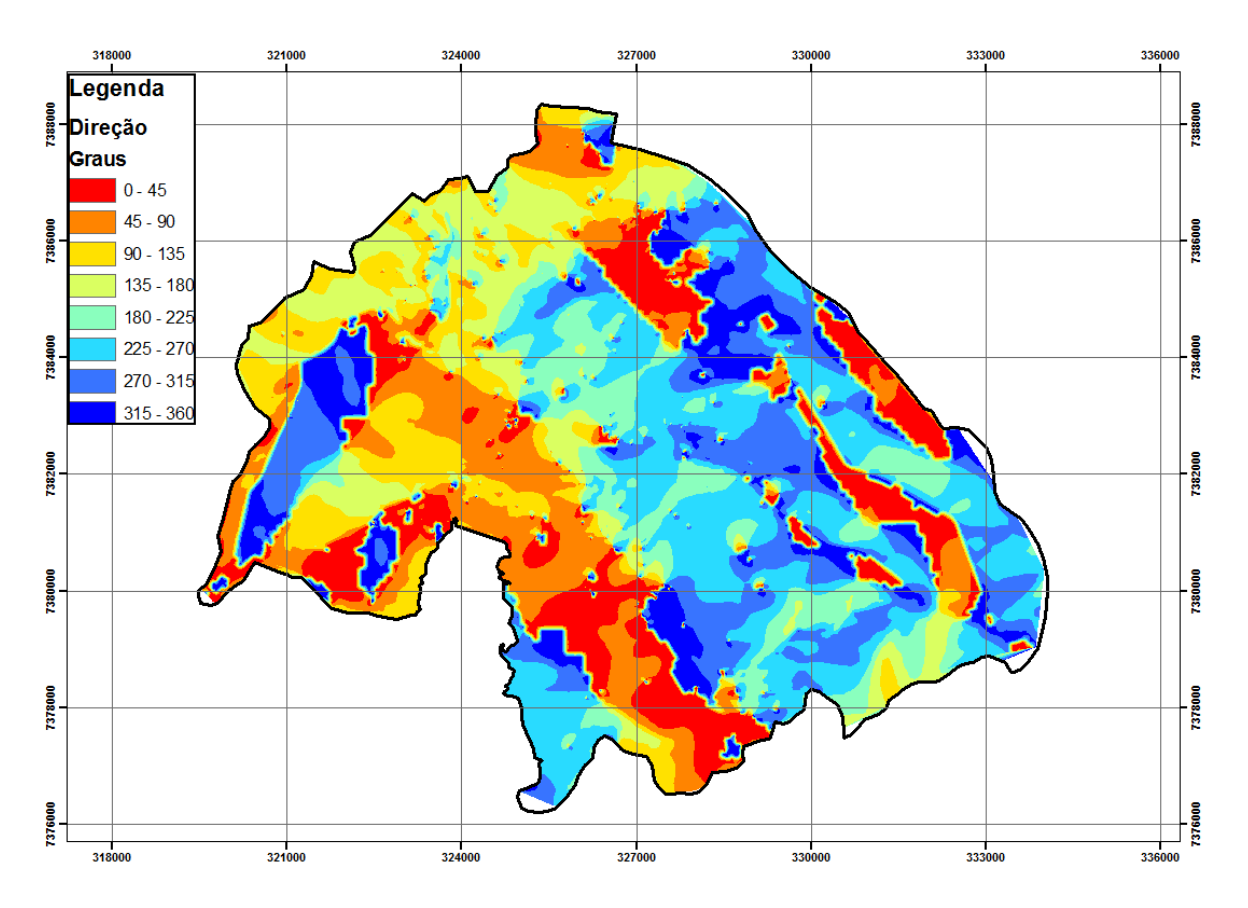

**Figura 44 - Direção do fluxo de água subterrânea interpolada pela ferramenta Vizinhos Naturais** 

 O raster de velocidade foi multiplicado por 10, pois considerou-se uma porosidade efetiva de 10%.

 Para melhorar os resultados, podemos evitar interpolar as direções do fluxo de água subterrânea aplicando a ferramenta Darcy Flow, existente no ArcView 9.3, que gera opcionalmente como resultado apenas as direções do fluxo.

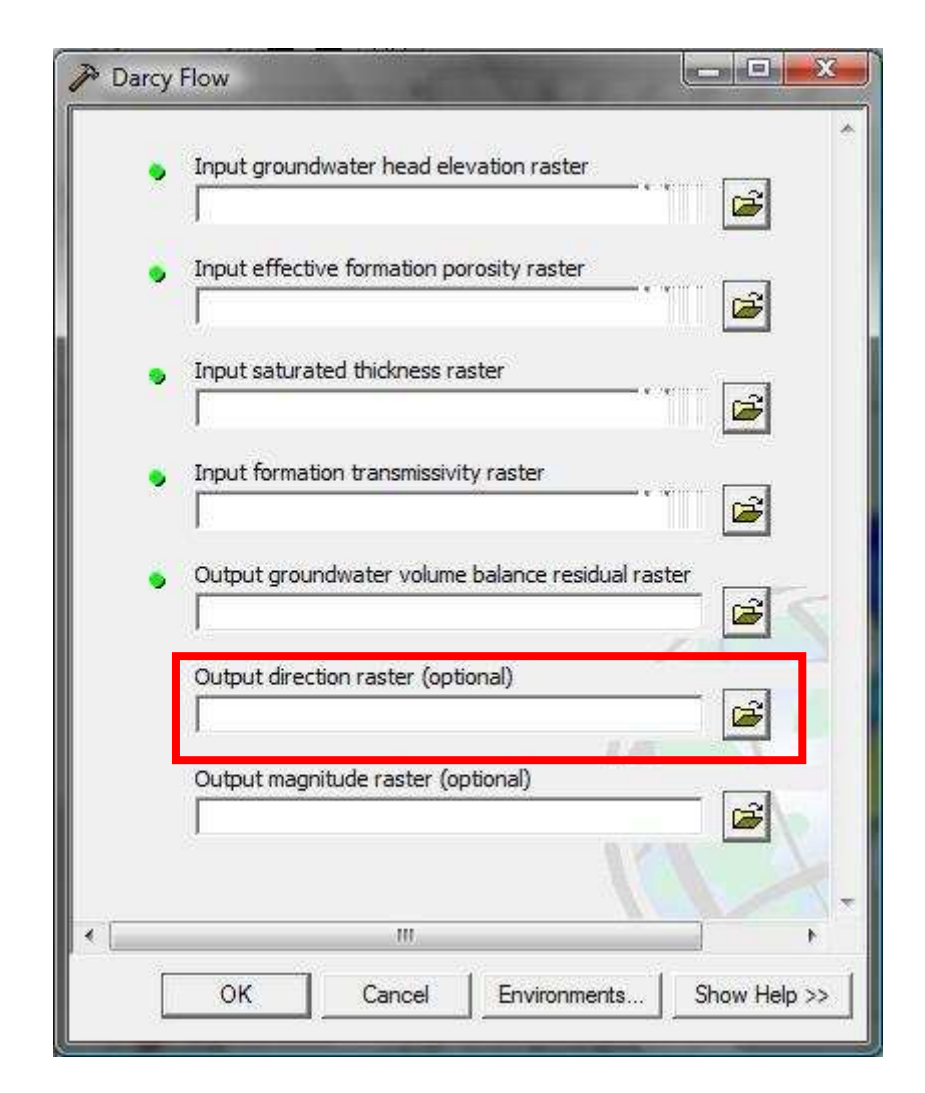

**Figura 45 - Menu da ferramenta darcy flow** 

Basicamente, o funcionamento da ferramenta de delimitação das zonas de captura funciona da seguinte forma: Primeiramente criam-se partículas envolta dos poços de intersse (Figura 46) pela ferramenta "Create Particles". Neste trabalho utilizou-se 10 partículas, distante de 10 metros dos poços.

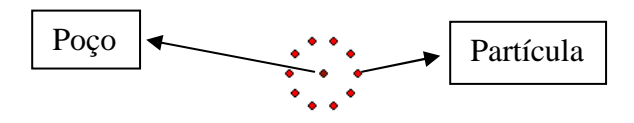

**Figura 46 - Poço rodeado de partículas.** 

Em seguida, utiliza-se a ferramenta flip direction, da barra de ferramentas GW analysis, para inverter as direções do fluxo da água subterrânea (Figura 47). Assim, as partículas não irão para o poço, e sim na direção oposta.

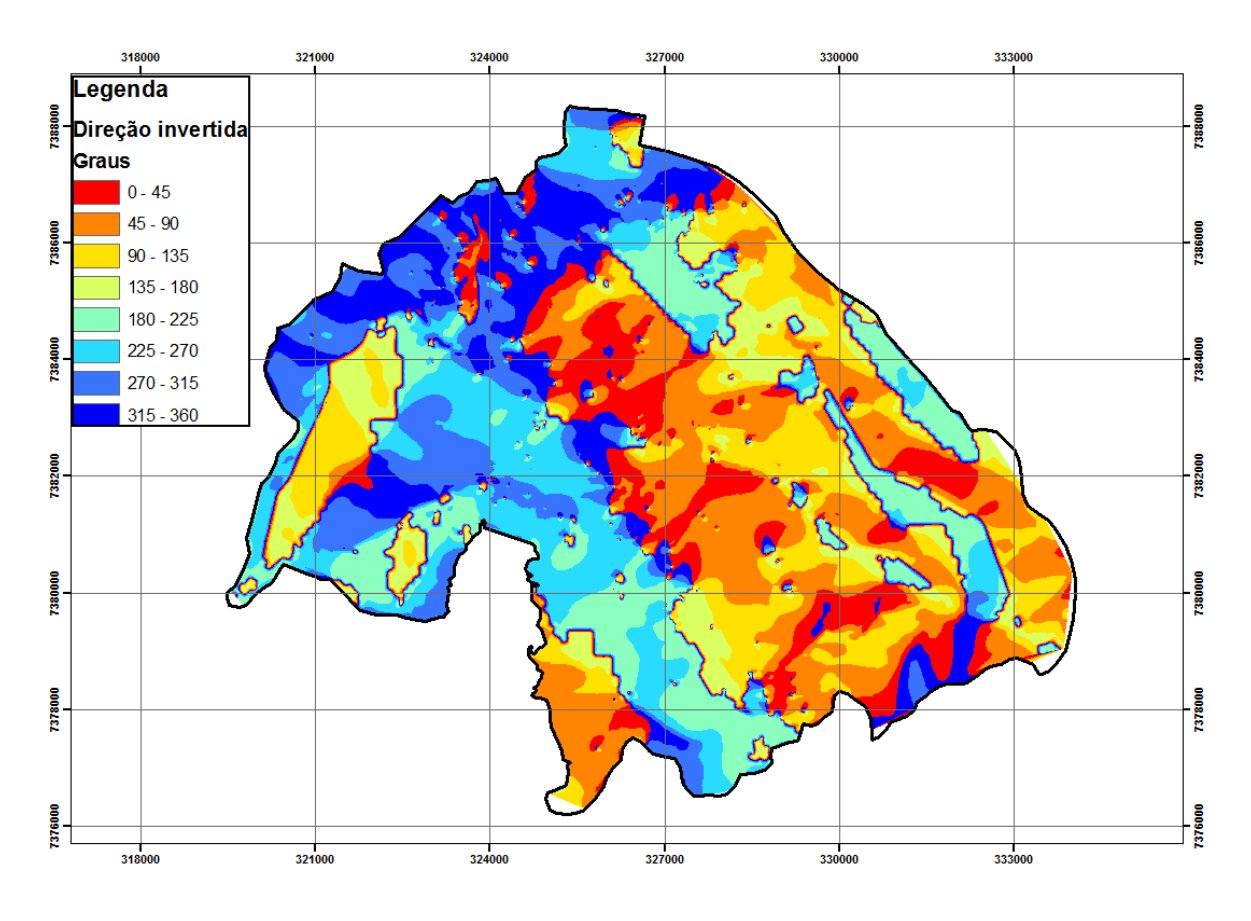

**Figura 47 - Direções invertidas** 

 Feito isso, basta inserir esses dados de entrada na ferramenta "Particle Track", como mostra a Figura 48:

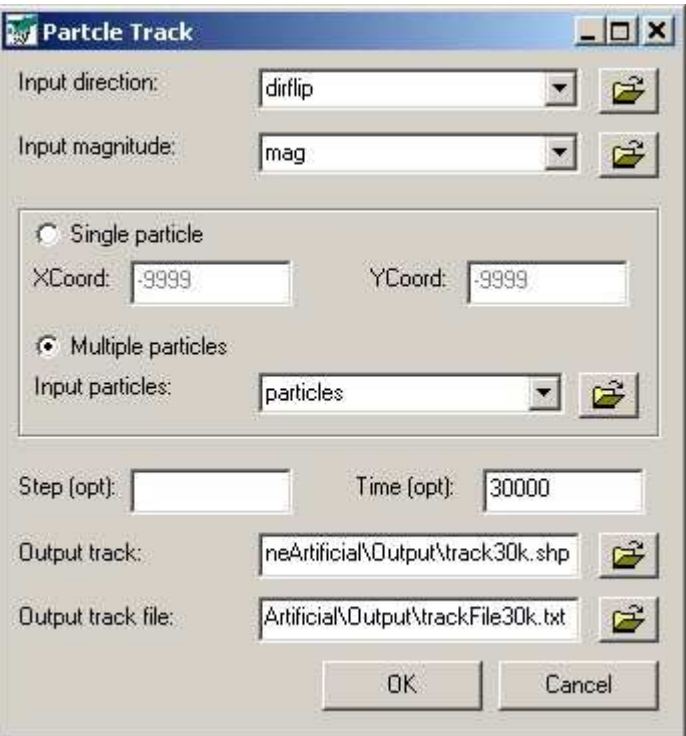

**Figura 48 - Menu da ferramenta "Particle Track"** 

Colocar nos campos:

"Input direction": A direção invertida;

"Input magnitude": Velocidade média nos poros;

"Input particles": Shapefile de partículas;

"Time": Tempo de viagem. (Deve estar de acordo com a unidade da velcidade).

#### **9. ANEXOS**

## **ANEXO A – Módulo de exportação dos dados do SIG para o SPA**

Os dados possíveis de serem exportados para o SPA são shapefiles de pontos, e devem ter em sua tabela de atributos os campos Coord\_X ("Long Integer"), Coord\_Y ("Long Integer"), Trecho ("Short Integer"), Carga\_Intr ("Text"). Após serem exportados, é criado um arquivo .txt com a seguinte formatação: 6 espaços, 10 espaços (Coordenada X), 10 espaços (Coordenada Y), 10 espaços (Coordenadas Z), que é o formato lido pela SPA:

324545 7583234 314

 A instalação do módulo de exportação no ambiente do ArcView é feita a partir do ArcMAP, segundo os passos abaixo:

- Clique em "Tools"  $\rightarrow$  "Customize";
- Na Janela "Customize", abrir a paleta "Toobars"  $\rightarrow$  "New";
- Em "Toolbar Name" atribuir um nome para a nova ferramenta, e em "Save in" selecionar o arquivo .mxd no qual estão os dados do trabalho;
- Na Paleta "Comands", escolher a categoria "UIControls"  $\rightarrow$  "New UIControl";
- Na Janela "New UIControl" (Opção "UIButton Control")  $\rightarrow$  "Create";
- Em "Comands", alterar o nome do botão "Project.UIButtonContorl1" (Basta clicar duas vezes lentamente e alterar o nome);
- Arrastar o botão para a nova caixa criada. Nesta caixa clique com o botão direito e escolha "Image and Text"; fechar a janela "customize";

• Sobre a ferramenta criada clique com o botão direito e selecione "view source". No ambiente "Visual Basic", inserir o código do módulo entre as duas linhas de comando: "Private Sub" nome do botão\_"Click"() e "End Sub". Com isso, não se deve deixar duplicado os comandos "Private"(acima) nem o "End Sub" (abaixo).

O cógido de exportação está descrito a seguir:

Private Sub SPA\_Click()

'Declaraçào de variáveis das principais classes e objetos do sistema ArcGIS ("ArcObjects")

 Dim pmxdoc As IMxDocument Set pmxdoc = ThisDocument Dim pmap As IMap Set pmap = pmxdoc.FocusMap Dim player As ILayer Set player =  $pmap.Layer(0)$ 

 Dim pflayer As IFeatureLayer Set pflayer  $=$  player Dim pfclass As IFeatureClass Set pfclass = pflayer.FeatureClass

 Dim pfield As IField Set pfield  $=$  New Field Dim pfieldedit As IFieldEdit Set pfieldedit  $=$  pfield pfieldedit.Name = "Carga\_Intr" pfieldedit.Type = esriFieldTypeDouble

 Dim pfields As IFields Set pfields  $=$  pfclass. Fields

'Declaração de demais variáveis do programa

 Dim mensagem(2) As String Dim j As Long, totreg As Long Dim CasasDecimais As Integer Dim poscampox As Integer Dim poscampoy As Integer Dim poscampotr As Integer Dim poscampocari As Integer

 Dim casadec As Integer Dim Casaprod As Double, Parteint As Double, Partedec As Double, decm As Double Dim Decprod As Double, Decarred As Double Dim ponteiro(1 To 1000000, 1 To 5) As Double, a As Double, c As Double

pet = "c:\spa.txt" 'Endereço onde o arquivo TXT será gerado"

 mensagem(1) = "Formação incorreta de campos" mensagem(2) = "Arquivo de texto (formato SPA) gerado com sucesso!" \_ & vbCrLf & vbCrLf & " Endereço: " & pet '& CurDir("c") & "Nome do prg"

'Ativacão de cursor no 1o registro da tabela de atributos (ArcMap)

 Dim pfcursor As IFeatureCursor Set pfcursor = pfclass.Update(Nothing, False)

 Dim pFeature As IFeature Set pFeature = pfcursor.NextFeature

 'Leitura de dados na tabela de atributos (ArcMap) e gravação em um "arrey" 'para processamento

```
i = 1poscampox = pfields.FindField("Coord_X")poscampoy = pfields.FindField("Coord Y") poscampotr = pfields.FindField("Trecho") 
 poscampocari = pfields.FindField("Carga_Intr")
```

```
If poscampox = -1 Or poscampoy = -1 Or poscampotr = -1 Or poscampocari = -1 Then
  resp = MsgBox(mensagem(1)) Exit Sub 
 End If
```
Do Until pFeature Is Nothing

```
ponteiro(j, 1) = pFeature.Value(poscampox)
ponteiro(j, 2) = pFeature.Value(poscampoy)
ponteiro(i, 3) = pFeature.Value(poscampotr)ponteiro(j, 5) = pFeature.Value(poscampocari)
 Set pFeature = pfcursor.NextFeature 
i = i + 1totreg = totreg + 1
```
Loop

'Colocação de dados em arquivo TXT (formato SPA)

```
 Set fs = CreateObject("Scripting.FileSystemObject") 
   Set ab = fs.CreateTextFile(pet, True) \langle CurDir("c") \& \langle Spar_1xt", True \rangle \langle "c:\rangle \langle are \langle t \rangleTrue)
```
# $j = 1$

# CasasDecimais = 6 'Quantidade de casas decimais que se deseja expressar a Carga

```
Do While j \leq totreg
     If ponteiro(j, 3) > 0 Then
        ab.WriteLine (Space(0)) 
       ab.WriteLine (Space(6) + CStr(ponteiro(i, 3)))ab.WriteLine (Space(6) + CStr(ு(7, 1)) + Space(4) + CStr(ponteiro(7, 2)) +Space(3) + Aredondar(ponteiro(j, 5), CasasDecimais)) Else 
       ab.WriteLine (Space(6) + CStr(ு(7, 1)) + Space(4) + CStr(ponteiro(7, 2)) +Space(3) + Arredondar( ponteiro(i, 5), CasasDecimais)) End If 
    i = i + 1 Loop 
   ab.Close 
  resp = MsgBox(mensagem(2))'ped = CurDir("c")End Sub 
   Function Arredondar(Valor As Double, Casas As Integer) As String 
     Parteint = Fix(Valor)
      Partedec = Valor - Parteint 
     Casaprod = 10 \wedge Casas
      Decprod = Partedec * Casaprod 
       If Decprod + 0.5 > Fix(Decprod) + 1 Then
         Decarred = (Fix(Decprod) + 1) / Casaprod
        Else 
          Decarred = Fix(Decprod) '/ Casaprod 
        End If 
       If Decarred = Casaprod Then
         Parteint = Parteint +1Decarred = 0 End If 
       If Decarred < 10 \land (Casas - 1) And Decarred < 0 Then
         totzeros =""
         i =Casas - 1
         Do While i \geq 1
```

```
If Decarred < 10 ^ i Then
```

```
totzeros = totzeros + "0" End If 
     i = i - 1 Loop 
   Decarred = totzeros + Decarred 
  Decarred\_str = Left(totzeros + CStr(Decarred), Casas) 'Decarred_str = Left(CStr(Decarred), Casas) 
  Parteint\_str = CStr(Parteint) Arredondar = Parteint_str + "." + Decarred_str 
 Else 
  If Decarred = 0 Then
     totzeros =""
     For i = 1 To Casas
     totzeros = totzeros + "0" Next 
      Decarred_str = totzeros 
     Parteint str = CStr(Parteint)If \text{Casas} = 0 Then
        Parteint_str = CStr(Parteint) 
        Arredondar = Parteint_str 
      Else 
        Arredondar = Parteint_str + "." + Decarred_str 
      End If 
   Else 
   Decarred_str = Left(CStr(Decarred), Casas) 
   Parteint_str = CStr(Parteint) 
   Arredondar = Parteint_str + "." + Decarred_str 
   End If 
 End If
```
End Function